# **La photo pour les burlus**

ou...

# quelques notions élémentaires sur la photographie et ses techniques de base

# **Avertissement:**

Ce qui suit ne constitue en aucune façon un cours de photographie, mais uniquement la compilation par un amateur (éclairé quand il y a de la lumière) de quelques éléments de base concernant la photographie.

Pour ceux qui veulent aller plus loin, il existe beaucoup de revues et d'excellents ouvrages spécialisés, et l'on peut aussi, gratuitement, se renseigner par exemple sur le site de **WIKIPEDIA** qui est solidement documenté sur l'optique et la technique photographique.

Par ailleurs, la maîtrise totale ou partielle des techniques de base ne donne aucune valeur artistique particulière aux photos; pour cela, qui est bien au delà de mon domaine de compétence, il faut beaucoup d'investissement personnel (99% mini) et un peu de talent (1% maxi).

**MB octobre 2010**

# **Sommaire**

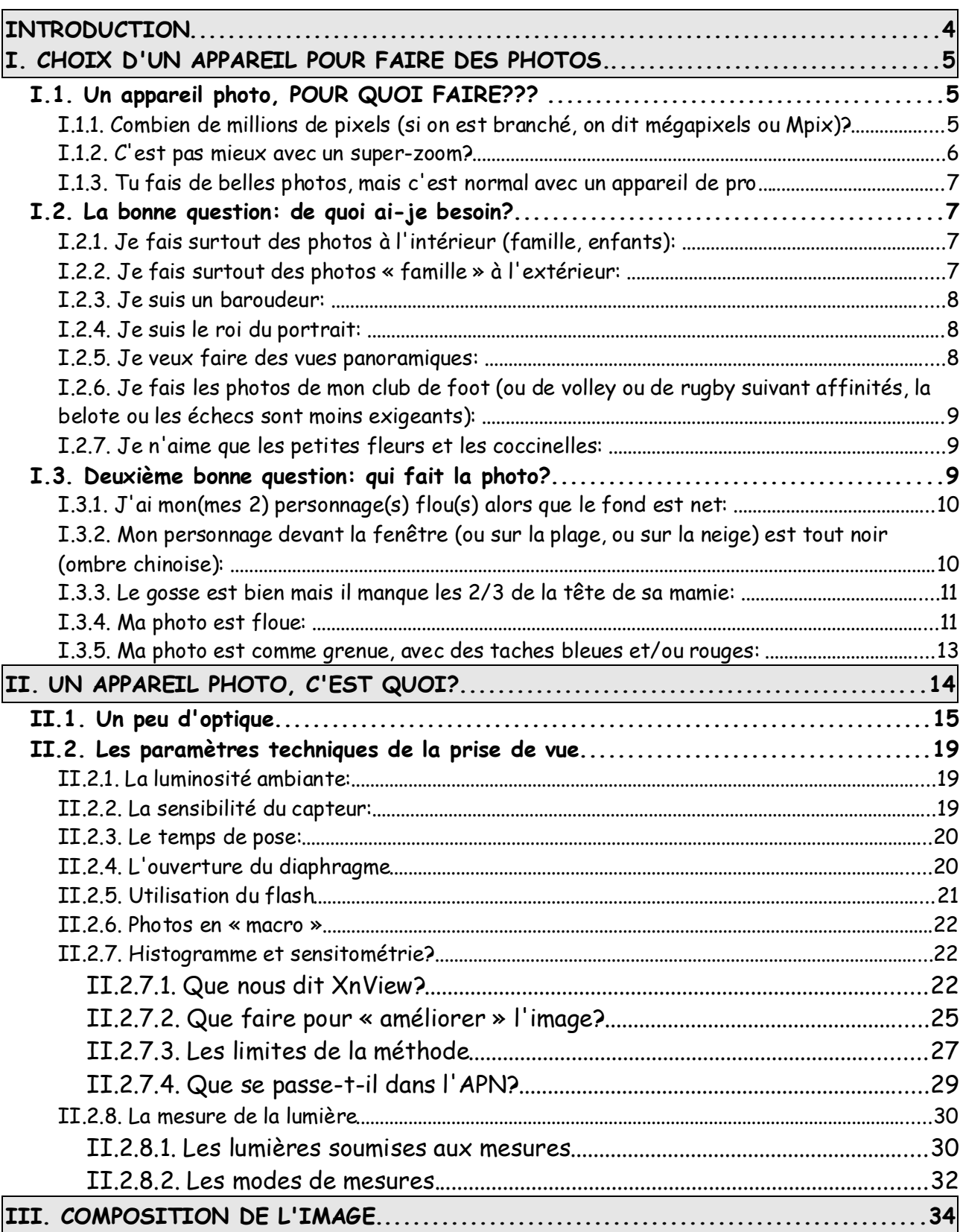

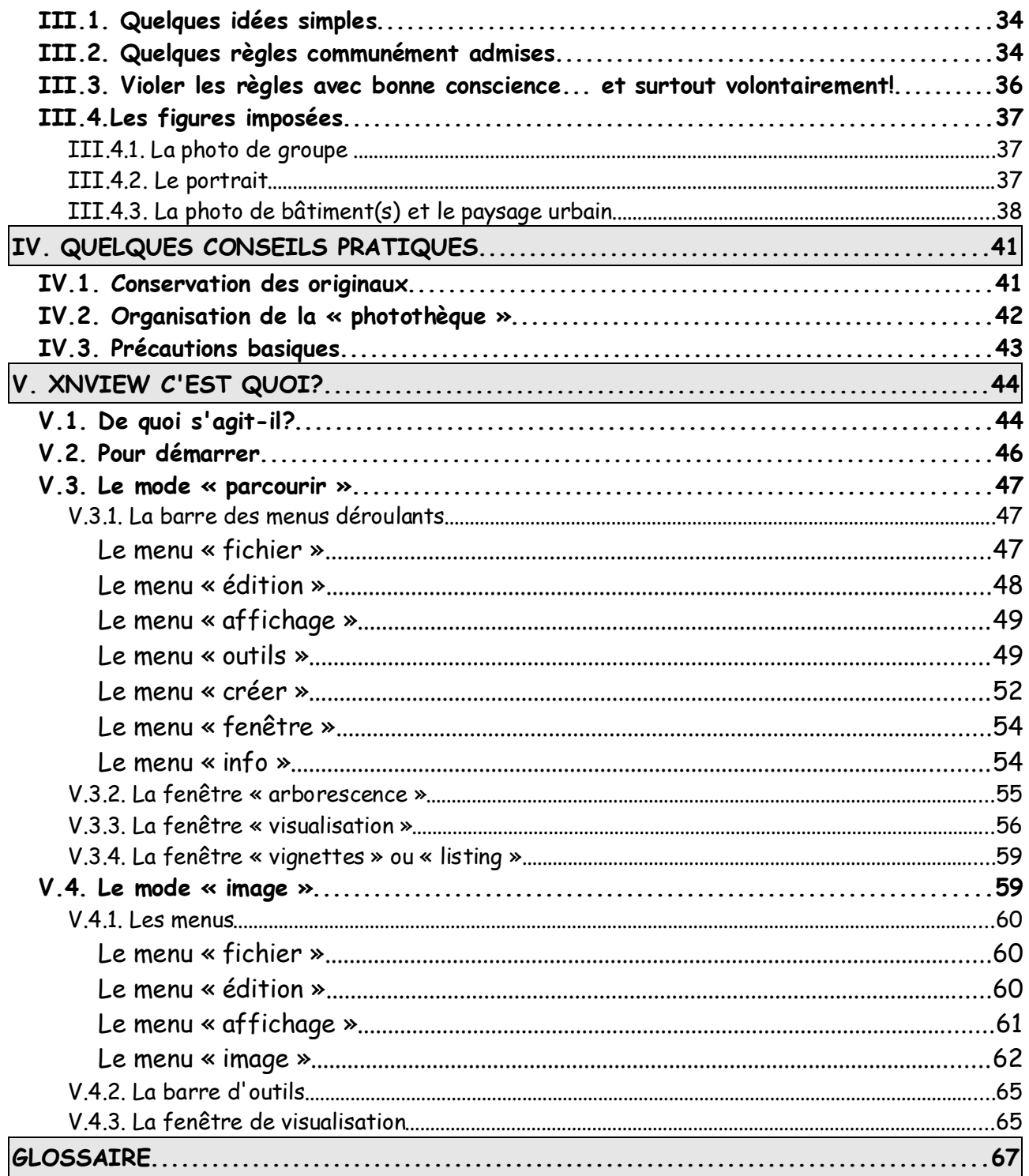

# **INTRODUCTION**

Comme écrit sur la page titre, ce document n'est en aucun cas un manuel, un cours de photographie.

Tout comme la création d'une section photo à l'ASCEE 54, il procède d'un constat que chacun peut faire autour de lui: il n'a jamais été aussi facile de faire des photos, et pourtant des « mégachiées » d'appareils photos dorment dans des tiroirs, voués à l'oubli après quelques essais peu satisfaisants, batteries plus ou moins vides, carte mémoire remplie mais jamais vidée au comptoir photo le plus proche $^{\rm l}$ .

Par ailleurs, nombre d'entre nous photographient maintenant à l'aide de leur téléphone, les images étant vouées à un partage temporaire en réseau, puis sans doute assez vite à l'oubli et la destruction.

Cela n'aurait guère d'importance si les photos n'étaient pas un des moyens les plus performants de conserver des souvenirs. Un des avantages de l'argentique était que, quand on avait fini sa pellicule de 12, 20 ou 36 poses, on allait chez le photographe qui, quelques heures ou jours après, rendait contre paiement les négatifs et les tirages, qu'on pouvait toujours retrouver au mieux dans un album, au pire dans un tiroir. Avec le numérique, seuls les tirages sont réels, tout le reste est virtuel et fragile.

Mon principal objectif, si je puis dire, est que les amicalistes apprivoisent leur appareil photo<sup>2</sup> pour en tirer des images qu'ils aient envie de conserver, de regarder et de montrer.

<sup>1</sup> Pour être tout à fait juste, on constatait un peu la même chose sur la fin de la photo « argentique », quand on avait vendu à des gens qui n'en avaient guère besoin des appareils qui étaient de véritables moutons à 5 pattes, dont la moitié des gadgets étaient en pratique inutilisables, en leur faisant croire que tout cela pouvait se faire sans aucun effort ni réflexion...

<sup>2</sup> Cette démarche demande quelques efforts, et notamment celui de lire une ou plusieurs fois ce sacré manuel, traduit du japonais en français par un Philippin qui ne parlait que l'allemand et l'espagnol, et tout ça l'appareil à la main, en faisant et refaisant les manips...

# **I. CHOIX D'UN APPAREIL POUR FAIRE DES PHOTOS.**

# **I.1. Un appareil photo, POUR QUOI FAIRE???**

- **Pour faire des photos, pardi!**
- **Certes mais quelles photos?**
	- ➢ Photos de famille: extérieur ou intérieur, ou les deux?
	- ➢ Paysages: OK mais quoi? Paysages urbains, architecture, montagne, bord de mer?
	- ➢ Portraits: le petit-neveu, ou la grand-mère? (il y en a un qui bouge plus que l'autre!)
	- ➢ Photos plutôt d'intérieur ou d'extérieur?
	- ➢ Photos calmes ou un peu moins: sur le pont du voilier, en randonnée de montagne, avec soi dans le kayak, sous la terre en spéléo?
	- ➢ Photos à montrer sur écran (TV ou ordinateur) ou en tirages? Et si tirages, plutôt 10x15 ou 50x75?
	- ➢ Photos à traiter soi-même (recadrage, redressement des horizons, correction des yeux rouges, et plus si affinités...) ou à confier au photographe (la boutique ou le site internet) en fichiers « bruts de décoffrage »?

Évidemment, ça fait beaucoup de questions!

On ne parlera que d'AP numériques (APN pour être « dans le coup »), ceux qui ont beaucoup utilisé voire utilisent encore l'argentique ont déjà répondu à toutes ces questions et d'autres dans le passé et sont donc en principe équipés en conséquence... On va aborder quelques question fréquemment rencontrées (FAQ = « frequently asked questions »).

### **I.1.1. Combien de millions de pixels (si on est branché, on dit mégapixels ou Mpix)?**

Pour celles et ceux qui font des tirages en 10x15, 13x18, au maximum 20x30 ou A4, **il n'y a aucun intérêt majeur à disposer de plus de 4 ou 5 Mpix**, ce que dépassent allègrement les capteurs de tous les APN actuellement sur le marché. Pour être juste, il y a cependant 2 intérêts qui sont d'abord les possibilités de recadrage en gardant un haut niveau de qualité (mais qui le fait couramment?), et ensuite le fait de disposer d'un capteur récent<sup>3</sup> qui est quelquefois plus performant<sup>4</sup>. Donc: **pas de course aux** 

<sup>3</sup> En plus, quand le capteur est récent, le logiciel interne l'est aussi, et il détermine autant que le capteur la qualité de l'image

<sup>4</sup> En 2010, les progrès sont encore notables pour la qualité en haute sensibilité et la dynamique (écart entre les zones les plus sombres et les plus claires).

**pixels, ça ne sert à rien** pour la plupart des photographes.

### **I.1.2. C'est pas mieux avec un super-zoom?**

Pour être précis dans ma réponse, je dirai: ça dépend... (j'ai de la famille en Normandie)

Le zoom, c'est très pratique, ça permet de « rapprocher » ou de « s'éloigner » sans bouger son cul (encore un truc à prendre des kilos). C'est très utile quand on ne peut ou ne veut pas, pour diverses raisons, se déplacer pour cadrer correctement (ce qui veut dire « pour obtenir l'image qu'on souhaite »).<sup>5</sup>

Pour définir les objectifs, on parle de « focales »:

- 1. **Focale « normale »**: elle correspond à peu près à l'angle de vision nette de l'œil humain, soit environ 45°, ce qui donne, pour un capteur (film) de 24mmx36mm une focale d'environ 50 mm. Les focales « normales » ou proches (de 35 à 70 mm en 24x36) sont les plus faciles à calculer et à fabriquer, donc à la fois les meilleures et aussi les moins chères.
- 2. **Grand angle**: on « voit » sous un angle plus large, et donc on a l'impression de s'éloigner. En 24x36, le grand angle va habituellement de la focale 35 mm à 20 mm, voire moins. Les grands angles extrêmes sont très difficiles à calculer et fabriquer, surtout s'ils sont lumineux $^{\circ}$ , ils sont donc fort chers. Un zoom qui va loin vers le grand-angle est donc plus rare et plus cher qu'un zoom qui part d'une focale « modérée » (équivalent 35 mm en 24x36, voire plus). **Le grandangle est souvent indispensable à la photo en intérieur**.
- 3. **Téléobjectif:** on voit sous un angle plus faible, et donc on a l'impression de se rapprocher. En 24x36 on distingue les « petits » télés (70 à 135 mm de focale), qui servent surtout à faire des portraits, des autres. Les grands télés (équivalent 24x36 = 250 mm de focale et plus) de bonne qualité sont chers et lourds. Calculer et fabriquer un télé de qualité moyenne (quelquefois même assez bonne) est assez facile. Les zooms télés sont donc très répandus et pas très coûteux<sup>7</sup> . **Attention cependant, les zooms télé sont souvent très peu lumineux à la plus longue focale, ce qui induit des temps de pose plus longs, et donc de nombreux flous de bougé! Par ailleurs, si l'objectif est peu lumineux, l'appareil a du mal à régler la netteté**.
- 4. **Zoom**: avec le même objectif, on va en général du grand angle modéré au petit ou moyen télé en passant par les focales « normales », ou de la focale normale

<sup>5</sup> **On obtient souvent de meilleures images en se déplaçant pour changer de point de vue plutôt qu'en variant la focale** du zoom, car la perspective, à cadrage égal, ne dépend que du point de vue.

<sup>6</sup> Un objectif « lumineux » laisse entrer davantage de lumière, il est plus gros et plus lourd.

<sup>7</sup> C'est relatif: un zoom télé pour reflex à 150€ est considéré comme peu coûteux, mais pour ce prixlà on peut avoir un bon compact...

au grand télé. Comme expliqué plus haut, c'est extrêmement pratique, mais il y a quelques inconvénients. Tout d'abord, un zoom est presque toujours moins lumineux qu'une focale fixe (et s'il l'est autant, il est **très** cher), ce qui ne favorise ni la visée, ni le travail de l'autofocus, et qui, pour une lumière constante, augmente le temps de pose et donc le risque de bougé. Ensuite, on constate généralement de fortes distorsions à certaines focales (grand angle) ainsi que pas mal d'aberration chromatique, ces défauts étant souvent moins importants pour les zooms ultra-lumineux. Tous les compacts ou presque sont équipés d'un zoom, quelquefois très performant.

### **I.1.3. Tu fais de belles photos, mais c'est normal avec un appareil de pro...**

Sous-entendu: « donnez-moi un Stradivarius et je serai un virtuose », ou encore « si j'avais les moyens d'acheter le dernier boitier reflex et le zoom énorme qu'on voit à Roland Garros, je ne ferais que des photos géniales »...

S'il suffisait d'avoir un stylo Mont-Blanc pour écrire des chefs-d'œuvres, ça se saurait! En fait, un « pro » de la photographie se caractérise par le fait qu'il gagne sa vie avec ses photos, et ne peut donc, économiquement, se permettre de ne pas ramener de photo utilisable sous de fallacieux prétextes comme la pluie, la neige, la poussière, le risque de casser le matériel, etc. Le matériel des pros est lourd, extrêmement fiable et d'une solidité à toute épreuve ou presque; il est donc cher $^{\mathrm{8}}$  et encombrant. Pour faire court, essayez de passer une journée avec un EOS1DS équipé d'un zoom 70-210Lf/2.8 (ça peut se louer), la courroie autour du cou, et vous me raconterez ensuite l'état de vos cervicales...

# **I.2. La bonne question: de quoi ai-je besoin?**

### **I.2.1. Je fais surtout des photos à l'intérieur (famille, enfants):**

J'ai absolument besoin d'un **objectif grand-angle**! Au minimum un **équivalent 28 mm en 24x36,** de préférence 24 ou 25 mm. Sauf cas particuliers (photos de spectacle, mais là rien ne supplante le réflex), il est **inutile d'avoir en intérieur une focale supérieure à 100 ou 135 mm** (équivalent 24x36). J'ai aussi besoin soit d'un APN avec un **bon système de flash** (réflex, bridge ou compact « évolué »), soit d'un APN avec de **hautes sensibilités (ISO 800** ou si possible plus) pas trop bruitées. La **stabilisation** est **très** intéressante, elle doit être avec la focale la plus courte un **important critère** de choix!

### **I.2.2. Je fais surtout des photos « famille » à l'extérieur:**

**Tous les APN** ou presque savent faire de bonnes photos en extérieur quand la lumière

<sup>8</sup> Pour un pro, les dépenses de matériels sont des investissements qui sont amortis.

ne manque pas (en journée). Pour des photos de personnages (enfants surtout) ou d'animaux, **un temps de réaction inférieur à 0,5 s et même 0,2 s** est indispensable. Pour les photos sur la plage ou sur la neige, on doit pouvoir **déclencher flash forcé** (dans le jargon photographique, on appelle ça le « fill-in »).

### **I.2.3. Je suis un baroudeur:**

je fais des photos depuis ma planche à voile ou ma moto tout-terrain. J'ai besoin d'un **APN étanche et robuste**, qu'on trouve à prix abordable notamment chez Pentax et Olympus (dernièrement, Canon, Nikon, Panasonic et autres s'y mettent). Il existe d'autres solutions (caissons étanches) qui sont souvent chères, mais adaptées à la plongée par exemple (le marché de l'occasion peut permettre de s'équiper pour pas trop cher).

### **I.2.4. Je suis le roi du portrait:**

il faut privilégier la **qualité de l'optique<sup>9</sup>** et son ouverture (f/2.8 au moins, si possible f/2 ou mieux<sup>10</sup>). Les focales les plus agréables vont (en équivalent 24x36) de 50 à 135 mm (de focale « standard » à petit télé). L'appareil roi est le réflex, mais certains compacts sont excellents, à condition de pouvoir faire des **réglages manuels** (diaphragme principalement), même si les **modes (ou styles) Portrait** sont le plus souvent souvent assez efficaces. Pourquoi privilégier une optique lumineuse? Il s'agit de réduire la profondeur de champ pour que, par exemple, seuls les yeux et la bouche du modèle soient vraiment nets, évitant de « polluer » l'image par un fond souvent peu intéressant. Attention! en mode portrait, beaucoup d'APN, s'ils utilisent bien un diaphragme le plus ouvert possible, ont aussi tendance à forcer sur les couleurs chaudes pour rendre le portrait plus flatteur, mais moins vrai.

### **I.2.5. Je veux faire des vues panoramiques:**

il me faut une **optique à faible distorsion et un trépied** + la possibilité de **régler « tout manuel »** (distance et diaphragme au moins). Si distorsion notable il y a, il faudra acquitter une licence PTLens<sup>11</sup> par exemple (environ 15 $\epsilon$ ). Pour l'assemblage, on trouve d'excellents logiciels gratuits, et ceux des fabricants d'APN sont souvent bons (Canon par exemple). Sur d'assez nombreux APN, on trouve un mode panoramique dont les résultats peuvent être bons si la prise de vue est soignée (voir III.4.3 ciaprès).

<sup>9</sup> Les optiques « de qualité » sont fabriquées, en général, par des opticiens confirmés tels que Zeiss, Leitz, Canon, Nikon, Olympus, Schneider, Tamron, Pentax....

<sup>10</sup> On peut rappeler qu'en 24x36, la focale standard de 50 mm avait en général une ouverture maximale de f/1.8 ou f/1.4, voire f/1.2

<sup>11</sup> Ce logiciel (il n'est pas le seul) permet de corriger notamment la distorsion de la plupart des objectifs commercialisés.

### **I.2.6. Je fais les photos de mon club de foot (ou de volley ou de rugby suivant affinités, la belote ou les échecs sont moins exigeants):**

il me faut un APN avec des **réactions rapides** (impérativement délai de prise de vue inférieur à 0.5 s, si possible aux alentours de 0.2 s) qui ne demande pas dix minutes pour prendre la photo suivante, des temps de pose réduits (1/500ème de seconde au pire) et des **hautes sensibilités** utilisables. Un zoom allant en **télé jusqu'à 200 mm** (équivalent 24x36) est souhaitable.

### **I.2.7. Je n'aime que les petites fleurs et les coccinelles:**

il me faut un APN avec une bonne position macro (c'est en général le cas) et si possible un **écran orientable**. La possibilité de **choisir le diaphragme manuellement** est un vrai plus (pour la maîtrise de la profondeur de champ), mais le mode macro de l'appareil sait faire ça correctement. Depuis quelque temps, avec la nouvelle technique « liveview », les reflex permettent eux aussi de viser par un écran arrière, et donc de faire de la proxiphoto dans des conditions acceptables de confort. Reste que le prix des optiques macro pour reflex est assez élevé... mais souvent ce sont des petits télés qui sont aussi excellents pour le portrait.

# **I.3. Deuxième bonne question: qui fait la photo ?**

Non, la réponse n'est pas l'APN, mais

# **le photographe!!!**

 $C$ 'est donc en général lui qu'il faut engueuler<sup>12</sup> quand la photo est moche! L'APN, lui, ne fait qu'obéir, dans la mesure de ses moyens qui sont bien détaillés sur la fiche technique $^{13}$ , aux ordres du photographe. Si les ordres sont idiots, la photo est pourrie. Sur un autre plan, il vaut mieux éviter de demander à la secrétaire de calculer un pont métallique, et à

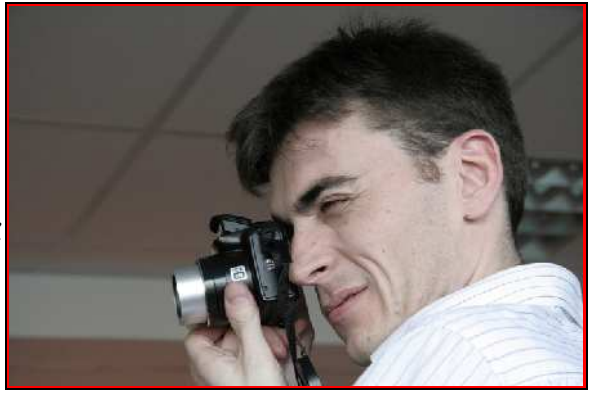

l'ingénieur de taper le courrier, même si chacun des 2 est tip-top dans son propre boulot.

Maintenant, le but n'est pas d'apprendre à faire des photos géniales, mais bien d'éviter les principaux plantages qui peuvent transformer nos meilleurs souvenirs en images atroces qu'on ne montre qu'aux gens avec qui on souhaite se fâcher. Ils sont en général faciles à éviter, mais encore faut-il les connaître et les reconnaître.

<sup>12</sup> Pas trop fort quand même, et Thierry n'y est pour rien!

<sup>13</sup> D'où le célèbre adage américain **RTFM**! = read that fucking manual! = **lis ce p... de mode d'emploi!**

### **I.3.1. J'ai mon(mes 2) personnage(s) flou(s) alors que le fond est net:**

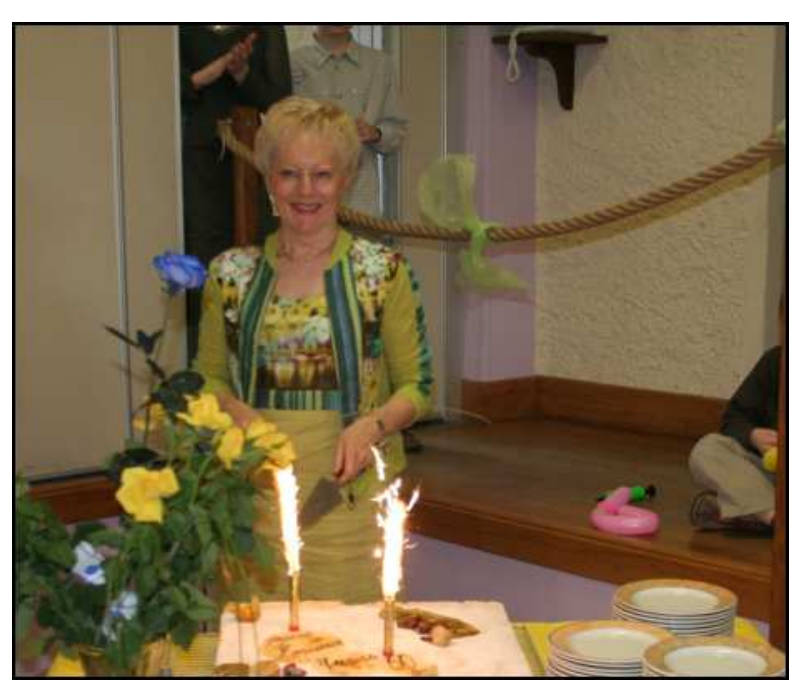

Ici, le sujet principal (la personne que l'on fête) est moins nette que ce qu'il y a derrière. C'est un grand classique qui provient d'un usage peu raisonnable (ou raisonné) des automatismes de l'APN. Quand l'image se forme sur le capteur, l'APN mesure la netteté en **un** point (en général au beau milieu) qui apparait souvent en surbrillance dans le viseur (s'il existe) ou sur l'écran, et l'ajuste en conséquence. Si le point au milieu du capteur est entre les

2 personnages ou à côté du personnage sur un arbre à 500 m, le point sera fait à 500m, l'arbre sera bien net mais le sujet sera flou. Le remède s'appelle **mémorisation**. Au déclenchement, tous les APN ou presque fonctionnent de la même façon: un premier cran (déclencheur demi-enfoncé) plus ou moins facile à sentir fait effectuer les mesures de distance et d'exposition, et **tant que vous ne relâchez pas le bouton, les mesures sont mémorisées**; le second cran fait prendre la photo. Donc: on fait la mesure centrée sur un personnage, on recadre sans relâcher, on finit d'appuyer, et c'est bon! D'une manière générale, **il est conseillé d'utiliser systématiquement la mémorisation**.

Les APN les plus modernes se veulent « intelligents » et revendiquent la capacité de détecter le sujet au milieu de son contexte, notamment quand il s'agit d'un visage. Il semble que ça fonctionne plutôt bien. Mais si vous pratiquez une photo peu conventionnelle (sujet petit et pas centré), préférez le réglage via la mémorisation.

### **I.3.2. Mon personnage devant la fenêtre (ou sur la plage, ou sur la neige) est tout noir (ombre chinoise):**

Encore un grand classique! On appelle ça un **contre-jour**. La raison est assez simple: l'appareil mesure en général la lumière globalement sur toute la surface du capteur (avec le plus souvent prépondérance au centre) et règle les paramètres de prise de vue pour obtenir un rendu final du style gris Kodak 18 $\mathrm{\%^{14}.}$ 

<sup>14</sup> Le gris 18% correspond à une surface qui renvoie (ou réfléchit) 18% de la lumière reçue

Dans notre cas, la mesure est faussée par la grande quantité de lumière qu'il y a

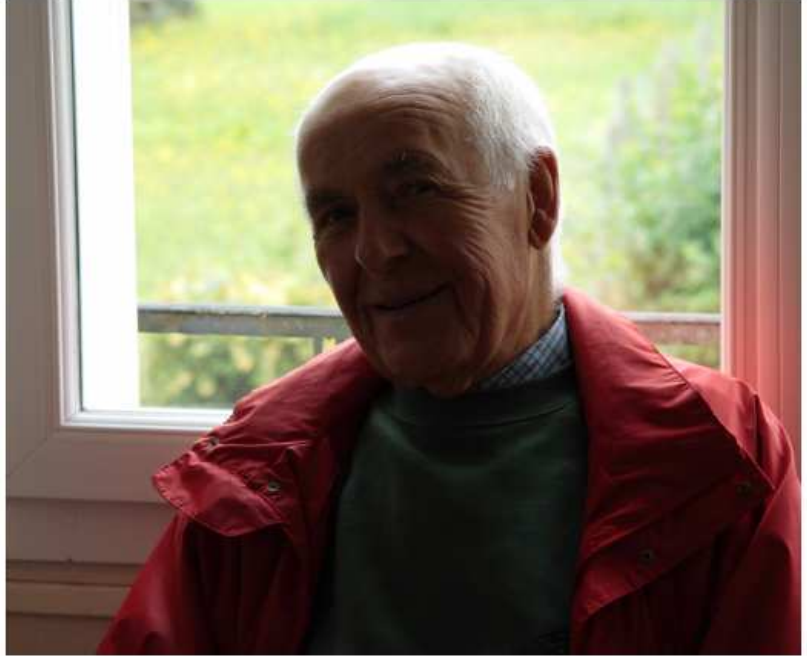

autour du sujet, et donc sousexposition massive et ombre chinoise! A cela plusieurs remèdes: tout d'abord il y a quelquefois une position contre-jour sur l'APN; ensuite, il peut y avoir une position « spot » qui permet de mesurer la lumière précisément là où on veut que ce soit bien; enfin, **la solution la plus simple est de forcer l'usage du flash** dans tous les cas de contre-jour. **A utiliser sans modération<sup>15</sup>**

### **I.3.3. Le gosse est bien mais il manque les 2/3 de la tête de sa mamie:**

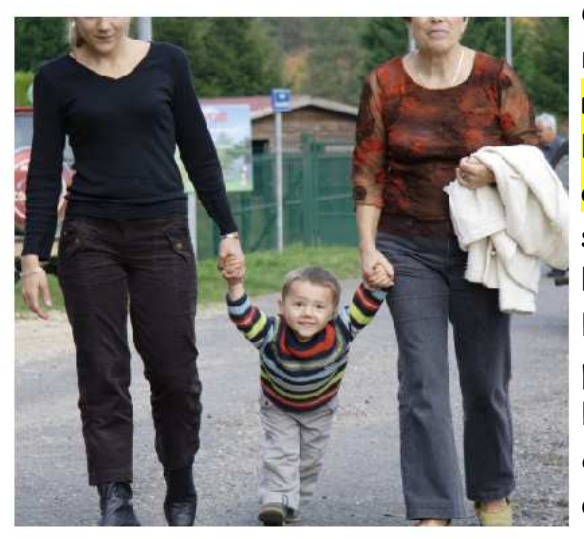

 $C$ 'est la célèbre photo Jivaro $^{16}$ . Un seul remède: se persuader que **l'image finale ressemblera beaucoup plus à ce qu'on a sur l'écran ou dans le viseur qu'à ce qu'on a dans la tête**!!! Autrement dit, il faut **soigneusement regarder sur l'écran ou dans** le viseur, oublier une seconde<sup>17</sup> le sourire du bébé et vérifier qu'il n'y a pas d'éléments parasites, et que tout ce qu'on veut voir est bien là. Après seulement, on déclenche! Le côté cocasse est que, malgré des années d'efforts, on arrive toujours à se faire piéger de temps à autre...

### **I.3.4. Ma photo est floue:**

la question est plus délicate, car il y a 3 types principaux de flou.

<sup>15</sup> Attention cependant aux reflets du flash dans une vitre...

<sup>16</sup> Les indiens Jivaro ont la réputation de couper, réduire et conserver la tête de leurs ennemis tués au combat; les littéraires penchent plutôt pour le Docteur Jivaro.

<sup>17</sup> Je sais, c'est long, mais on peut survivre...

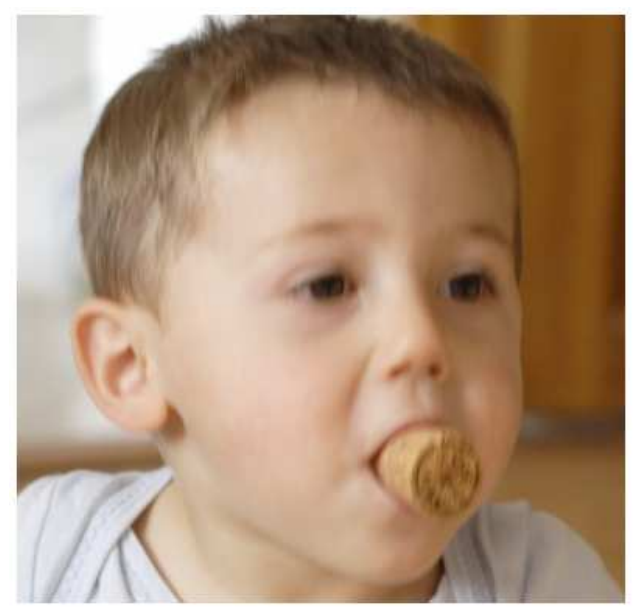

-> Flou de mise au point: cela peut venir du fait qu'on a débrayé l'AF (sur un reflex ou sur un bridge ou compact haut de gamme), ou qu'il manque de lumière pour que ça fonctionne bien. Vérifier l'appareil, et éventuellement relire le manuel (**RTFM**!!!). Exemple ci-dessus...

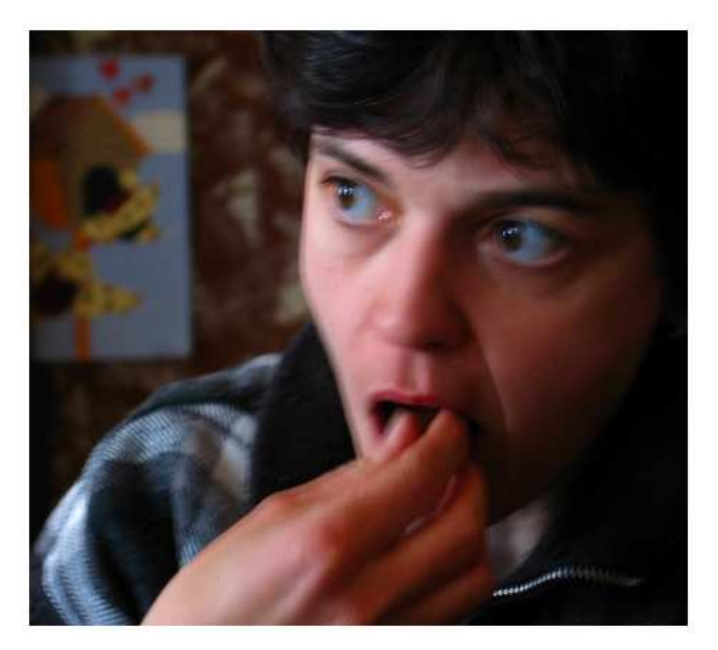

-> Flou de bougé du photographe: même sans ballon de blanc au petit déjeuner, on peut faire des photos pas nettes, surtout en faible lumière (temps de pose un peu plus long<sup>18</sup>). On peut mettre en route la stabilisation, monter en ISO ou encore utiliser le flash. Si l'APN est stabilisé, **il est préférable de laisser le dispositif toujours en fonction**.

-> Flou de bougé du sujet: le sujet bouge trop vite (moto, voiture de course, etc) et/ou le temps de pose est trop long. Les remèdes sont les mêmes que pour le précédent, sauf que **la stabilisation ne sert à rien pour un flou de bougé du sujet**. Pour les praticiens entraînés, il existe la technique dite du « filé » pour les sujets mobiles à trajectoire prévisible (moto, voiture, train, avion), qui

<sup>18</sup> On bouge toujours un peu: les battements du cœur, la respiration, la circulation du sang dans le corps, etc. induisent un léger tremblement, les tireurs le savent bien.

consiste à suivre la cible pour garder le cadrage et à déclencher sans arrêter le mouvement. Dit comme ça, ça semble compliqué, mais il suffit d'essayer (en numérique, les essais sont gratuits) et de s'entraîner un peu. Les photographes, amateurs comme professionnels, qui suivent les grands prix auto ou moto font tous ça très bien, d'autres peuvent donc y arriver $^{\rm 19}$ ...

### **I.3.5. Ma photo est comme grenue, avec des taches bleues et/ou rouges:**

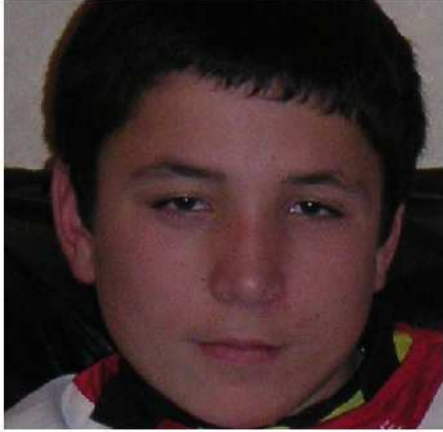

C'est ce qu'on appelle le « grain numérique »<sup>20</sup>. On obtient cet effet dans les zones sombres des photos prises avec un indice ISO élevé (à partir de 400 pour la plupart des compacts et de 1600 pour les réflex). Il n'y a que 2 « remèdes »: soit renoncer aux plus hautes sensibilités (oui, mais, des fois, **keskonfé**?) et donc à certaines photos, soit utiliser un logiciel de traitement du bruit genre NoiseNinja (licence aux alentours de 25€).

<sup>19</sup> Je rappelle que les conseilleurs ne sont pas les payeurs et que ce n'est pas parce que je prêche l'usage du « filé » que je sais bien le faire...

<sup>20</sup> Ça peut être aussi le résultat d'un défaut de l'optique appelé « aberration chromatique », qui a tendance à séparer les rouges et les bleus dans les angles et sur les bords de l'image, et principalement aux plus grandes ouvertures de diaphragme. Avec les APN compacts, c'est marginal par rapport au « bruit numérique » dû au fait que, le capteur étant (trop) petit et les pixels (trop) nombreux, chaque pixel ne capte que peu de lumière, et l'électronique doit donc très fortement amplifier le signal,

# **II. UN APPAREIL PHOTO, C'EST QUOI?**

C'est une « boîte » sur laquelle on trouve, de l'avant vers l'arrière:

- 1. à l'avant, un dispositif optique appelé objectif, y compris en général diaphragme et obturateur, et souvent un flash intégré;
- 2. au milieu la boîte elle-même dite « boitier » avec sur le dessus et derrière le déclencheur et divers réglages;
- 3. à l'arrière, un viseur optique et/ou un écran de visualisation, plus pas mal de boutons divers;
- 4. dessous, un pas de vis pour fixation sur un pied + une ou plusieurs trappes pour batteries, cartes mémoires.

Le « bestiau » pèse de 150 g, voire moins, à plus de 2 kg suivant les cas et sert à produire des **photographies**.

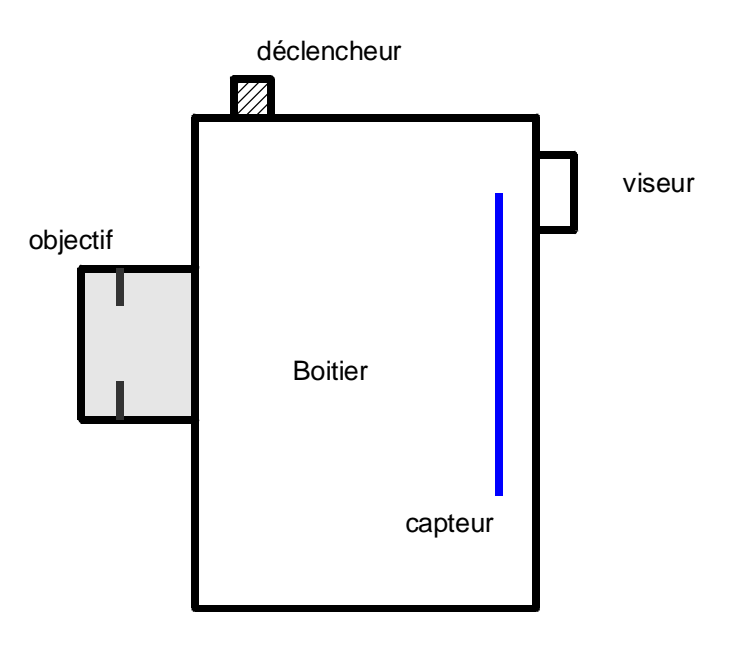

A l'intérieur du boitier (complètement étanche à la lumière, c'est la « chambre noire<sup>21</sup> »), on trouve une « chambre réflex » (= miroir + prisme + obturateur dans le plan focal<sup>22</sup>) si l'appareil est un réflex et dans tous les cas un capteur (film ou capteur électronique) chargé d'emmagasiner « l'image latente » après la prise de vue. A l'intérieur de l'optique (l'objectif) on trouve un « diaphragme » qui est un écran muni

<sup>21</sup> En latin, camera = chambre

<sup>22</sup> On verra plus loin de quoi il s'agit

en son centre d 'un trou circulaire de diamètre variable.

Quand la lumière, dûment autorisée par le photographe<sup>23</sup>, frappe le capteur, elle produit une « image latente » (cachée, invisible) qui est stockée sur le film sous forme photochimique pour la photo « argentique » et dans une carte mémoire sous forme de fichier numérique pour la photo numérique.

Dans tous les cas, l'image latente a besoin d'être développée pour devenir une **photographie**, qui est **une image stable et définitive** dans des conditions normales de conservation.

# **II.1. Un peu d'optique 24**

Un objectif d'appareil photo se comporte **grosso modo** comme une lentille simple convergente<sup>25</sup>. Une lentille est caractérisée principalement par sa **distance focale**<sup>26</sup> qu'on appelle  $\boldsymbol{f}^{z}$ , et qui est la distance de chacun des foyers au centre optique $^{28}.$ 

Pour un objet à l'infini (en pratique, à plus de 200 fois la distance focale), l'image se forme dans le plan focal, plan parallèle à la lentille et passant par le foyer arrière. C'est dans ce plan que se situe le capteur.

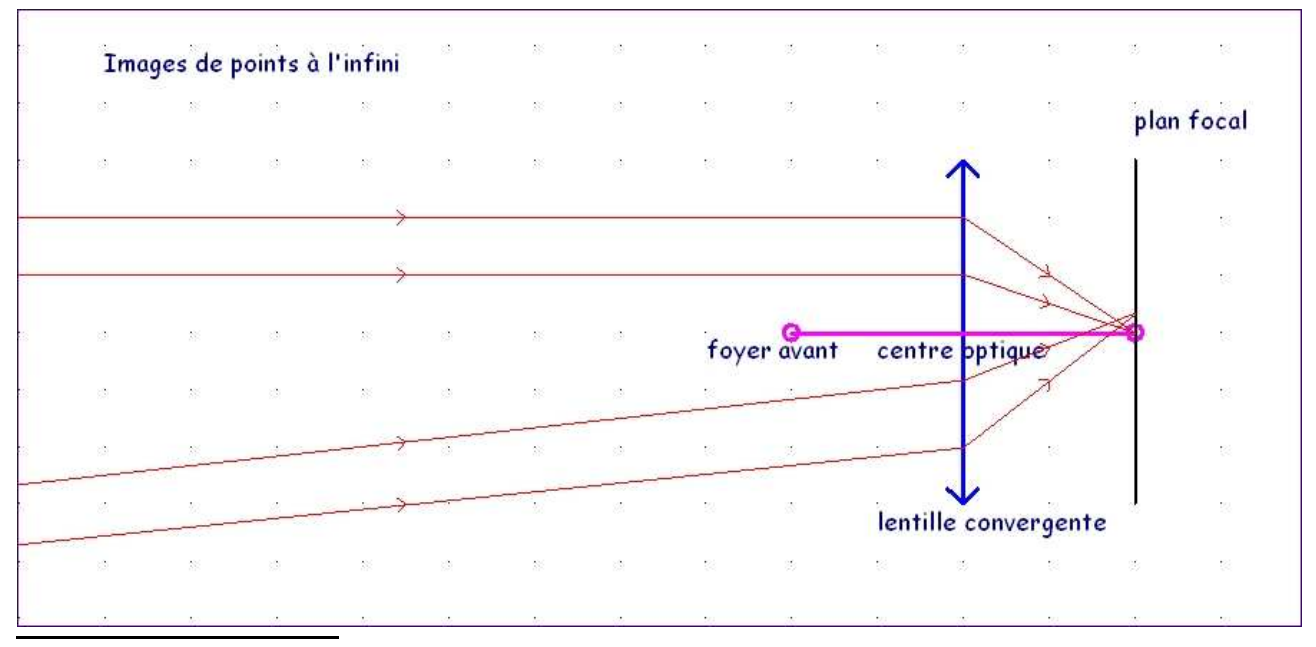

- 23 C'est le déclenchement
- 24 Même pour ceux que la technique aurait tendance à « gonfler », il vaut mieux ne pas zapper... Pour ceux que ça passionne, consulter Wikipedia ou une autre encyclopédie
- 25 En gros, la loupe qu'utilise la grand-mère pour lire le journal
- 26 Souvent simplifiée en « focale »
- 27 La focale « normale » est celle qui correspond à la vision humaine nette, soit un angle de 45° environ. Un « grand-angle » a un angle de vue plus large, un « télé-objectif » un angle de vue plus étroit.
- 28 On parle (chez l'opticien) de « puissance » des lentilles en dioptries; elle est égale à l'inverse de la focale exprimée en mètres.

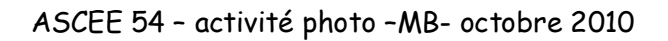

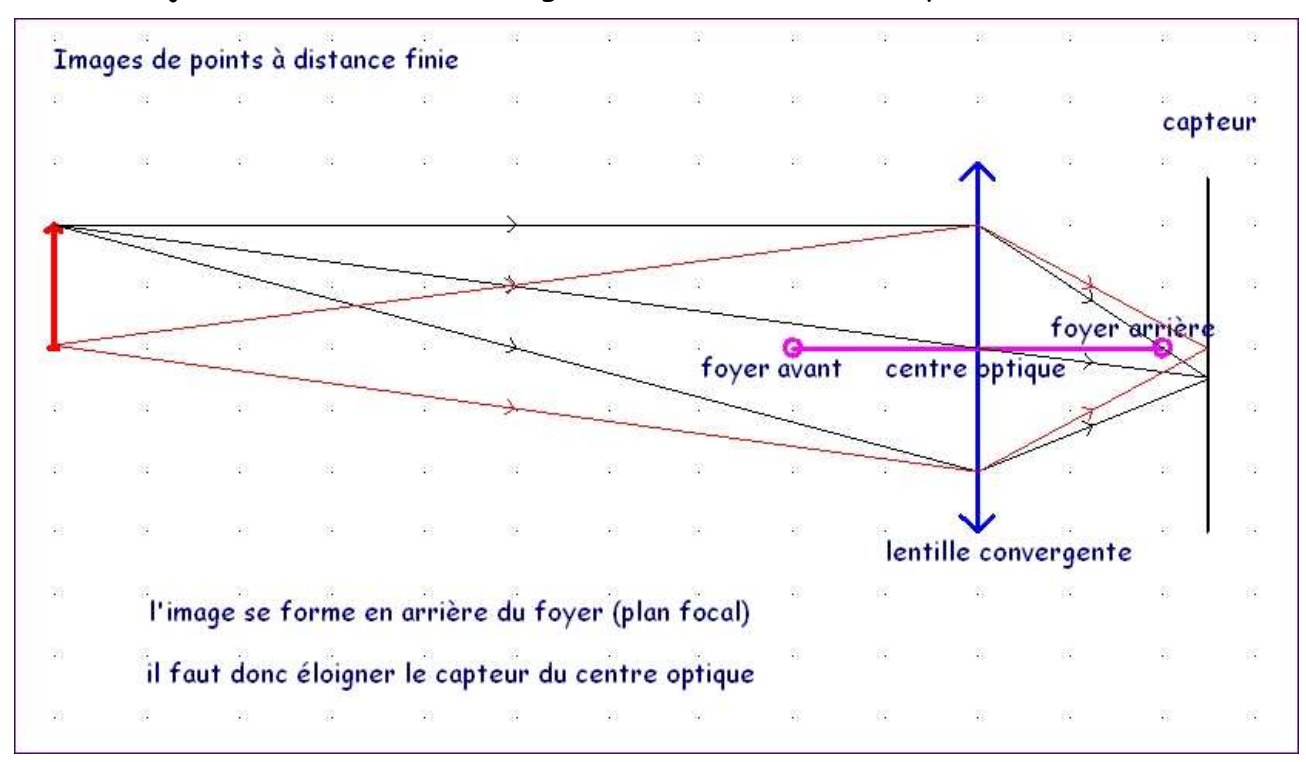

Pour un objet à distance finie, l'image se forme au-delà du foyer arrière:

Si l'on ne fait rien, l'image sera floue, puisque le boitier est rigide et qu'on ne peut reculer le capteur. Le « truc » consiste à avancer l'objectif<sup>29</sup>, ce qui revient à augmenter sa distance au capteur, pour faire ce qu'on appelle la « **mise au point** » (MAP, focus en anglais pour montrer qu'on s'y connait).

Les appareils modernes disposent tous ou presque de l'autofocus<sup>30</sup> (dîtes <mark>AF</mark> pour être « dans le coup »): quand on appuie à moitié sur le déclencheur, un dispositif opti- $\acute{e}$ lectronique mesure le contraste<sup>31</sup> sur une partie de l'image et fait avancer ou reculer l'objectif pour maximiser le contraste. J'ai parlé du « **diaphragme** » un peu plus haut, voyons maintenant à quoi ça sert:

<sup>29</sup> En réalité, on fabrique maintenant des optiques à mise au point interne, qui ne s'allongent pas, la mise au point s'accompagnant d'une légère variation de la focale, mais ce document se veut simple. 30 Cela veut simplement dire que l'APN fait « lui-même » la MAP.

<sup>31</sup> Sur les reflex, le système d'autofocus repose sur la détection de phase, version moderne du télémètre à coïncidence d'images des anciens Leica ou Foca; ce système est plus rapide, mais pas toujours très précis, notamment avec une optique très lumineuse sur un sujet p eu contrasté.

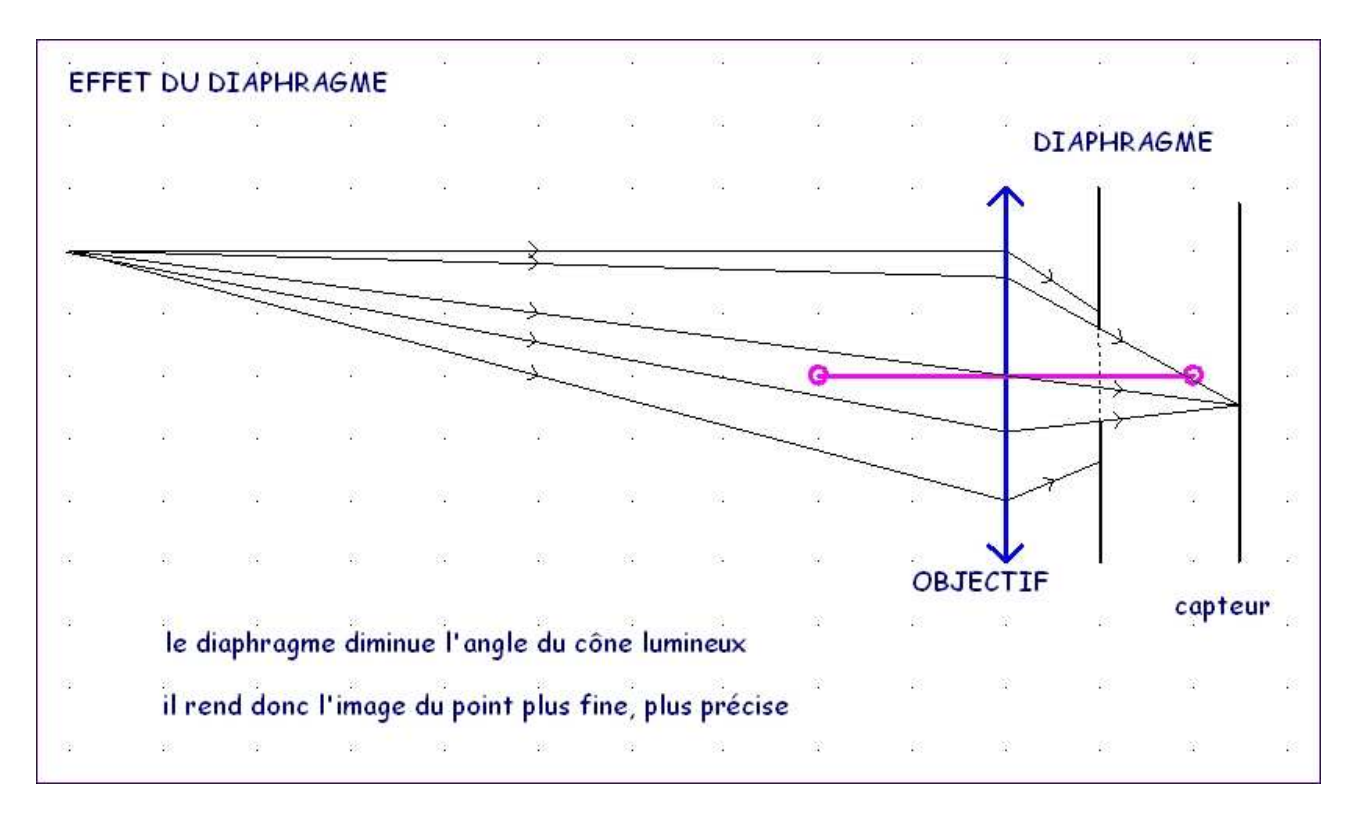

ASCEE 54 – activité photo –MB- octobre 2010

En fait, le diaphragme (et sa fermeture) ne sert pas qu'à rendre l'image plus fine, il sert aussi à obtenir une photo « bien exposée », mais qu'est-ce que ça veut dire? Une photo bien exposée est en général une photo où le sujet principal est parfaitement identifiable et plein de détails, où les zones claires ne sont pas « grillées », et où on trouve encore du détail dans les ombres<sup>32</sup>.

Pour faire une photo « regardable », l'appareil a besoin, suivant la luminosité du sujet et la sensibilité du capteur (cf. article II.2.8), d'une certaine **quantité de lumière** qui est égale au **débit de lumière** (réglé par l'ouverture du diaphragme assimilable à l'ouverture d'un robinet) multiplié par le **temps de pose<sup>33</sup>** (temps d'exposition du capteur à la lumière).

Si l'on manque de lumière (atmosphère sombre, capteur peu sensible), on peut améliorer les choses en augmentant le temps de pose (passer de 1/125 s à 1/30 s, soit 4 fois plus, par exemple), mais attention au flou de bougé, ou ouvrir davantage le diaphragme, mais on atteint vite les limites $34$ , ou les 2 à la fois.

L'ouverture du diaphragme est donc plafonnée par construction, elle s'exprime en fraction de la focale sous la forme **f/2.8** par exemple. Si une photo est prise avec un

<sup>32</sup> Bien sûr, quand on maîtrise les techniques de base et qu'on sait composer une image, rien n'empêche de violer les règles, comme disait Alexandre Dumas parlant de l'Histoire, mais à condition de leur faire de beaux enfants...

<sup>33</sup> On emploie souvent, et à tort, le terme « vitesse », mais comme tout le monde le fait...

<sup>34</sup> En effet, le diaphragme ne peut avoir une ouverture plus grande que le diamètre des lentilles

objectif de focale f = <mark>50</mark> mm avec un diaphragme ouvert à f/<mark>4</mark>, cela signifie que le diamètre du diaphragme au moment de la photo est égal à f = <mark>50</mark> divisé par <mark>4</mark> = 12,5 mm. Plus l'ouverture maximale est grande, plus l'objectif est délicat à construire et donc cher.

En plus de son rôle de « réglage du débit de lumière », le diaphragme joue un rôle important dans la définition de la **« profondeur de champ » (PDC) qui est l'intervalle d'espace dans lequel les objets qui y sont situés paraissent nets sur la photo**. En toute rigueur, seuls les objets situés à la distance **exacte** de MAP sont nets<sup>35</sup>. En réalité, toute tache d'un diamètre inférieur à celui du « **cercle de confusion** » nous apparaît comme un point et donc nette (sur un film 24x36, le diamètre du cercle de confusion est conventionnellement de 0,03 mm). Tout ça est bien plus clair sur un croquis:

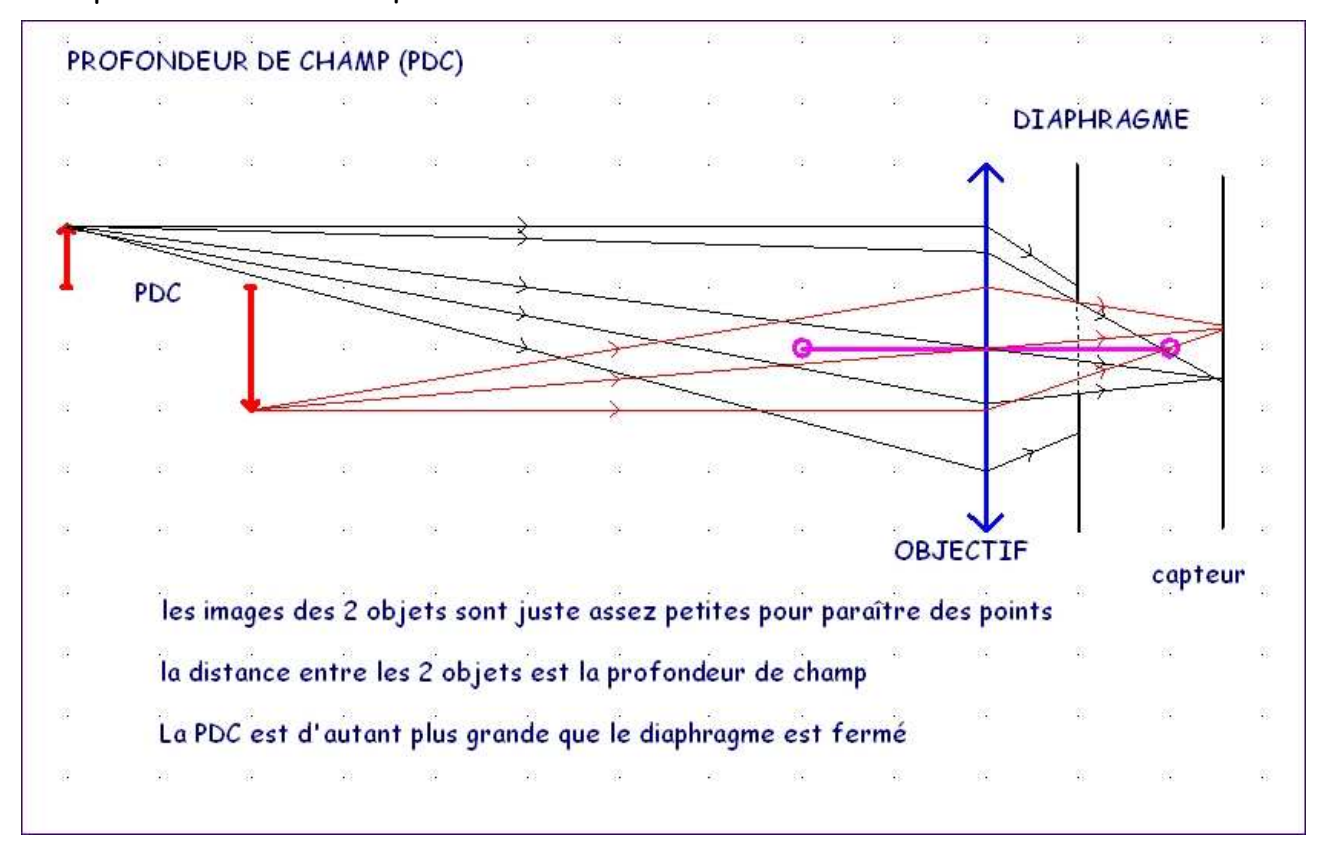

On voit que l'image rouge se forme en arrière du capteur, et l'image noire en avant. Si les taches sont assez petites, les objets nous semblent nets. La transition est progressive, et l'impression de netteté dépend de la distance à laquelle on regarde l'image (en général, 5 fois la diagonale pour une bonne vision d'ensemble).

D'un point de vue pratique, la profondeur de champ n'a vraiment d'intérêt que si elle

<sup>35</sup> En fait, la « profondeur de champ » est due à l'imperfection de nos yeux qui ne font pas la différence entre un point au sens géométrique et une tache assez petite.

est réduite, voire très réduite. En effet, elle permet alors de **mettre en valeur le sujet principal** (les yeux du modèle par exemple, ou la petite fleur au milieu de l'herbe) bien net au milieu d'un fond flou. Pour que ça fonctionne, il faut une optique très lumineuse, utilisée avec une grande ouverture de diaphragme. Mais attention, **la qualité de la photo dépendra beaucoup de la précision de la mise au point** (cf. II.2.4 ci-après).

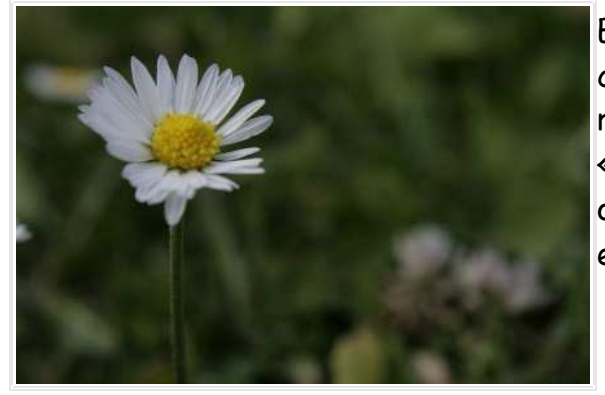

En pratique, la réduction de la profondeur de champ ne se fait commodément qu'avec un réflex+optique lumineuse ou un compact « expert » disposant du mode Av (priorité ouverture) ou de modes portrait et macro efficaces.

# **II.2. Les paramètres techniques de la prise de vue**

### **II.2.1. La luminosité ambiante:**

C'est elle qui, avec la sensibilité du capteur, détermine la quantité de lumière à fournir pour obtenir une image regardable. Si elle est trop forte ou trop faible, il n'est pas impossible qu'aucun réglage ne permette de faire une « bonne » photo. Il faut donc savoir ne pas photographier, ou le faire en sachant que le résultat pourra être médiocre (si on tient absolument à garder le souvenir de l'instant, ça vaut parfois la peine).

# **II.2.2. La sensibilité du capteur:**

Pour une même luminosité ambiante, elle permet d'obtenir (à peu près) le même résultat avec des quantités de lumière différentes. Elle s'exprime en degrés ISO. Pour un compact, les sensibilités standard vont en général de 100 à 400 ISO, jusqu'à 1600 pour un compact « expert », et pour un réflex de 50 à 3200 ISO, voire 6400 et plus avec les nouveaux réflex sortis depuis la Photokina 2008 $^{\rm 36}.$ 

Ce qu'il faut retenir: l'image sera d'autant plus fine que la sensibilité sera peu élevée<sup>37</sup>. Quand on arrive dans les « hautes sensibilités » du capteur, on obtient souvent une image « bruitée » (avec des taches de couleurs erratiques + un aspect

<sup>36</sup> La Photokina est la grande foire mondiale à la photo qui se tient périodiquement à Köln.

<sup>37</sup> Ou pour être précis que la sensibilité utilisée sera proche de la sensibilité « native » du capteur. En fait, un capteur n'a qu'une seule sensibilité réelle, les autres sont obtenues par amplification du signal électrique causé par les photons.

granuleux). Il faut cependant relativiser: une image prise à 1600 ISO avec un reflex numérique est bien meilleure, bien que plus ou moins « bruitée », que prise avec un film de même sensibilité.

### **II.2.3. Le temps de pose:**

C'est le temps pendant lequel le capteur reçoit des photons (« particules » de lumière). Pour toute valeur du couple « luminosité / sensibilité », on obtient une série de couples « temps de pose / ouverture de diaphragme » qui, s'ils ne sont pas réellement équivalents pour la qualité de l'image (voir plus haut les questions de profondeur de champ), le sont en terme de qualité d'exposition $^{38}.$ 

Dans la pratique, il est conseillé de ne pas utiliser de temps de pose plus long que 1/60 s sans stabilisation, et 1/15 s avec. Pour les temps de pose plus longs (on dit aussi « vitesses lentes »), l'usage du trépied s'impose. Il n'est pas non plus interdit de reprendre les vieilles techniques: appuyer l'appareil sur une clôture, le dossier d'une chaise ou d'autres objets, s'appuyer soi-même contre un pilier (église, château) et bloquer sa respiration en phase d'expiration.

Pour l'utilisation de téléobjectifs, reprendre la vieille règle des « argentistes »: pas de temps de pose plus long que l'inverse de la focale! Par exemple, avec un équivalent 200 mm, pas de temps de pose plus long que 1/200 s (cela vaut sans stabilisation, à adapter avec). Avec un APN, c'est la focale « équivalent 24x36 » qu'il faut prendre en compte, et non la focale réelle.

#### **II.2.4. L'ouverture du diaphragme**

Sur tous les réflex, et sur les compacts ou bridges les plus évolués, on peut maîtriser ce paramètre. Son utilisation est moins critique en numérique qu'en argentique,

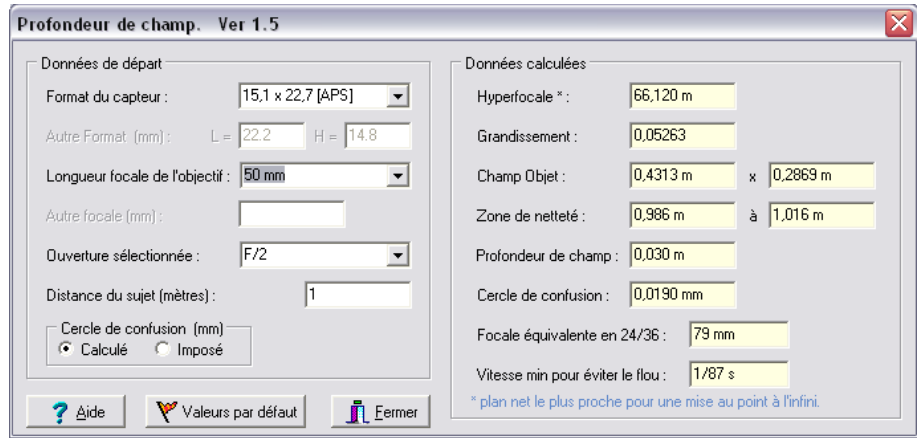

38 Pour la photo argentique, un astronome nommé Schwarzschild a mis en évidence une « nonréciprocité » pour les longs temps de pose (plus de 1 minute environ), mais cela concerne principalement la photo d'astronomie,

puisque la PDC est en général plus grande.

Cependant, avec une focale de 50 mm et une ouverture réglée à f/2<sup>39</sup>, la profondeur de champ pour un réflex numérique genre Canon 450D ou Nikon D90 <mark>ne dépasse pas</mark> 3 cm à 1 m du sujet! Si la MAP n'est pas pile poil sur les yeux, la photo est  $complètement loupée<sup>40</sup>$ . Attention donc aux grandes ouvertures (supérieures à f/3.5 environ), si elles permettent de belles photos, leur usage est délicat!!!

### **II.2.5. Utilisation du flash**

Les flashes des compacts, numériques ou argentiques, portent en général à moins de 4 m, ceux des réflex<sup>41</sup> peuvent aller jusqu'à 50 m. Le flash a 2 intérêts:

1. Déboucher des contre-jours: il est **très** vivement recommandé de l'utiliser systématiquement pour des photos sur la plage en été ou sur la neige, ou encore un portrait devant une fenêtre.

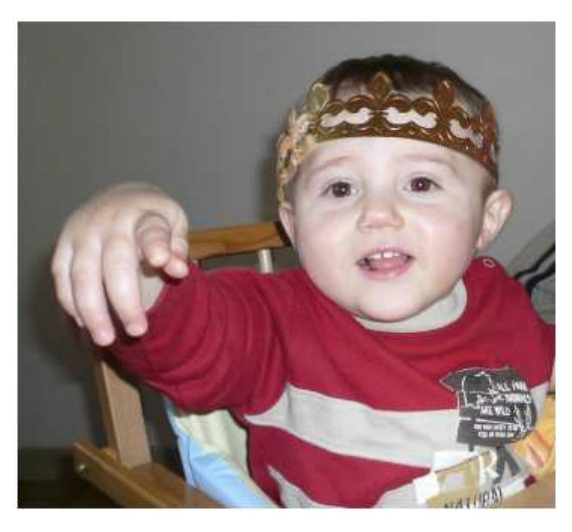

2. Éclairer la scène: seuls les gros flashes des réflex sont réellement utilisables pour cet usage, mais le flash intégré d'un compact, d'un bridge ou d'un réflex, malgré une lumière souvent désagréable (ombres très dures), peut permettre de « sauver » une photo.

Un des gros inconvénients des photos au flash est ce qu'on appelle « l'effet fromage blanc »: les visages des personnages en premier plan sont souvent grillés, sans détails. Sur les APN modernes, cette question est assez bien gérée

(surtout sur les réflex). Un autre inconvénient est le phénomène **« yeux rouges »**, qui est dû au fait que la source lumineuse est petite (sur les compacts surtout) et très proche de l'axe optique. La teinte rouge obtenue est le reflet de la lumière du flash sur la rétine au fond de l'œil. Pour ceux qui traitent leurs photos, les yeux rouges sont très faciles à corriger avec XnView (logiciel gratuit) par exemple. La parade simple la plus facile est de ne pas photographier les gens vraiment complètement de face, ou de se passer du flash si c'est possible.

<sup>39</sup> Qu'on peut très bien trouver en mode « portrait »,,,

<sup>40</sup> Attention: la plupart des APN ont des difficultés de MAP avec des optiques « très lumineuses » sur des sujets peu contrastés, surtout quand la luminosité ambiante est faible. Pour être juste, il en était de même avec les appareils argentiques...

<sup>41</sup> Il ne s'agit bien sûr pas des flashes intégrés qu'ont beaucoup de réflex, mais des flashes complémentaires qu'on fixe sur une griffe spéciale sur le dessus de l'appareil, Ils sont souvent aussi chers que le boitier,,,

#### **II.2.6. Photos en « macro »<sup>42</sup>**

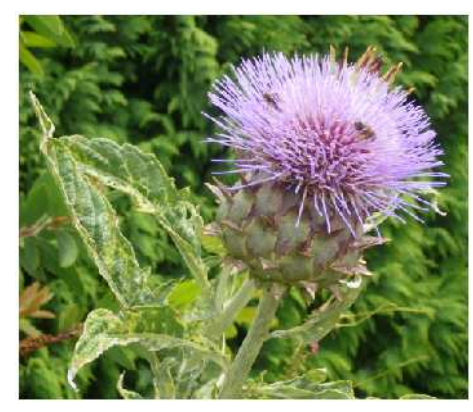

C'est en général facile avec les compacts et les bridges qui disposent d'un mode spécial, et même quelquefois de deux. Les résultats obtenus sont souvent bons, voire excellents compte tenu de la grande profondeur de champ des capteurs des APN compacts. Par ailleurs, la visée sur écran, au départ sur les compacts, mais maintenant aussi sur les reflex (mode « Live View »), permet de contrôler très précisément son cadrage sans trop d'acrobaties.

Pour être exact, la macrophotographie ne concerne que les images pour lesquelles l'image sur le capteur (film ou autre) est plus grande que le sujet (voir note de bas de page).

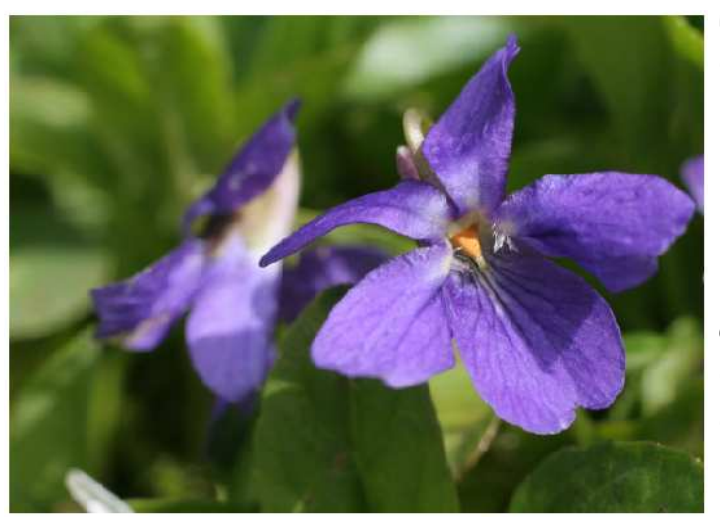

Par abus de langage, on parle couramment de « macro » dès que le rapport de grandissement image/sujet dépasse  $\frac{1}{4}$  (1 mm de l'objet = 0,25 mm sur le capteur). En réalité, il s'agit de photos prises de près (notamment avec les compacts), qu'on appelle **proxiphotographies** (pas facile à placer dans la conversation, mais ça peut impressionner).

#### **II.2.7. Histogramme et sensitométrie<sup>43</sup>?**

#### **II.2.7.1. Que nous dit XnView?**

Nous sommes en mode « parcourir », celui qui se met en route quand on lance XnView

<sup>42</sup> En fait, et en toute rigueur, le terme macrophotographie s'emploie quand l'image sur le capteur est au moins aussi grande que le sujet. On dit alors que le rapport de grandissement est de 1. C'est assez rarement le cas, la vraie macro nécessitant des objectifs spéciaux et un grand savoir-faire pour donner de bons résultats.

<sup>43</sup> Pas de panique... le mot sert principalement à faire bien dans les salons

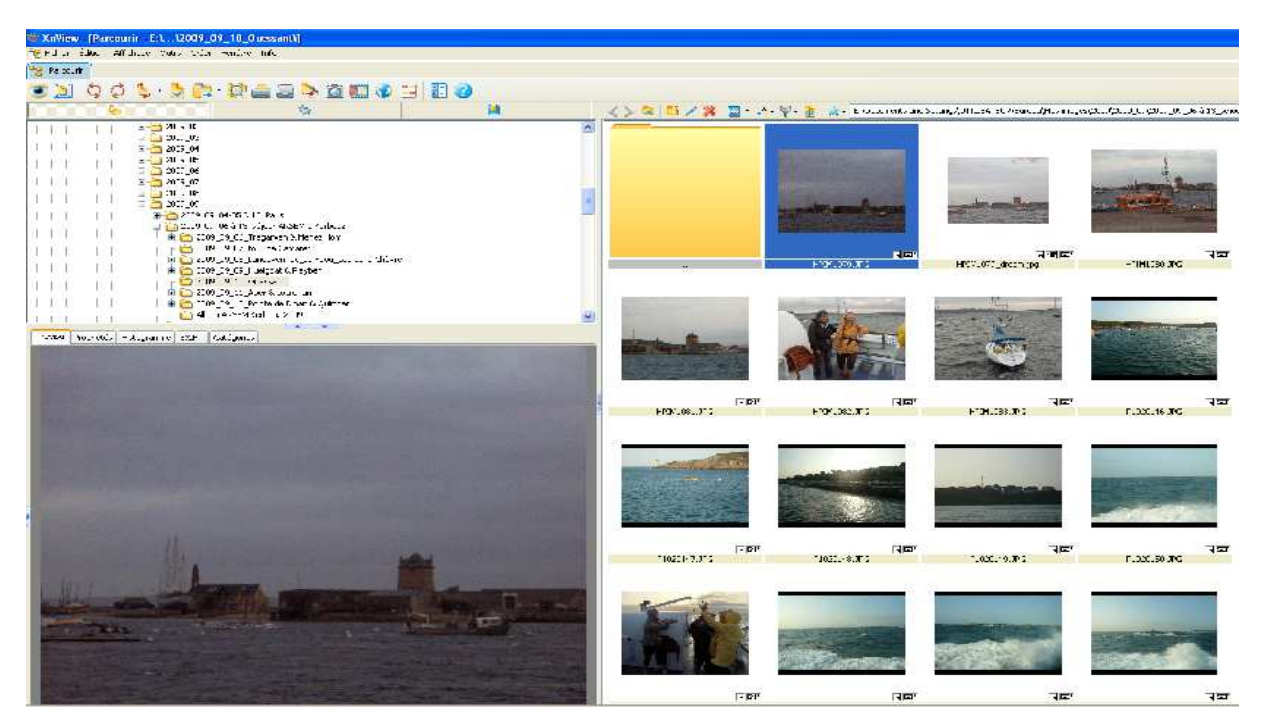

Sur la gauche de l'écran, la photo sélectionnée est visualisée, et là on se rend bien compte qu'elle est quand même très sombre, ce qui est normal pour le port de Camaret tôt le matin par un temps extrêmement bouché. Si on regarde de plus près, il apparaît quelques onglets au-dessus de la visualisation.

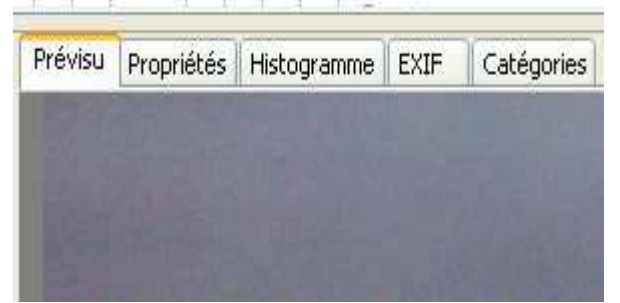

Celui qui va maintenant nous intéresser<sup>44</sup> est l'onglet « histogramme », qui nous décrit sous une forme graphique et synthétique l'exposition de notre photo. Dans le cas particulier, l'histogramme se présente comme suit:

ASCEE 54 – activité photo –MB- octobre 2010

<sup>44</sup> Les autres sont également intéressants, notamment celui qui s'intitule «EXIF», qui contient toutes les données intéressantes de la prise de vue et notamment, outre la date et l'heure ainsi que le type d'APN utilisé, les paramètres techniques de base que sont la sensibilité ISO, l'ouverture du diaphragme et le temps de pose

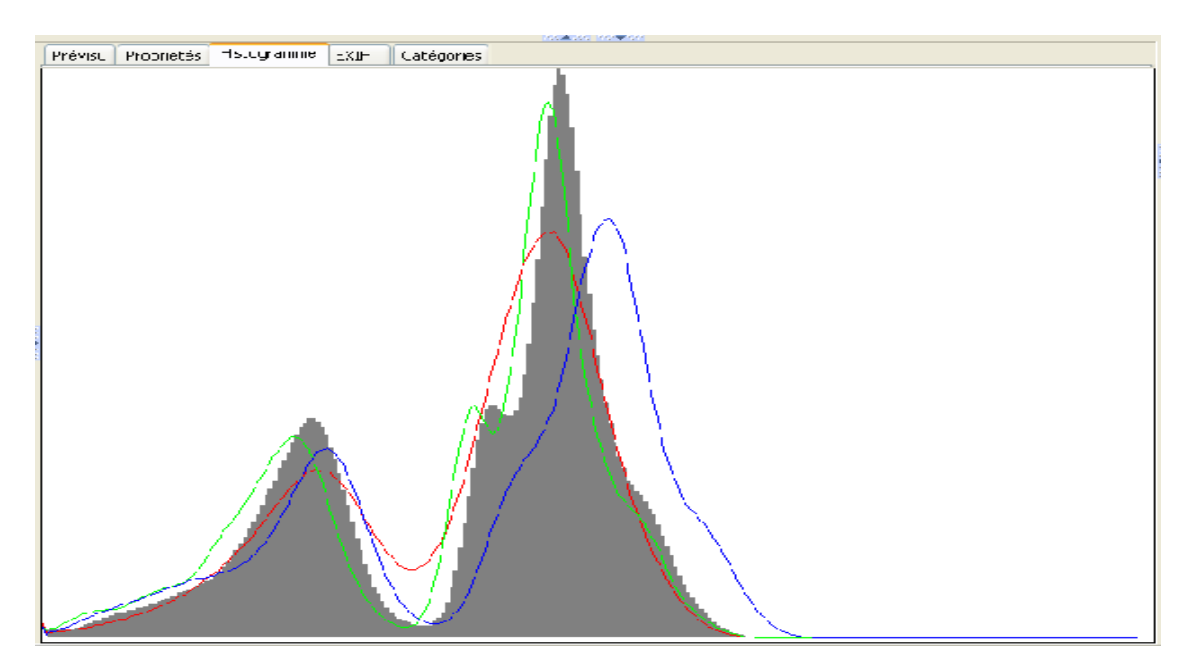

Nous voici bien avancés, non?

# Quelques explications s'imposent:

Selon **Wikipedia**, « **L'histogramme est un moyen simple et rapide pour représenter** *la distribution* $^{45}$  *d'un paramètre* $^{46}$  **»**. En fait, c'est au départ un outil de statisticien. Ici, il s'agit, pour la courbe grise, de la réponse en intensité lumineuse visible sur la photo, du capteur de l'APN à la lumière disponible au moment de la prise de vue. A gauche, le noir 0% (pas de lumière, et donc pas d'information), à gauche le blanc 100% (tout est blanc, pas d'information non plus). La hauteur du graphique donne l'importance, sur la photo, de telle ou telle intensité lumineuse.

Pour cette photo, on voit que le tiers droit de l'histogramme est vide, ce qui confirme ce qu'on savait déjà par la visualisation, à savoir que cette photo est sombre (pas de hautes lumières), et rend donc assez bien compte des conditions de prise de vue. Par ailleurs, la forme de l'histogramme nous dit que le luminosités les plus représentées correspondent à des gris 25% et surtout 45% environ.

Si l'histogramme se trouve entièrement entre les frontières gauche et droite du

<sup>45</sup> La **distribution** est en fait la répartition d'une population suivant les valeurs d'une grandeur définie. Par exemple, dans la population masculine, on aura 10% d'une taille inférieure à 1,70m, 40% de 1.70m à 1.75m, 40% de 1.75m à 1.80m et 10% au-dessus de 1.80m. En pratique, on fait des « **classes** » de largeur égale, sauf les extrêmes souvent peu représentatives.

<sup>46</sup> En mathématique, un **paramètre** est une grandeur dont les variations permettent notamment d'expliquer tout ou partie de celles d'une autre grandeur. Par exemple, la vitesse des véhicules permet d'expliquer une part notable du nombre des accidents, et une part très importante de leur gravité, mais il y a bien d'autres paramètres tels que l'état des véhicules et/ou de la chaussée, le taux d'alcoolémie du conducteur, la visibilité, etc.

rectangle, la photo est claire ou sombre suivant sa position vers la droite ou vers la gauche, mais elle n'est ni « grillée » ni « bouchée ». Dans le cas particulier, on voit bien que tout l'histogramme est exploitable, mais peut-être aimerait-on avoir non seulement du noir pur (on en a un peu à l'extrême gauche de l'histogramme) mais aussi du blanc pur (ou du moins des parties très lumineuses), pour que la photo soit plus agréable à regarder.

### **II.2.7.2. Que faire pour « améliorer » l'image?**

Il faut maintenant passer en mode image, soit en double-cliquant sur la visu ou sur la vignette, soit en faisant « Enter ».

Et maintenant, on va **étirer l'histogramme** pour lui faire remplir tout l'intervalle des valeurs possibles. On aura donc des valeurs d'intensité lumineuse qui iront du plus clair (blanc) au plus foncé (noir), et donc une photo qui ne sera plus fidèle à la scène réelle, mais plus facile à regarder et/ou déchiffrer.

Pour cela, 2 méthodes, les 2 passant par le menu « image »: D'abord par automatisme:

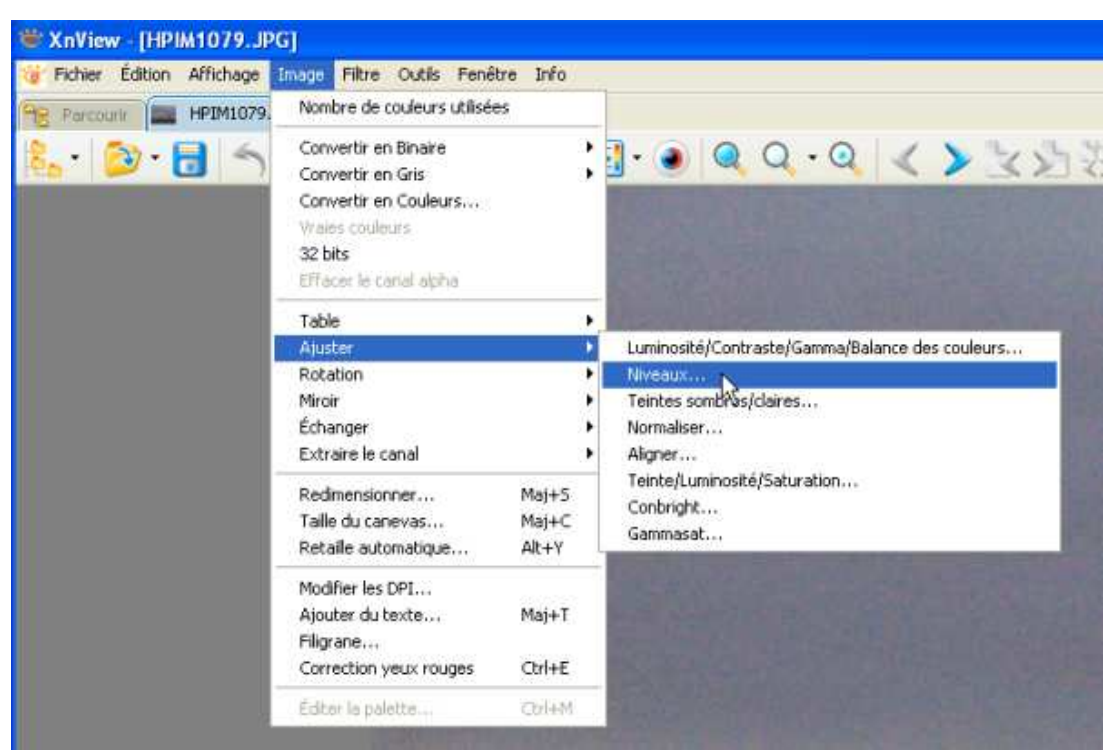

Ou alors en manuel

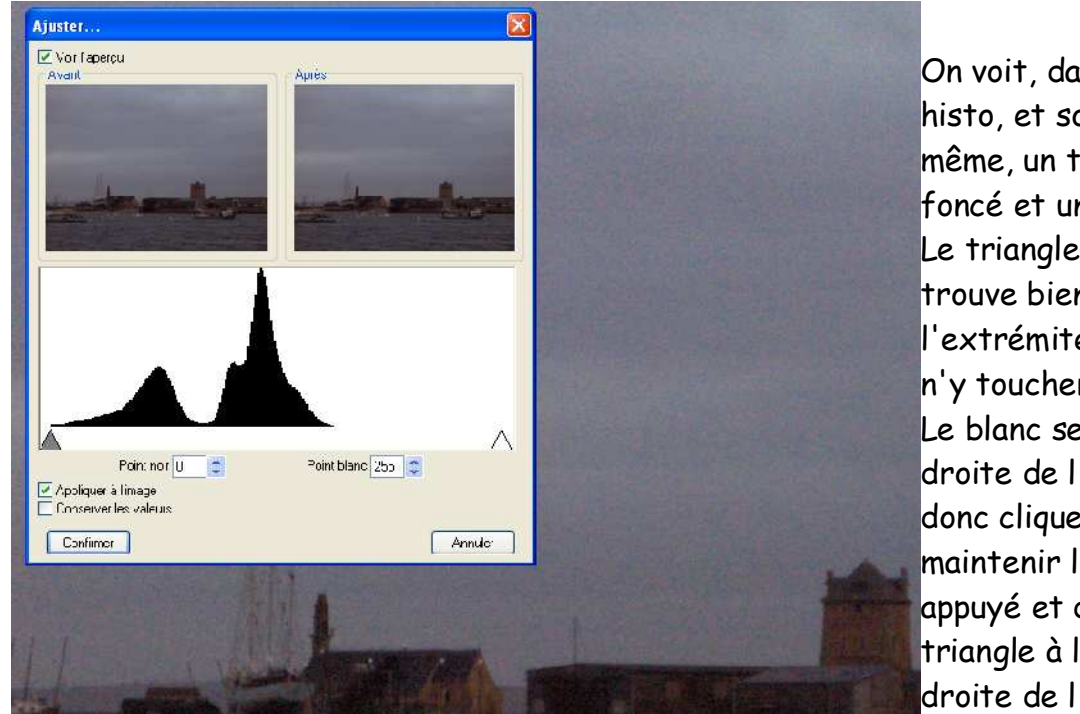

On se retrouve avec l'écran suivant:

On voit, dans la fenêtre histo, et sous l'histo luimême, un triangle gris foncé et un autre blanc. Le triangle gris foncé se trouve bien à l'extrémité de l'histo, on n'y touchera donc pas. Le blanc se trouve très à droite de l'histo. On va donc cliquer dessus, maintenir le bouton appuyé et déplacer le triangle à l'extrémité droite de l'histo.

Dans les 2 cas, on obtiendra l'image suivante:

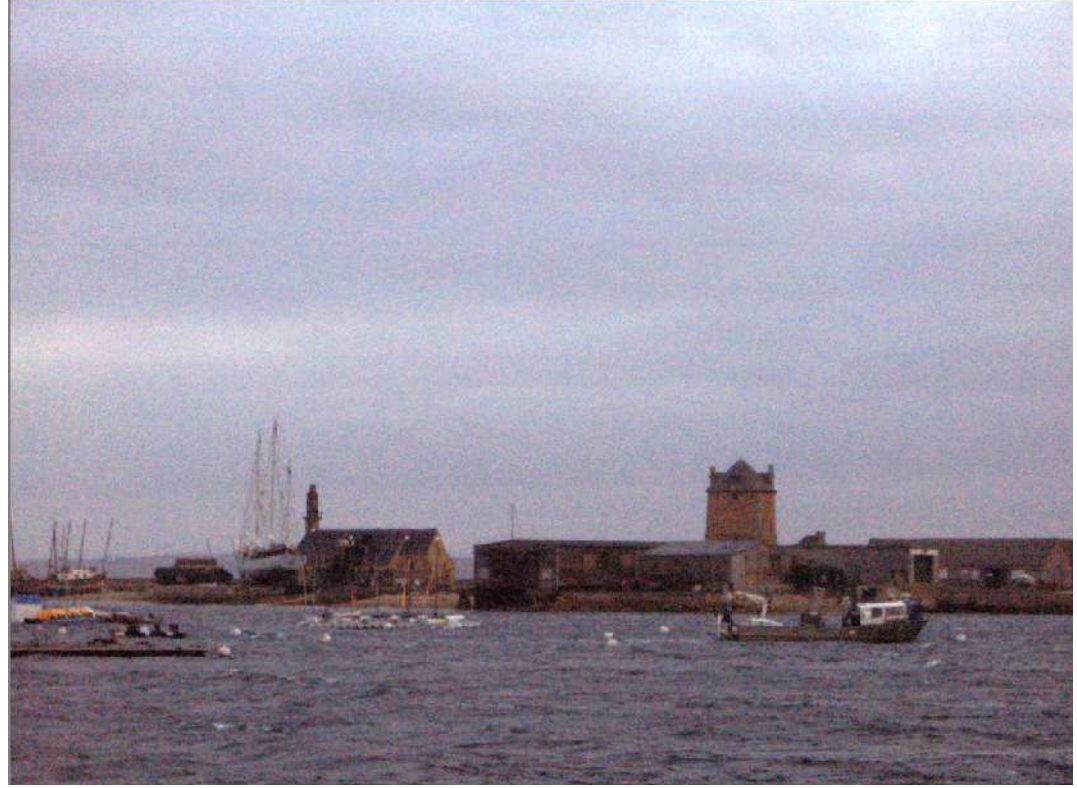

Et si on va chercher l'histogramme nouveau, on aura ça: un histogramme « étiré » pour coller aux hautes et basses lumières

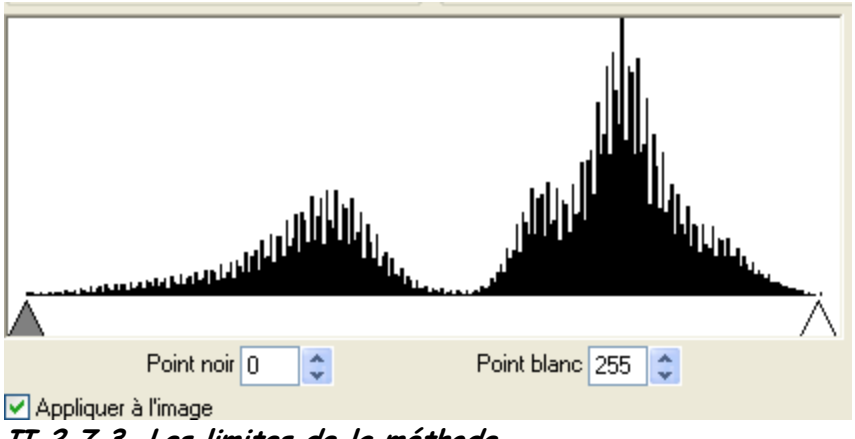

**II.2.7.3. Les limites de la méthode**

Une image un peu limite ne peut être « sauvée », en général, que si l'histogramme tout entier se trouve dans les l imites utilisables. Mais il y a le cas des photos où une partie importante de l'image est soit « grillée » (complètement blanc, et donc plus aucune information), soit « bouchée » (complètement noire, et donc également plus aucune information), voire même les 2 si la scène photographiée contient à la fois des parties trop claires et/ou des parties trop sombres.

Par exemple, ci-dessous le ciel est « cramé »

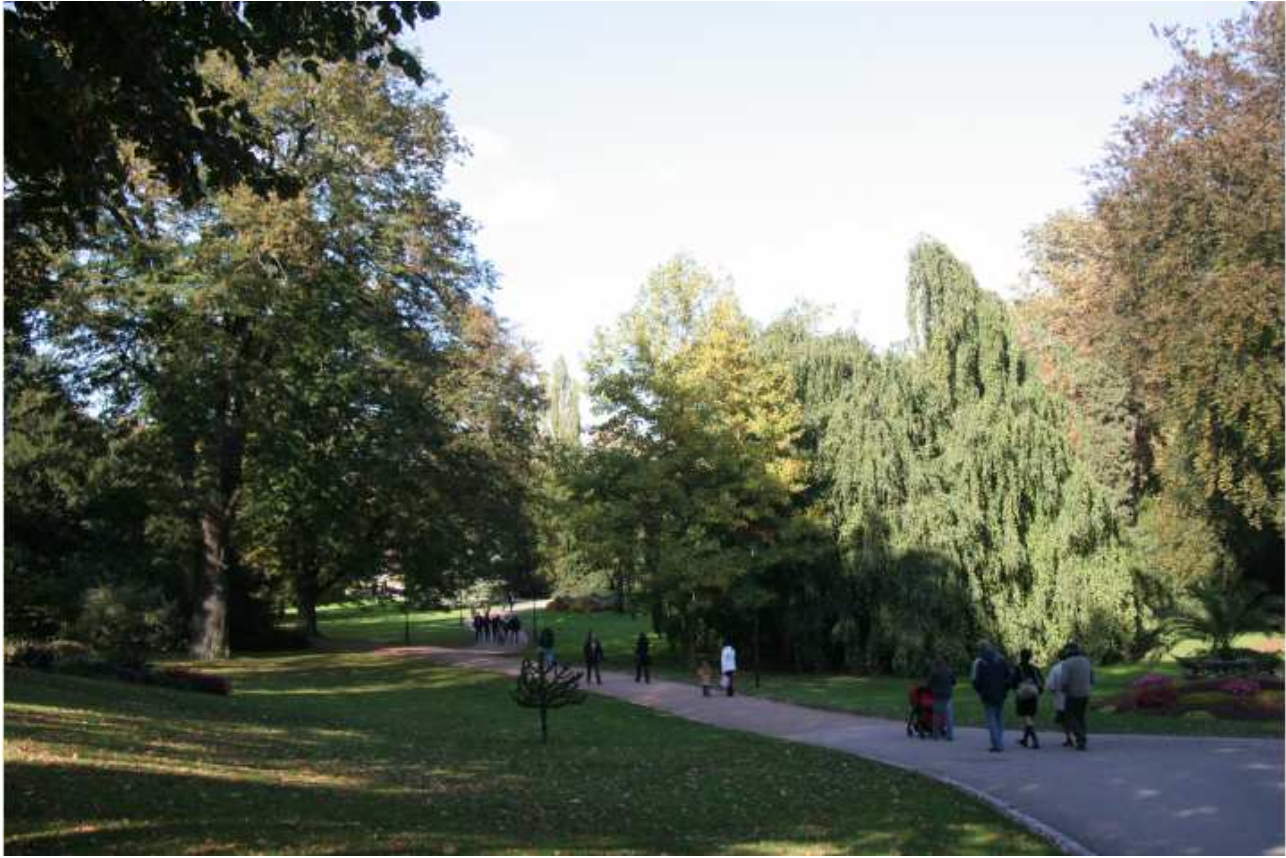

comme le montre l'histogramme,

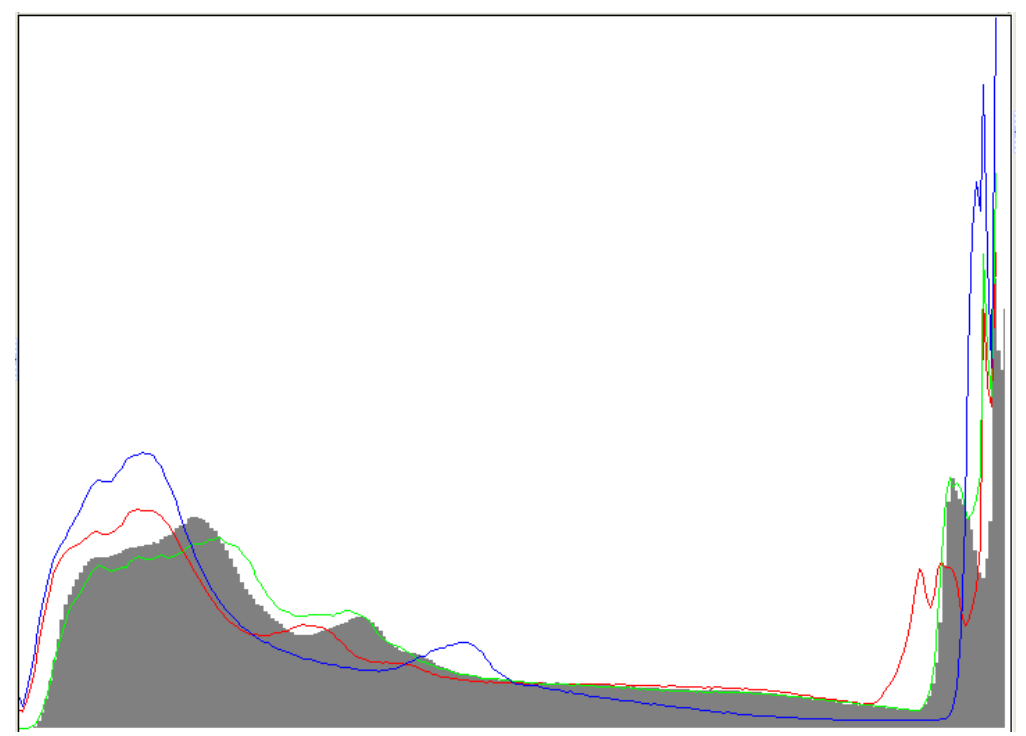

dont la partie droite (hautes lumières) se télescope avec les limites. Pour cette partie trop claire, et quel que soit le traitement utilisé, **on ne pourra pas retrouver une information qui n'existe pas**. Sur la photo suivante, c'est le contraire:

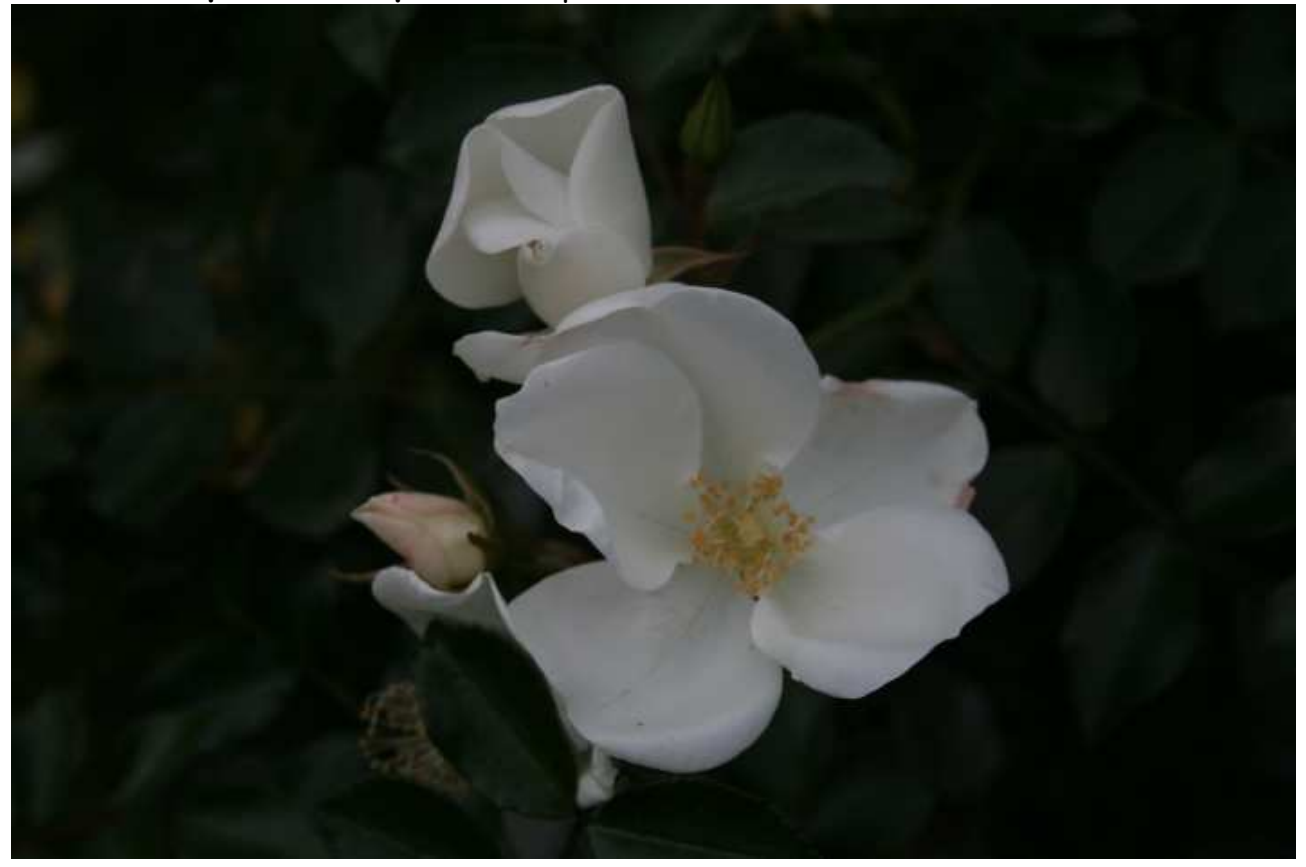

et l'histo est le suivant:

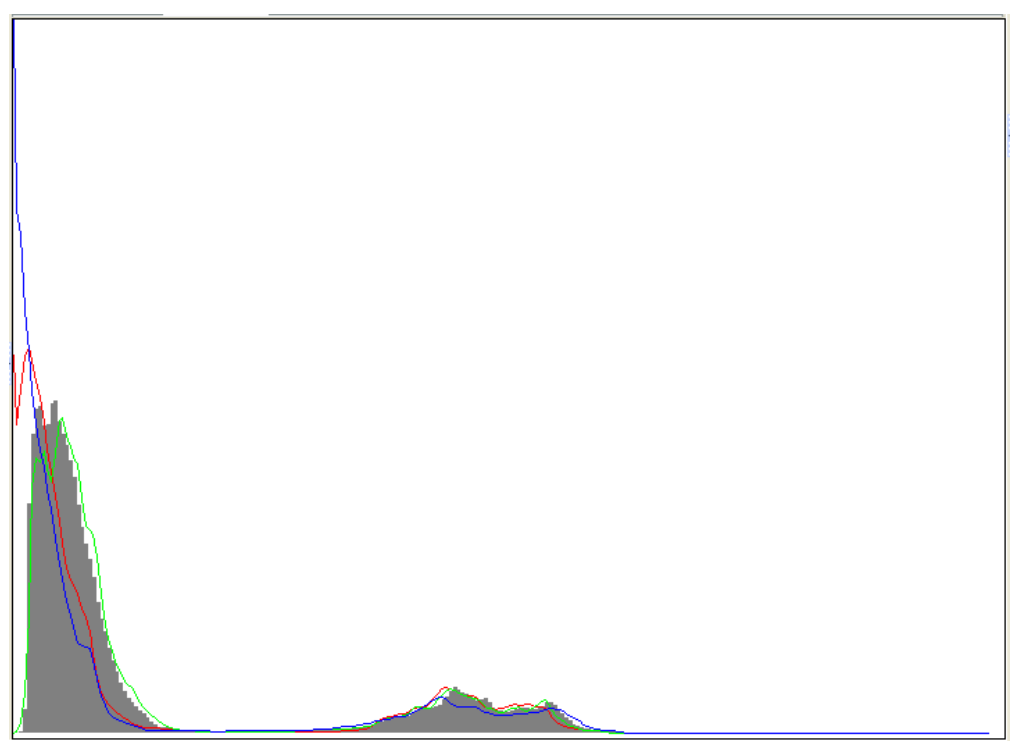

On voit que les parties sombres sont presque complètement bouchées, mais il n'est pas question de traitement puisque le résultat était prévu et souhaité, pour bien mettre en valeur la fleur sur un fond sombre et « fondu ».

# **II.2.7.4. Que se passe-t-il dans l'APN?**

On a vu précédemment que c'est à la prise de vue que l'on fabrique une image mal exposée (et donc souvent irrécupérable) ou suffisamment bien exposée pour être « bonne » tout de suite ou avec un traitement léger. Si l'on connait un peu son APN (RTFM!!!), on l'utilise de façon que ses automatismes nous donnent, en général<sup>47</sup>, une image bien exposée.

Pour les étourdis, je rappelle que, dans un appareil, la lumière vient frapper un capteur plus ou moins sensible (**sensibilité ISO**) pendant un certain **temps de pose** et avec un certain débit (**ouverture de diaphragme**). Les photons (particules de lumière) frappant un pixel sont transformés en un signal électrique, lui même converti en un ensemble de données (emplacement sur l'image, couleur, intensité lumineuse) à l'intérieur d'un fichier image enregistré sur la carte mémoire. Sauf que le capteur ne répond pas toujours pareil...

<sup>47</sup> Et c'est bien normal, puisque des centaines d'ingénieurs japonais plus compétents les uns que les autres se sont torturé la tête pour qu'il en soit ainsi...

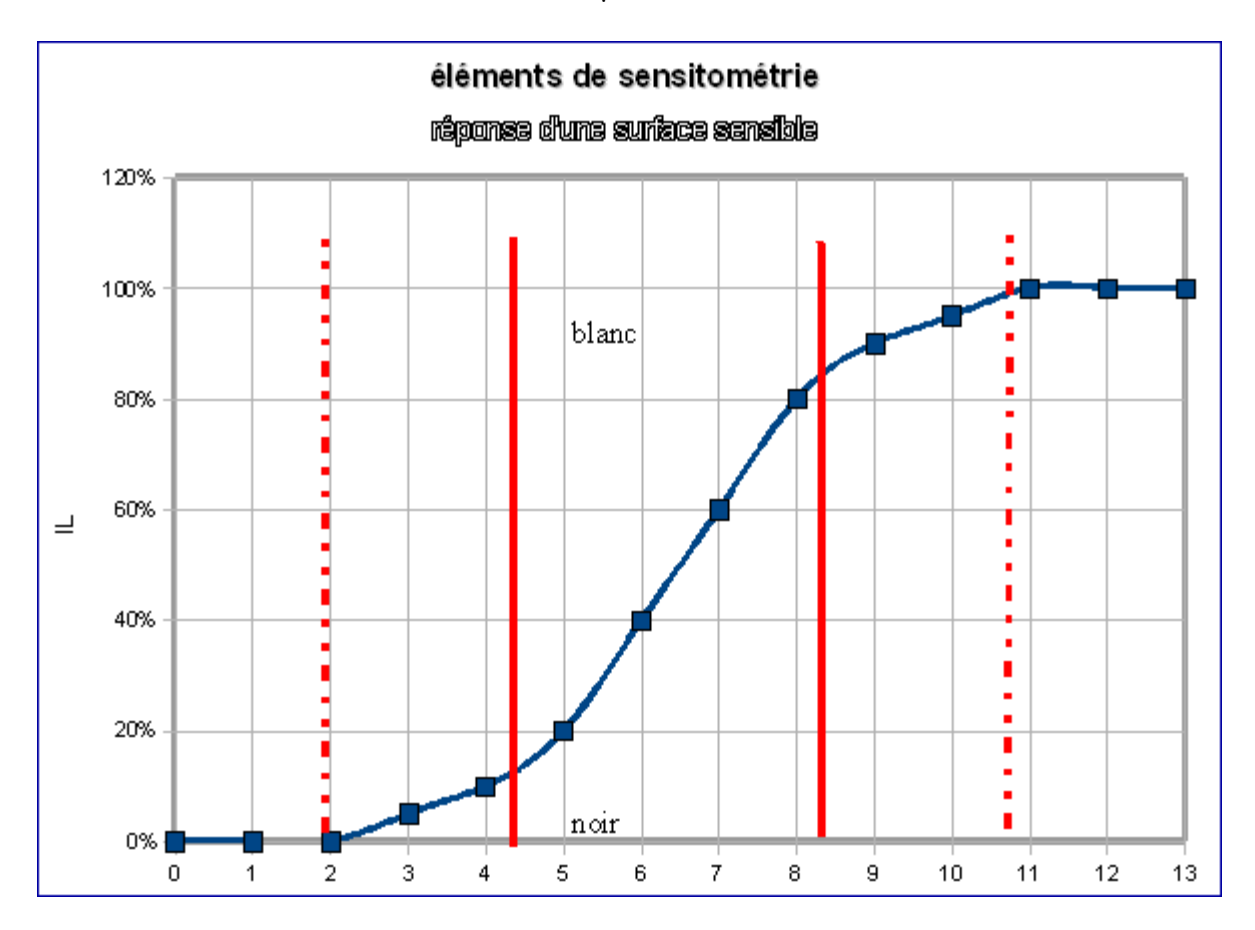

ASCEE 54 – activité photo –MB- octobre 2010

Le graphique ci-dessus représente la luminosité de l'image (de 0 à 100%, ou encore de noir à blanc) en fonction de l'intensité lumineuse (de 0 à 13 – échelle logarithmique). Entre les 2 traits rouges continus, pas de souci, la réponse du capteur est proportionnelle à la variation de l'intensité lumineuse de la scène.

A l'extérieur des traits pointillés, et quelle que soit la luminosité réelle de la scène, tout sera blanc ou noir, sans aucune information. Entre pointillés et ligne continue, la réponse n'est plus proportionnelle => méfiance!!!

Une prise de vue réussie, en général, vise à placer l'image, ou du moins les parties auxquelles vous tenez<sup>48</sup>, entre les 2 barres rouges. La plupart du temps, l'APN fait ça très bien sans rien vous demander, mais quelquefois il faut « mouiller le maillot »: contrejour, scène très contrastée, etc.

### **II.2.8. La mesure de la lumière**

# **II.2.8.1. Les lumières soumises aux mesures**

Il existe 2 types principaux de mesure de lumière permettant de régler un appareil photo:

<sup>48</sup> D'où l'intérêt des mesures « sélective » ou « spot » dont disposent pas mal d'APN, et qui permettent de placer le point intéressant de la photo non seulement à l'endroit le plus net, mais aussi pile poil dans la partie linéaire de la courbe.

#### ASCEE 54 – activité photo –MB- octobre 2010

1. Mesure de la **lumière incidente**. L'instrument de mesure est **placé à proximité immédiate du sujet** à photographier, et regarde **vers l'appareil photo**. La lumière mesurée est celle qui baigne le sujet, **indépendamment des caractéristiques** (couleur, luminosité, contraste) de ce dernier. Ce mode de mesure est utilisé par les professionnels, et particulièrement pour les prises de vues

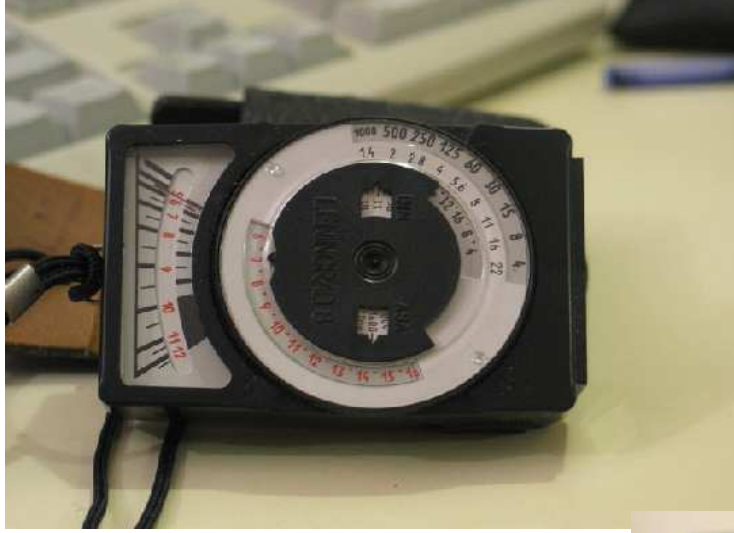

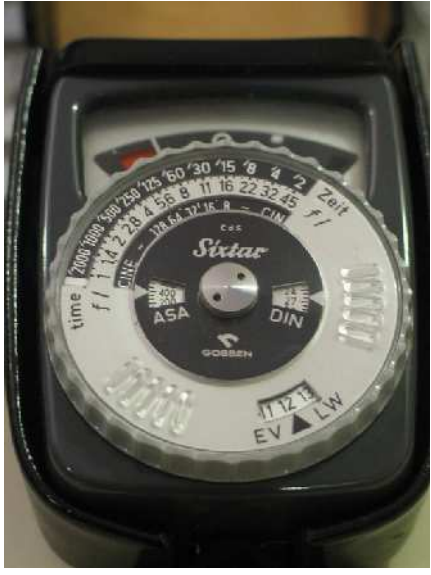

 $cinémato graphiques<sup>49</sup>$ ; il ne concerne pas, ou très peu, les amateurs que nous sommes.... et suppose l'utilisation d'un **posemètre** indépendant de l'appareil photo.

2. Mesure de la **lumière réfléchie.** L'instrument de mesure, situé **à l'intérieur de l'APN**, est dans la main du photographe et regarde le sujet. La lumière mesurée est celle qui est réfléchie par ce même sujet en direction du photographe  $50$ . Intuitivement, on sait que pour une même lumière incidente **la lumière réfléchie sera très**

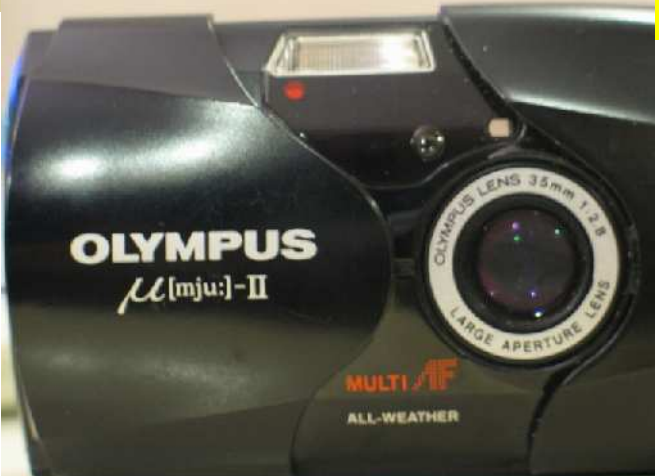

**variable, en quantité comme en qualité**, suivant que le sujet sera un groupe congolais sur un tas de charbon ou une mariée en blanc sur une plage de sable clair. Cet état de fait ne manquera pas de poser quelques problèmes, qu'il faudra résoudre puisque c'est le mode de mesure adopté pour les amateurs que

<sup>49</sup> Pas seulement, on « fait » aussi de la lumière incidente en photo de mode, en portrait soigné (studio Harcourt...) ou en photo industrielle (publicité).

<sup>50</sup> Il faut bien que quelqu'un réfléchisse un peu... Au passage, on devine que la lumière réfléchie est beaucoup moins intense en général que la lumière incidente puisqu'un sujet « moyen » ne réfléchit que 18% environ de la lumière reçue.

nous sommes par les fabricants d'APN.

### **II.2.8.2. Les modes de mesures.**

1. **Mesure intégrale non pondérée:** le posemètre de l'APN mesure la lumière sur tout le sujet cadré, en déduit une luminosité moyenne, et règle l'APN pour que l'image ait une luminosité moyenne équivalente au « gris moyen 18% ». Ce mode de mesure plutôt sommaire donne souvent des résultats surprenants<sup>51</sup>. On ne le trouve quasiment plus sur les APN récents, et ce n'est en tout cas jamais le mode par défaut à la

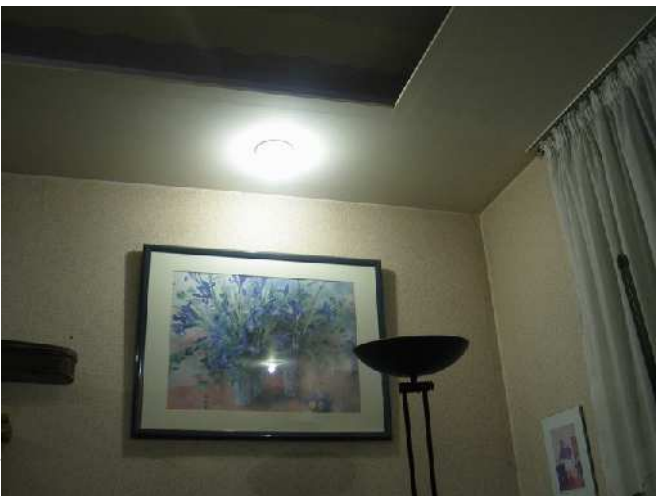

mise en route de l'appareil. Il reste cependant utilisé le cas échéant par les professionnels.

2. **Mesure intégrale avec pondération centrale:** partant du principe que le sujet (ce qui intéresse le photographe) est souvent au milieu de l'image (du moins avant recadrage), une forte pondération est donnée à cette partie de l'image (20 à 30% du total). C'est assez souvent le mode « par défaut » sur les APN réflex. Le plus souvent ça fonctionne très bien, mais attention aux contrejours violents et autres pièges.

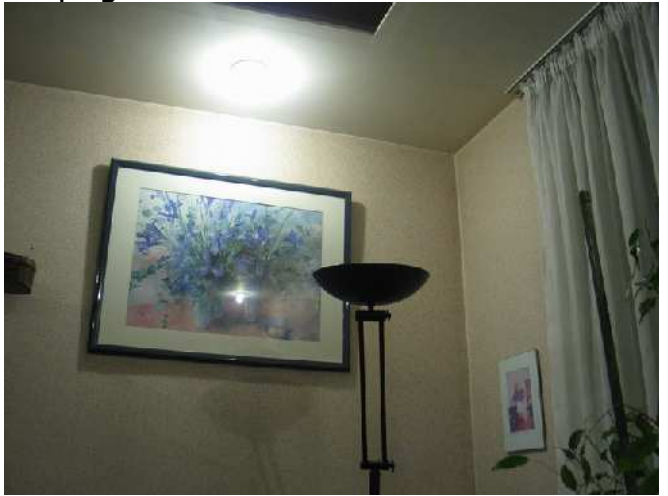

3. **Mesure matricielle:** l'APN procède à une mesure sur une quantité plus ou moins grande de points ou secteurs de l'image, en déduit le type d'image projetée et règle l'APN en conséquence. C'est presque magique... et les résultats sont

<sup>51</sup> Les surprises sont rarement excellentes...

excellents dans 99% des cas. Au cas par cas, il convient de vérifier sur quelques scène difficiles, le niveau d'intelligence artificielle n'étant pas le même pour tous les APN.

- 4. **Mesure sélective:** la lumière n'est mesurée que sur la zone centrale (10 à 20% de la surface de l'image). Autrement dit, on soigne l'exposition du sujet principal, et le reste se débrouille. C'est un peu plus délicat à utiliser, mais avec un peu d'entraînement les résultats sont excellents.
- 5. **Mesure « spot » <sup>52</sup>:** la mesure de la lumière est effectuée sur une très petite partie de l'image (typiquement 1%). Ce mode de mesure est très efficace dans les mains d'un pro ou d'un amateur entraîné, et peut conduire à des catastrophes autrement. A réserver aux photographes ambitieux et surtout minutieux!

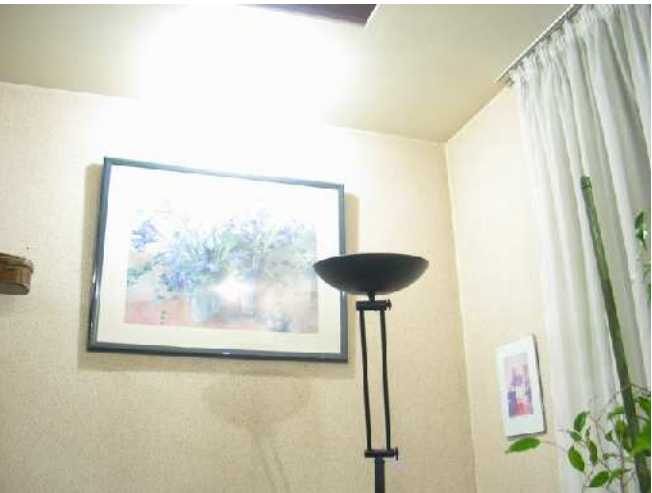

Pour les principaux pièges, se reporter aux paragraphes I.3.2 et I.3.5. Ici, la mesure a été faite sur un point très sombre => sur-exposition massive!!!

<sup>52</sup> Il ne sera pas question ici du mode « multi-spot » cher à Olympus... (prise de tête garantie)

# **III. COMPOSITION DE L'IMAGE.**

### **III.1. Quelques idées simples**

- 1. La photo, c'est pour moi et bien d'autres avant tout du souvenir en conserve $^{\rm 53}.$ Il faut donc que **tout** ce dont on veut se souvenir d'une situation donnée ou créée (pose d'un ou plusieurs modèles, nature morte, etc.) figure sur la photo, **et si possible pas trop d'autres choses**.
- 2. Quand on montre une photo à quelqu'un d'autre, on lui « donne à voir » notre souvenir en conserve en espérant qu'il éprouvera une émotion proche de la nôtre. Il convient donc que l'image soit composée pour **mettre en valeur ce qu'on voulait montrer**, ce qui suppose notamment que l'image ne contient pas d'éléments parasites qui attireraient l'œil par leur luminosité ou leur couleur au détriment du sujet principal.
- 3. La photographie est un acte **volontaire** qui contient au moins 2 choix plus ou moins conscients: le **moment** de la prise de vue et le **cadrage** (on peut y ajouter la focale utilisée, la profondeur de champ, le type d'image couleur ou N&B, etc.). **Ce n'est donc pas une réalité objective, mais une interprétation subjective de la réalité** objective.
- 4. Comme tout mode de communication, la photographie utilise des **codes**, des signes convenus qui permettent d'intégrer sans le dire explicitement tout un contexte. Le propos et les codes ne doivent pas être en contradiction.

# **III.2. Quelques règles communément admises 54**

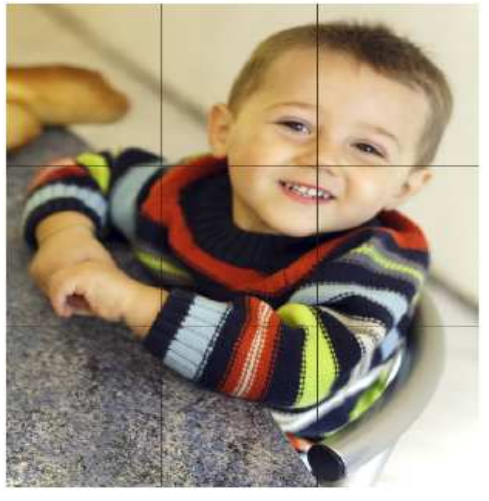

Il ne s'agit évidemment pas de règles universelles et intangibles, de nombreuses grandes photos ont été faites en leur tournant le dos. Simplement, elles permettent d'assurer des photos correctes au moins.

**La règle des tiers:** beaucoup considèrent qu'une image doit le plus souvent être divisée en 9 parties égales par 2 lignes verticales et 2 lignes horizontales, et que l'image « fonctionne bien » si le(s) point(s) fort(s) se trouve(nt) à l'intersection d'une ligne horizontale et d'une ligne verticale. De fait, et

53 Je ne nie pas le possible côté artistique de la photographie, mais ce n'est pas mon problème ici **MB**

54 Elles ne rendront pas nos photos géniales, mais elles les rendront lisibles et acceptables pour la plupart d'entre nous

notamment pour le portrait d'une seule personne, ça permet d'éviter des photos qui ressemblent par trop à celles de l'identité judiciaire $^{\rm 55}$ ...

Pour cette photo, on voit que le visage est placé à un point fort.

**L'utilisation des diagonales:** on considère habituellement qu'une image possède un « sens de lecture » qui correspond en général à la diagonale qui va de « en bas à gauche » à « en haut à droite ». L'image précédente correspond plus ou moins à ce principe (les mains et le visage).

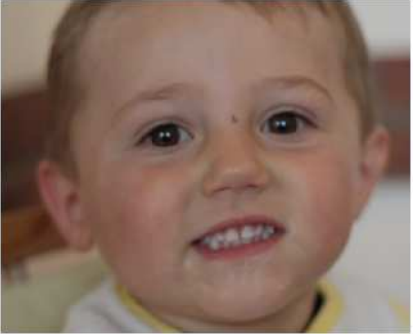

**Les yeux et la bouche:** ce sont les organes les plus expressifs dans un visage. En portrait, il faut donc absolument **faire le point** (mémorisation, souvenez-vous...) **sur les yeux**, puis recadrer selon la règle précédente sans relâcher le bouton.

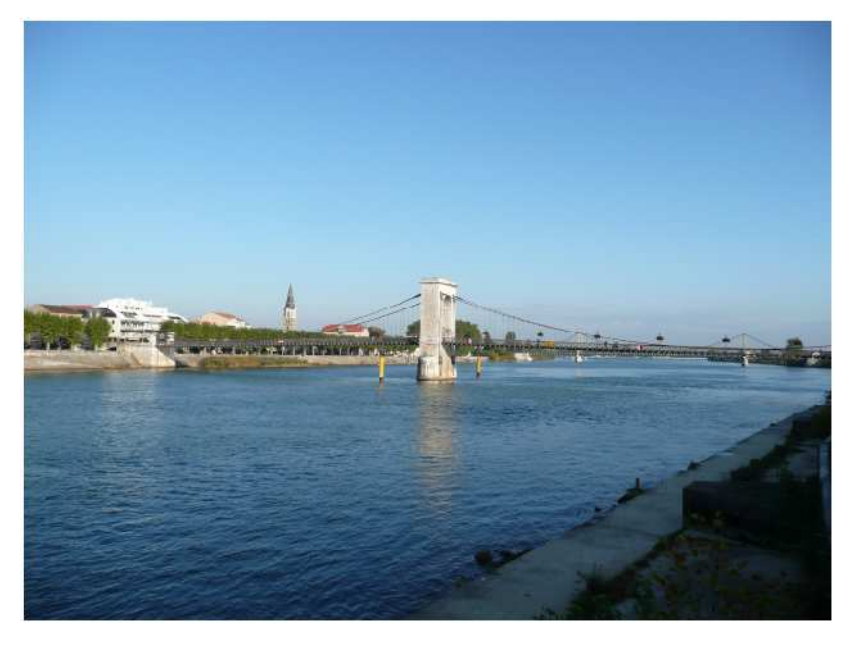

**Faire des choix<sup>56</sup>:** quand on prend par exemple une photo en bord de mer, montrant mer et ciel, il faut savoir si c'est la mer ou le ciel principalement qu'on veut montrer, autrement dit donner les 2/3 de l'image (au moins) à l'un ou l'autre.... Si on veut montrer les 2 à égalité, il faut alors que l'image contienne d'autres solides éléments structurants. Ce qui précède s'entend bien sûr avec une

ligne d'horizon bien horizontale... Pour l'image ci-dessus, le choix n'a pas été fait, et l'image perd une bonne partie de son charme. Si l'on considère que l'important c'est le fleuve, un cadrage différent pourrait redonner de la force à l'image:

<sup>55</sup> Visage de face avec lumière dans les yeux, au milieu de la photo, entre 2 gendarmes si possible

<sup>56 -</sup> Il faut savoir ce qu'on veut!

 <sup>-</sup> OK, mais qu'est-ce qu'on veut?

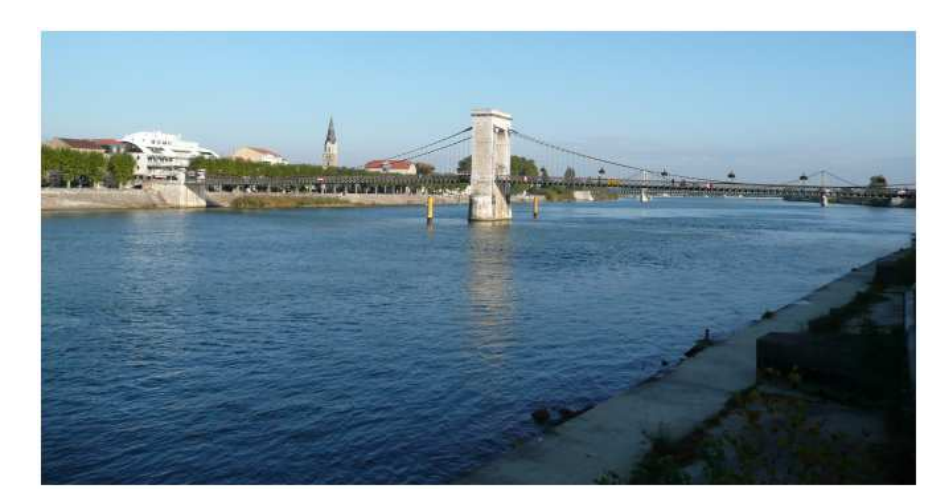

**Donner de la profondeur à l'image:** l'image est en 2 dimensions, la réalité physique en 3 au moins (cf. œuvres complètes d'Albert Einstein pour en savoir plus). En photo de paysage (mise au point en général réglée sur l'infini), la présence d'un premier plan (végétation, personnage, objet) donne à la photo sa troisième dimension. Par ailleurs, la présence d'objets

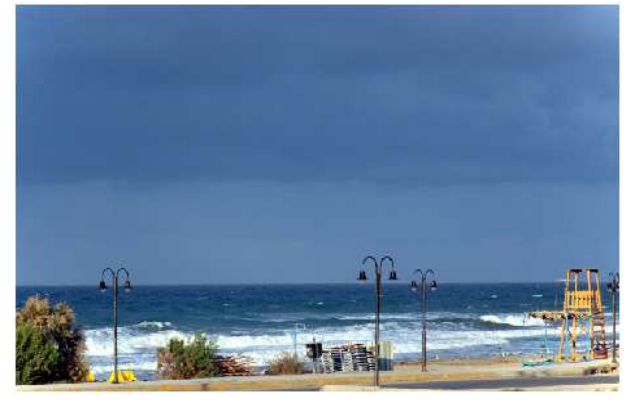

connus (personnage, voiture) donne l'échelle. Sans les lampadaires et le « perchoir » du surveillant de baignade, la photo ci-contre perdrait beaucoup d'intérêt malgré des couleurs intenses et une composition conforme à la doctrine.

### **III.3. Violer les règles avec bonne conscience... et surtout volontairement!**

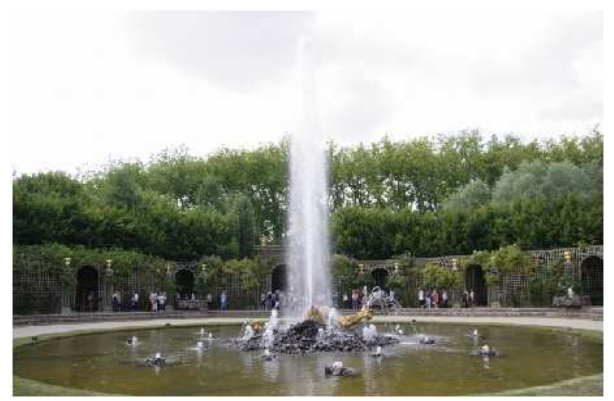

Il y a bien sûr des cas où il ne faut pas s'embarrasser, quand la composition de l'image s'impose d'elle-même. Par exemple, quand le sujet a par lui-même une forte symétrie. Pour la photo ci-contre, on a respecté la symétrie à axe vertical, mais repris les règles de composition classiques sur l'autre axe.

Un autre cas assez fréquent est celui où un bâtiment se reflète bien dans une eau calme. Mettre la ligne d'eau horizontale pile poil au milieu ne nuit pas, bien au contraire.
## **III.4.Les figures imposées**

Certains types d'images rendent plus ou moins obligatoire tel ou tel type de cadrage:

### **III.4.1. La photo de groupe**

Mariage, communion, promotion d'écoles diverses, équipes sportives, etc, à partir de 2 personnages physiquement séparés au moins impose un cadrage centré pour <mark>« avoir</mark> tout le monde » d'une part, et pour être regardable à la loupe quelques décennies plus tard<sup>57</sup>. Pour une très bonne netteté de la photo dès qu'il y a plus de 10 personnes dessus, **la prise de vue doit être stabilisée**, soit par l'APN (optique et/ou boitier stabilisé), soit par l'utilisation d'un trépied. Le fait de centrer la photo horizontalement n'implique pas obligatoirement le centrage vertical: attention à ne pas montrer des km² de ciel en ayant coupé toutes les jambes...

## **III.4.2. Le portrait**

## **Wikipedia**:

« Un **portrait** est une **œuvre, sculpturale, photographique, ou littéraire** représentant une **personne réelle ou fictive**, d'un point de vue **physique ou psychologique**.

Les portraits ont différentes fonctions, au delà de la volonté de **perpétuer le souvenir d'une personne** et de vouloir créer **une image historique du commanditaire**, le portrait a souvent une fonction immédiate de représentativité. Il exprime souvent le **désir d'ubiquité, à usage politique ou religieux** : le portrait du président de la république qui se trouve dans chaque mairie française en est un bon exemple. »

Dans ce qui suit, il ne s'agira guère du portrait impromptu, par surprise. En peinture ou en sculpture, l'artiste fait ce qu'il veut (enfin, plus ou moins si celui qui paye est aussi le modèle). En photographie, c'est un peu différent, car le photographe est quelque peu tributaire de la technique via ses **choix** dont les principaux sont:

- 1. **Choix du moment de la photo:** le modèles est fatigué ou en pleine forme, de bonne ou mauvaise humeur, bien attifé ou au saut du lit, souriant ou tendu, etc. Sauf portrait impromptu dans la rue, tous ces points peuvent et doivent se régler **avant** prise de vue entre photographe et modèle.
- 2. **Choix de la lumière**: lumière du jour ou lumière artificielle, ou mix des 2, ou encore flash.
- 3. **Choix de la perspective**, c'est à dire **choix du point de vue** (c'est le point de vue seul<sup>58</sup> qui détermine la perspective, pas la focale).

<sup>57</sup> Qui n'a jamais épluché ainsi une photo de classe ou de mariage?

<sup>58</sup> Pour s'en convaincre, il suffit d'agrandir une partie d'une photo prise au grand angle et de comparer

- 4. **Choix du cadrage**: portrait serré, portrait classique, buste, portrait en pied...
- 5. **Choix du type de portrait**: portrait souvenir, portrait statutaire (comme celui du président de la république par exemple), portrait de la personnalité.

Il impose en général de « donner de l'espace » au regard, à moins qu'on ne veuille précisément exprimer une situation de blocage. La position du visage sur la photo dépend donc essentiellement de la direction et de la « couleur » du regard. Cependant, un regard à un point fort (règle des tiers) qui s'approprie une diagonale donne souvent une image forte.

## **Achtung!!!**

- Ne **jamais** faire **de portrait de très près au grand-angle**, sous peine de se fâcher avec le modèle qui en général apprécie peu de se voir avec un gros nez, un gros ventre ou de gros .... <sup>59</sup> (complétez vous-même).
- Pour un modèle qui aborde le cap (difficile) de la quarantaine ou l'a même largement doublé (j'en connais), **jamais de portrait en contre-plongée** qui met si bien en valeur un double, voire triple menton!!!

## **III.4.3. La photo de bâtiment(s) et le paysage urbain**

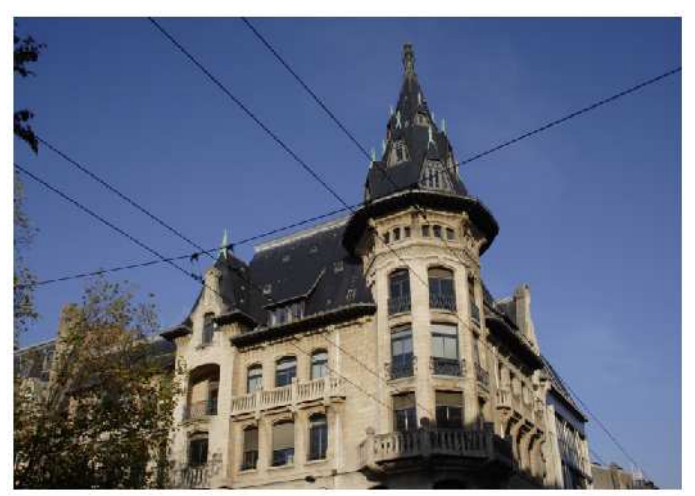

Ils relèvent souvent du vieux principe selon lequel, ce qu'on ne peut pas cacher, on le montre. **Vous ne pourrez pas éviter totalement les panneaux de sens interdit ou de stationnement, sans parler des voitures ni des publicités ou des fils électriques**; il faut donc leur trouver une place dans la photo<sup>60</sup> en s'arrangeant pour qu'ils ne volent pas la vedette à ce que vous voulez

montrer, et que si possible ils soulignent le propos $^{\rm 61}.$ 

Par ailleurs, un bâtiment se compose en général d'un ensemble de lignes horizontales et verticales qui vont être soumises aux redoutables règles de la perspective.

61 Je sais, c'est plus facile à dire qu'à faire.... mais c'est souvent possible, la preuve...

avec le même sujet pris du même endroit avec un télé: on a la même image à la distorsion près.

<sup>59</sup> Ces déformations sont dues au fait qu'un point de vue très rapproché accentue considérablement les effets de perspective, et que ça se conjugue avec la distorsion.

<sup>60</sup> On peut éliminer des éléments indésirables par post-traitement (Photoshop ou autre..) mais... aucun doping ne fera gagner le Prix d'Amérique à un percheron => **soigner la prise de vue**!

Il n'y a pas de loi absolue, mais souvent « ça passe bien » si sur le point fort de

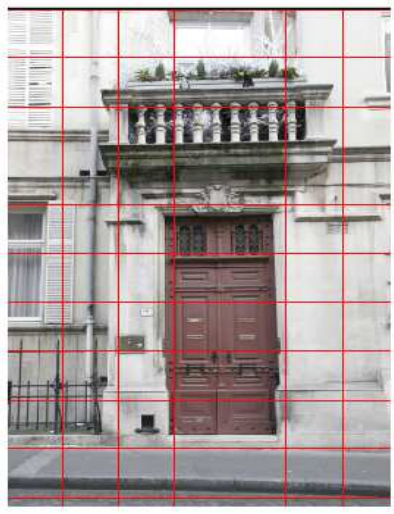

l'image les verticales sont verticales et les horizontales horizontales. Sur l'image ci-contre, le défaut de verticalité et d'horizontalité au point fort apparaît clairement, d'autant plus qu'il n'est pas très important dans l'absolu $^{62}.$ 

En paysage urbain, on rencontre souvent le besoin de montrer un cadre très large, pour tout dire « panoramique »<sup>63</sup>. Sauf à disposer d'un appareil spécialisé, on fera l'assemblage de plusieurs photos prises du même point de vue. Quasiment tous les logiciels livrés avec les APN savent faire ça, et en général plutôt bien. A défaut, on trouve sur le Net d'excellents logiciels gratuits à

télécharger (AutoPano, Hugin, etc.).

## Pour illustrer:

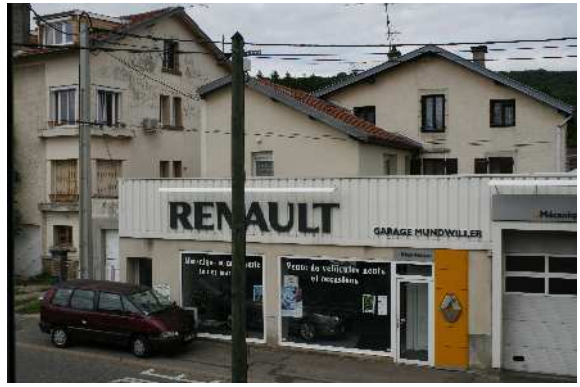

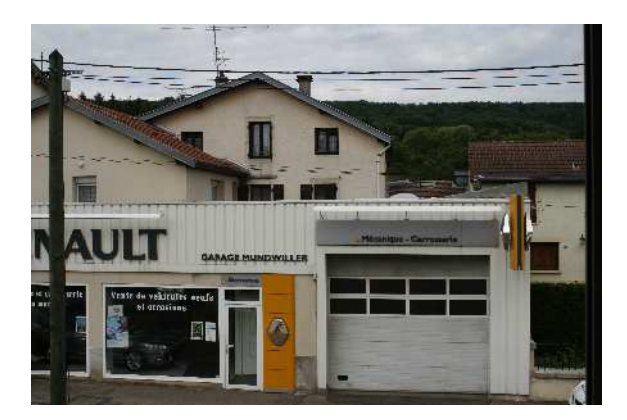

Photos prises de ma fenêtre, appareil sur pied, avec utilisation de télécommande, réglage manuel de la distance, de l'ouverture et du temps de pose. L'horizontalité de l'APN a été soigneusement vérifiée au niveau à bulle.

Je reviendrai sur les réglages... l'assemblage donne ça:

<sup>62</sup> Si ce qui apparaît comme un défaut ne peut être éliminé, il est souvent préférable de le « mettre en scène » en l'accentuant comme « voulu », suivant le célèbre principe politique « on ne comprend rien au mouvement, feignons d'en prendre la tête »,

<sup>63</sup> On ne parle de panoramique que si le rapport largeur/hauteur dépasse 2, mais le rapport 16/9 de l'ex-pellicule APS avait bien du charme.

ASCEE 54 – activité photo –MB- octobre 2010

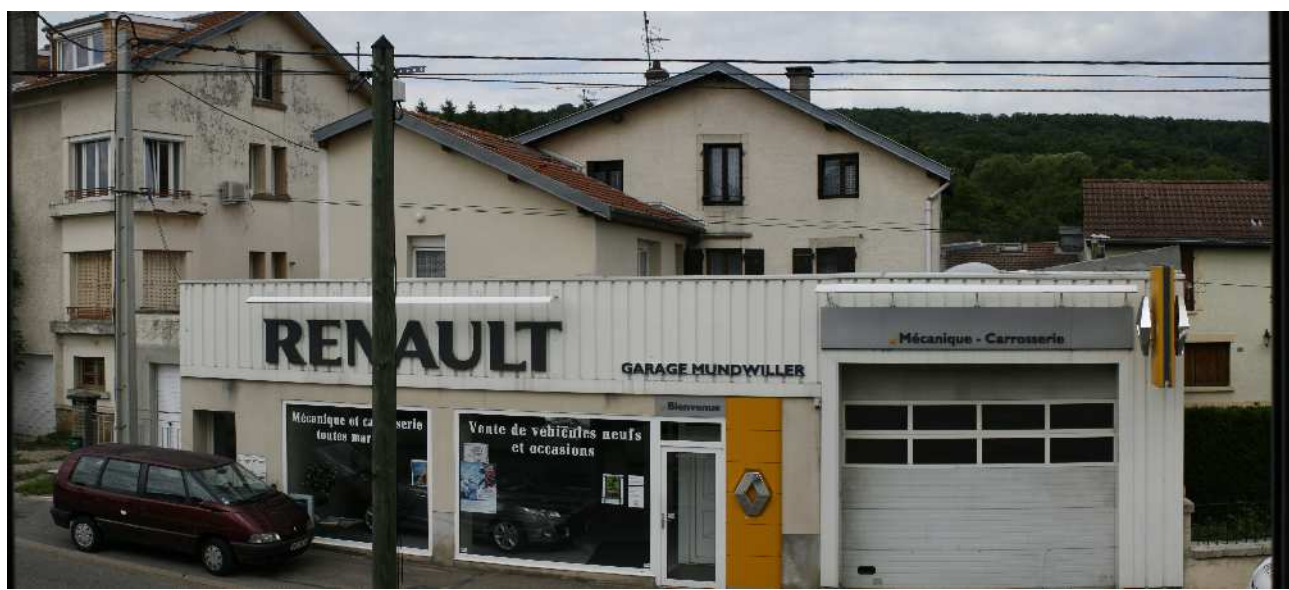

L'assemblage a été fait par PhotoStich, logiciel livré avec le Canon EOS 400D, et ça ne prend que quelques secondes.

Pour la prise de vue<sup>64</sup>:

- 1. Il est indispensable que les diverses vues aient **les mêmes paramètres d'exposition** (ouverture, temps de pose, sensibilité ISO) pour que les transitions entre les différentes vues ne se voient pas => avec un réflex ou un APN perfectionné on est en tout manuel, et avec un compact on se met, s'il existe, en mode panoramique.
- 2. Pour que le logiciel d'assemblage échappe à la dépression sévère, il est **indispensable que les effets de perspective soient aussi réduits que possible**, en évitant notamment les fuyantes verticales => appareil sur trépied (ou alors, l'anti-bougé doit être **très** efficace) et aussi rigoureusement horizontal que possible.

Si on ne prend pas ces précautions, on obtient après assemblage des horreurs dans ce style:

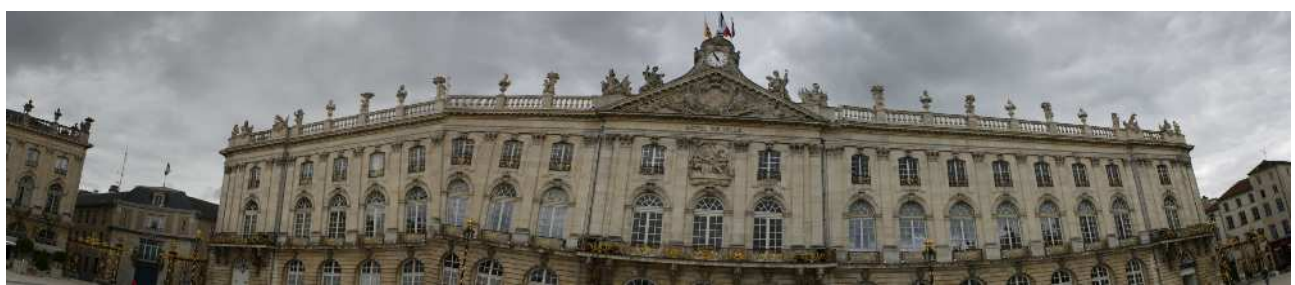

J'admets que j'ai un peu « chargé la barque », mais on arrive très vite à des choses que nul logiciel ne sait gérer.

<sup>64</sup> Pour être plus complet, il est souhaitable d'utiliser une focale avec peu de distorsion (focales moyennes des zooms ou focale fixe genre 50 mm f/1.8)

## **IV. QUELQUES CONSEILS PRATIQUES**

### **IV.1. Conservation des originaux**

En argentique, l'original, c'est la plaque, le négatif ou la diapositive. Si le développement (en fait 3 phases: développement, arrêt-fixation et rinçage-séchage) a été conduit dans de bonnes conditions, et si les conditions de conservation sont convenables (au sec, au frais et à l'abri de la lumière soit à peu près le sarcophage de Ramsès II), il n'y a pas de raison que l'original ne se conserve pas quelques siècles, ce qui laisse du temps pour en faire des copies le cas échéant.

Cependant, l'expérience montre que l'on ne fait qu'assez rarement réaliser des tirages de négatifs anciens, alors que pas mal de réunions de famille se terminent par la contemplation émue de vieilles photos soigneusement rangées dans des albums ou en vrac dans des boîtes à chaussures ou à gâteaux, l'émotion montant à la même vitesse que baisse le niveau du bocal de cerises à l'eau-de-vie. Pour faire court, dans la pratique **ce qui compte vraiment c'est le tirage sur papier qu'on peut regarder sans autres accessoires que ses yeux et ses mains....**

Qu'en est-il donc pour la photo numérique? De la même façon, la meilleure recette pour conserver ses souvenirs et les transmettre à la génération suivante (après, Inch Allah...) est de **faire tirer sur papier** les meilleures (celles qu'on préfère, et qui peuvent être loin de la perfection technique...). C'est beaucoup plus facile, et surtout moins cher<sup>65</sup>, avec la photo numérique, compte tenu des très nombreux sites qui proposent des tirages<sup>66</sup> à des tarifs attractifs.

Et les originaux? En numérique, l'original est un **fichier** numérique sans véritable existence matérielle<sup>67</sup>, et qu'en tout cas on ne peut regarder (après tout, c'est sensé être une image) sans accessoire: vidéoprojecteur, ordinateur, etc. Pour conserver l'original, il convient donc d'en faire des copies sur des supports présentant une pérennité suffisante. Actuellement, les supports disponibles sont les CD-ROM (réinscriptibles ou non), les DVD-ROM et les disques durs (HD), fixes ou mobiles<sup>68</sup>. On pourrait peut-être y ajouter les sites de stockages mis à disposition par Google par exemple, mais franchement je n'ai aucune idée de lé fiabilité ni de la pérennité... En tout état de cause, le seul conseil que je me sente autorisé à donner est **« ne jamais effacer la carte mémoire avant d'avoir au moins 2 sauvegardes différentes des**

<sup>65</sup> À l'unité bien sûr...

<sup>66</sup> Les sites de tirages proposent aussi des albums (vous faites vous-même la maquette avec un logiciel téléchargé, puis vous commandez), des calendriers, et plein d'autres gadgets...

<sup>67</sup> A la différence de l'argentique où l'original est une image **réelle**, en numérique l'original est toujours une image **latente**.

<sup>68</sup> On trouve des HD mobiles de 300 à 500 Go aux alentours de 60€

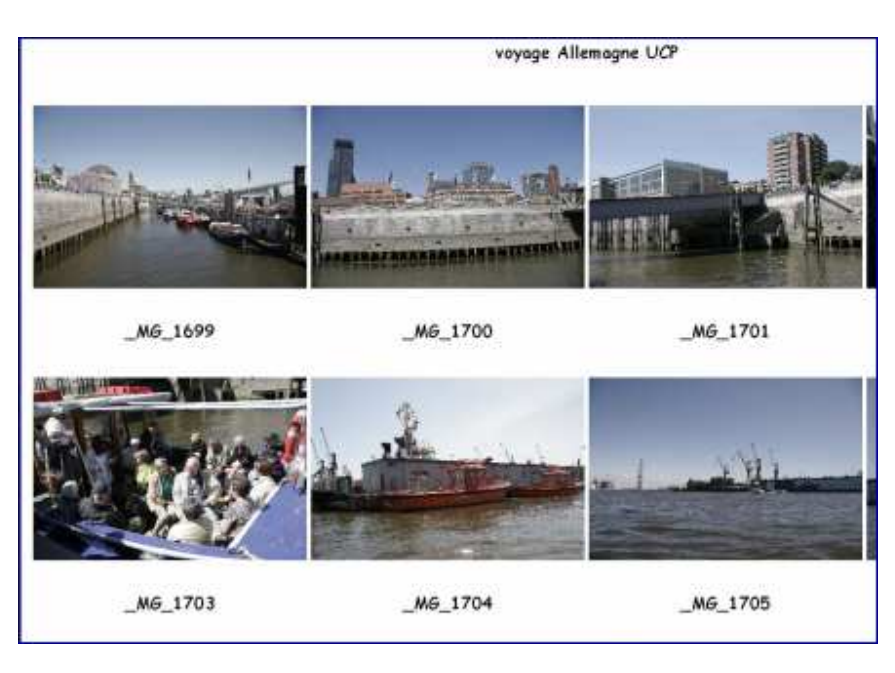

## **fichiers originaux – double HD, ou DVD + HD, ou DVD et CD »**.

Par ailleurs, un CD ou un DVD (idem pour un HD) ne montre rien sans accessoire. Je vous conseille donc d'y **adjoindre la « planchecontact<sup>69</sup> »** qui permet de savoir quelles sont les photos stockées sur le support. XnView fait ça très bien, d'autres aussi.

Comme les négatifs

argentiques, les CD, DVD et HD sont à conserver au frais, au sec et à l'abri de la lumière. **Achtung**!!! On n'a pas vraiment de recul sur la durée de vie de ces supports. Je me hasarderai cependant à vous donner 3 conseils:

- 1. Achetez des supports de qualité (de marque.... connue);
- 2. Gravez les supports avec une vitesse réduite (si le CD est un 48x, gravez à 8x ou 16x) pour réduire les risques d'erreurs;
- 3. Vérifiez périodiquement que vous pouvez toujours lire vos CD, DVD et autres HD, et refaites les enregistrements tous les 3 ans pour les DVD, 4 ans pour les CD et 5 ans pour les HD (mais là on peut garder le même support).

## **IV.2. Organisation de la « photothèque »**

Tout va bien, le soleil brille, et clic! Clic! Les photos s'accumulent par centaines, puis par milliers, et puis on finit par ne plus savoir si la carte a été ou non vidée sur le disque du PC....

Il faut **ORGANISER** tout ca!!!

Chacun sa méthode: par thème, par ordre chronologique, mais on doit pouvoir rapidement retrouver des photos prises à telle ou telle date, à tel ou tel endroit, sur

<sup>69</sup> Au siècle dernier (le 20ème...), la planche contact était obtenue en posant les négatifs sur une feuille de papier photo, et en soumettant tout ça à la lumière d'un agrandisseur. Après développement et fixage, on obtenait sur une feuille une série d'images aux dimensions exactes du négatif (24x36 mm par exemple). La planche contact servait à trier rapidement les photos dans une pellicules 20 ou 36 poses, plus facilement qu'avec le négatif puisqu'on avait là un positif.

tel ou tel thème.

Pour ma part, j'adopte un ordre tout d'abord chrono, puis par date et lieu et/ou thème.

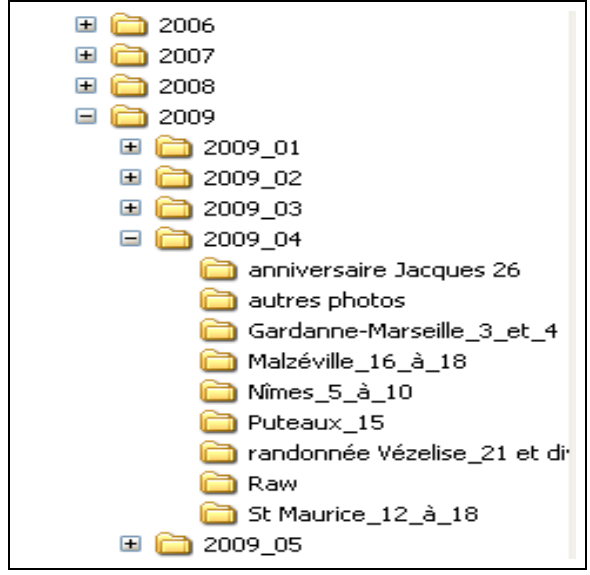

A titre d'exemple, extrait du répertoire photo du disque de mon PC.

## **IV.3. Précautions basiques**

Quand vous partez pour la journée, il peut arriver que la carte mémoire soit pleine, ou défectueuse (très rare), ou que la batterie se vide trop vite. Et c'est justement à ce moment-là qu'on arrive à l'endroit intéressant où il **faut** prendre des photos! Il faut donc absolument avoir dans sa poche, ou dans le sac, une batterie chargée et une  $carte$ -mémoire<sup>70</sup> vide de capacité suffisante.

Quand on part pour plus longtemps (une semaine ou plus), il est indispensable d'avoir une bonne provision de cartes, une ou 2 batteries de rechange et le chargeur de batteries $71$ .

Quand on va à des endroits où l'on peut trouver de l'eau, de la boue ou beaucoup de poussière, il faut avoir un sac pour l'APN et ses quelques accessoires, ainsi qu'un chiffon micro-fibre. Attention, il faut **dépoussiérer** (un pinceau doux fera l'affaire) **avant** de passer le chiffon sur la lentille frontale de l'objectif.

<sup>70</sup> Il n'y a plus d'excuse à être à court de carte-mémoire, maintenant que ces supports sont assez bon marché, de l'ordre de 10à 20€ pour une 4 Go SD ou CF. Pour les possesseurs de reflex et/ou pour ceux qui prennent de temps à autre des photos en rafale, il faut privilégier les cartes de haute qualité comme les Sandisk Ultra II ou mieux III, plus chères, mais tellement plus rapides.

<sup>71</sup> On trouve ici ou là (Nature et découverte, par exemple) des chargeurs solaires. Attention: il faut absolument s'assurer que la puissance du panneau photovoltaïque est suffisante pour assurer la charge dans des délais compatibles avec vos besoins.

# **V. XNVIEW C'EST QUOI?**

## **V.1. De quoi <sup>s</sup>'agit-il?**

XnView est un logiciel **gratuit** (auteur **Pierre Gougelet<sup>72</sup>** ) qu'on peut trouver (et télécharger) depuis le site de l'auteur à l'adresse:

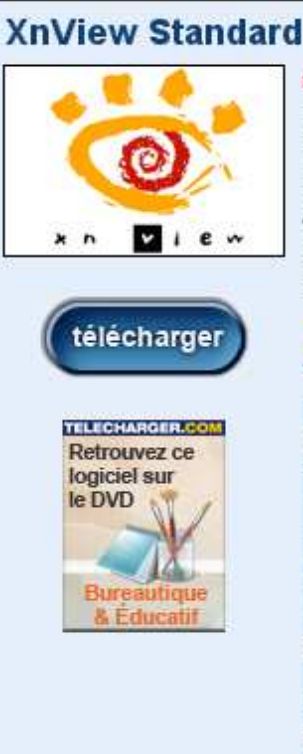

> XnView supporte plus de 400 formats d'images (y compris Tiff, GIF animés et ICO animés) et permet de modifier leur taille ainsi que le nombre de couleurs. Vous pourrez également appliquer différents filtres (flou, moyenne, emboss, etc.) et effets (lentille, vague, etc.). Vous serez également en mesure de créer des diaporamas, des vignettes, réaliser des captures d'écran, des conversions par lot, et beaucoup plus.

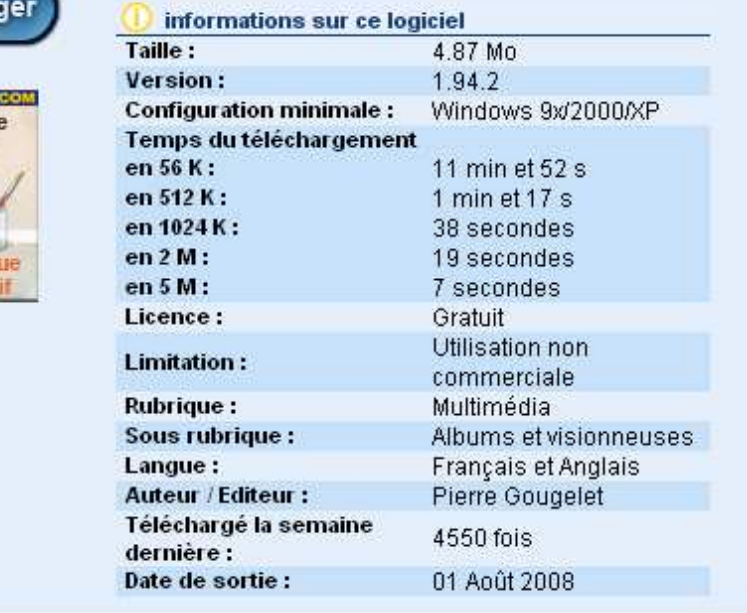

## **http://pagesperso-orange.fr/pierre.g/xnview/frdownloadwin32.html**

Autrement, ou en cas de difficulté, on lance « XnView » sur Google et on obtient plein de sites de téléchargement,

Ses principales fonctionnalités:

- Visionner des collections de photos et de vidéos;
- Organiser les répertoires de photos;
- Éditer des planches contacts et des diaporamas;
- Convertir des formats de fichiers;
- Appliquer divers traitements d'images, de manière bien plus sommaire qu'avec un logiciel spécialisé comme Photoshop, PaintShopPro ou The Gimp, mais par

<sup>72</sup> Je le remercie de tout cœur d'avoir donné son temps et son cerveau pour rendre service à de très nombreux photographes.

lots, ce qui est très intéressant dans la pratique

Le plus simple pour se faire une idée est sans doute de recopier ce qu'on trouve sur le site:

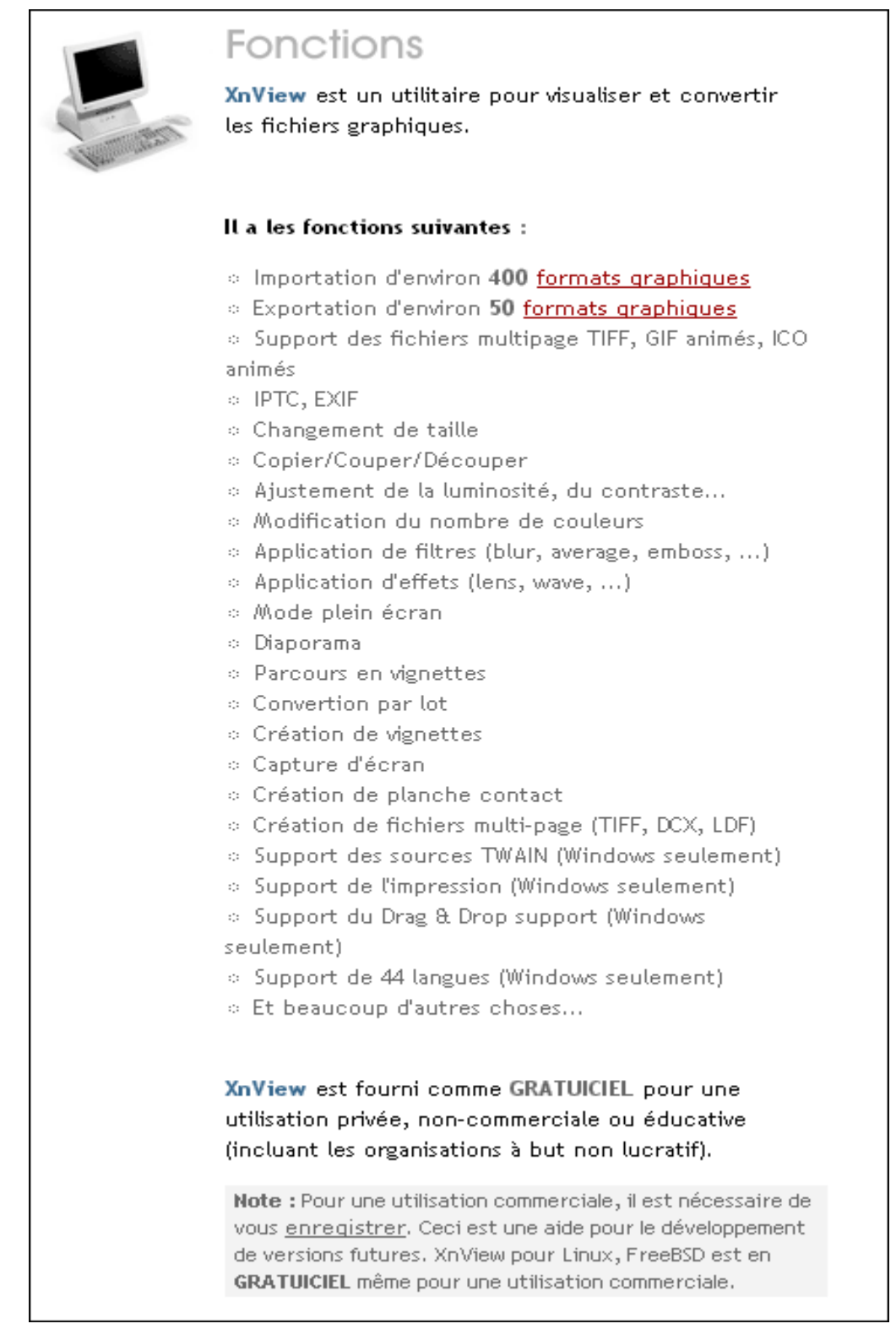

## **V.2. Pour démarrer**

### **Deux remarques préliminaires:**

- 1. Votre fichier numérique, tel qu'il se trouve sur la carte mémoire dans l'appareil, est votre **original**, votre « négatif ». Ne faîtes aucune autre manipulation sur lui que de le **sauvegarder** (au moins 2 sauvegardes: disque dur + CD ou DVD) avant d'utiliser un logiciel de traitement d'image, que ce soit XnView ou un autre; **ne travaillez que sur une copie**!
- 2. Quand vous avez modifié un fichier, **sauvegardez le résultat de votre travail**, s'il vous convient, **sous un autre nom** que celui du fichier de départ (en ajoutant un suffixe par exemple).

La première chose à faire, après téléchargement, est de **lancer l'installation** de XnView, en général en faisant un double-clic sur le fichier téléchargé. Tout se passe de manière automatique.

Une fois installé, on lance par un double-clic sur l'icone , et on obtient l'écran suivant ou quelque chose qui y ressemble de près:

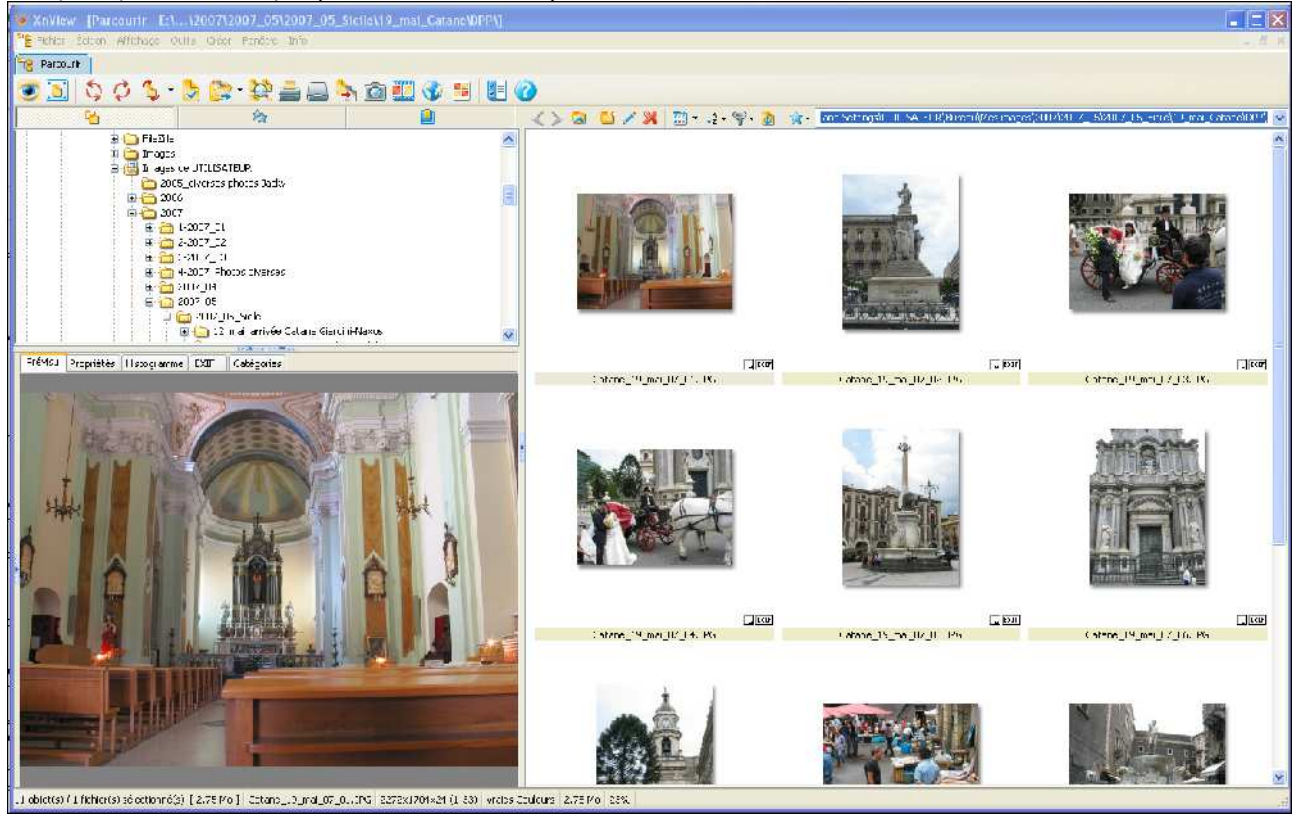

On voit que l'écran se divise en plusieurs parties:

- 1. Un bandeau horizontal où l'on trouve, du haut vers le bas:
	- l'adresse de l'image sélectionnée;
	- une liste de menus déroulants;
- un onglet « parcourir »;
- une barre d'outils (avec des « boutons » plus ou moins explicites).
- 2. À gauche en haut, une fenêtre montrant une arborescence représentant l'organisation générale de la mémoire de masse disponible(le répertoire actif est en surbrillance). Cette fenêtre est surmontée de 3 onglets dont on verra plus tard l'utilité.
- 3. À gauche en bas une fenêtre dans laquelle on voit l'image sélectionnée. Elle est surmontée de plusieurs onglets auxquels on s'intéressera plus tard.
- 4. À droite une fenêtre où l'on trouve en miniatures des photos présentes dans le répertoire choisi. Cette fenêtre est elle-même surmontée d'une barre d'outils.
- 5. En bas une « ligne d'état » où sont portées diverses informations sur l'image sélectionnée.

Au démarrage, il n'est pas certain que le logiciel pointe du premier coup vers un répertoire chargé d'images. Il faut donc, dans la fenêtre en haut à gauche, se déplacer jusqu'à trouver le bon répertoire (celui où se trouvent vos photos, que ce soit sur un disque dur, une carte mémoire, une clé USB, etc.). Au prochain démarrage de XnView, le logiciel pointera vers la dernière position enregistrée (Achtung! Risque d'erreur -non fatale- si cette position était un CD, un autre stockage mobile, un appareil photo, …).

## **V.3. Le mode « parcourir »**

### **V.3.1. La barre des menus déroulants**

#### **Le menu « fichier »**

Il permet de faire les opérations basiques sur les fichiers, et se présente comme suit:

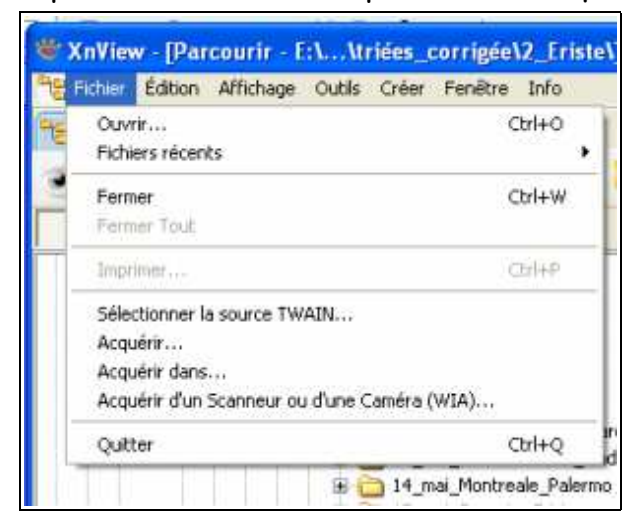

Il permet notamment d'ouvrir un fichier, d'aller chercher les dernières images sur lesquelles on a travaillé (pour peu qu'elles n'aient pas été déménagées et que le stockage soit toujours accessible), d'aller chercher des images en provenance d'un scanner, et enfin de quitter.

 **Le menu « édition »** 

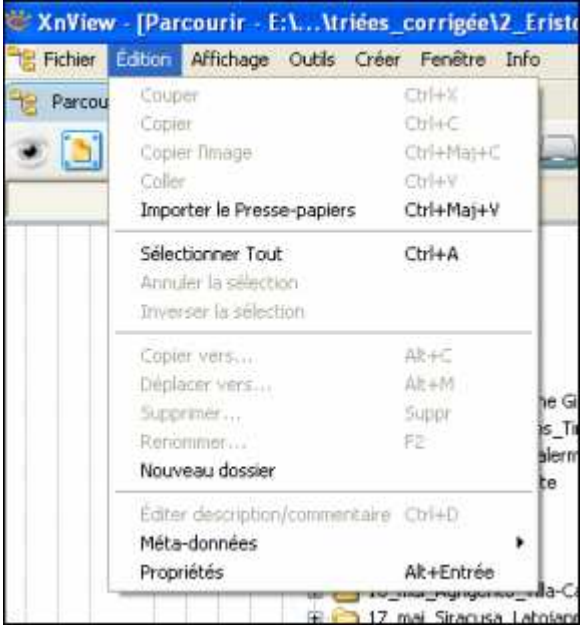

La plupart des fonctions ne sont actives que lorsqu'une (ou plusieurs) image(s) a (ont) été sélectionnée(s). Les fonctions sont classiques. L'importation du presse-papiers est intéressante.

#### **Le menu « affichage »**

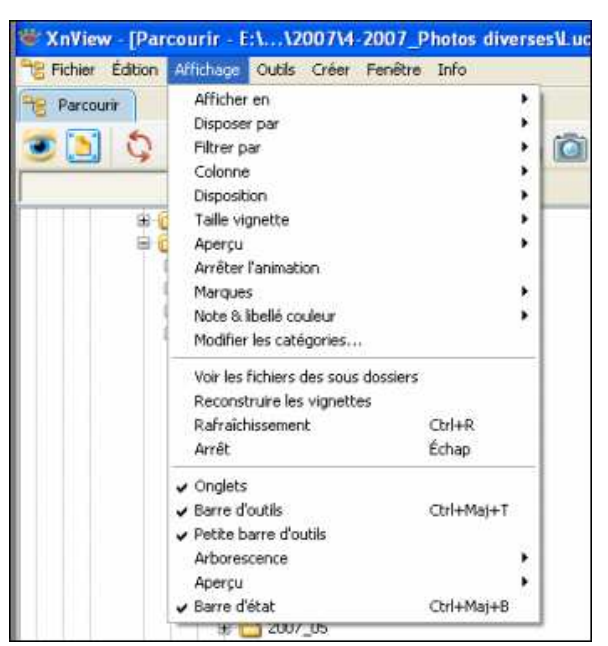

Ce menu est particulièrement intéressant et utile. Il permet de choisir le mode d'affichage des fichiers images, de choisir selon quelle variable les images sont ordonnées (taille, nom du fichier, date de prise de vue, etc.), d'affecter aux images une note ou divers attributs, qui pourront eux-mêmes servir de critères de tri.

#### **Le menu « outils »**

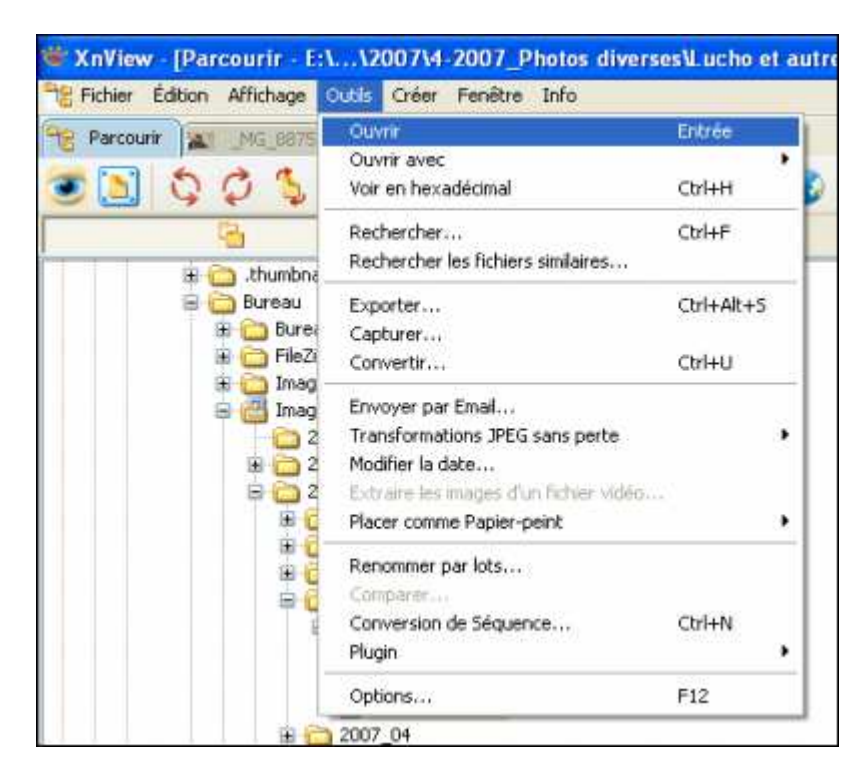

La commande « **ouvrir** » crée une nouvelle fenêtre **en mode image**, avec le fichier

sélectionné. La commande « **ouvrir avec** » permet d'ouvrir l'image (notamment pour la modifier) avec un logiciel « externe » (= autre que XnView) installé sur votre ordinateur, par exemple PhotoShop, Paintshop Pro, The Gimp, Photo Filtre, etc. On trouve ensuite un programme de capture d'image (moyennement pratique à mon goût, en tout cas beaucoup moins que MWSnap, lui aussi gratuit), une commande permettant de renommer les fichiers par lots (tout un répertoire si on veut), une commande « **options** » bien pratique qui permet de se régler un XnView « sur mesures », et aussi et surtout la commande « **convertir** » qui, à elle seule, justifie d'utiliser XnView.

Pour utiliser cette dernière commande, il faut tout d'abord sélectionner une ou plusieurs photos dans le répertoire actif (la dernière image sélectionnée s'affiche dans la fenêtre de visualisation), et puis si possible avoir au moins une idée des transformations qu'on veut apporter.

La fenêtre s'intitule « **conversion multiple** », et elle comprend 2 onglets.

Le premier qui apparaît s'appelle « **Général** ». Il se compose lui-même de 3 sousfenêtres:

- 1. **Source**: il permet de modifier la sélection de fichiers auxquels on appliquera les transformations, et affiche la sélection.
- 2. **Destination**: il permet de choisir le répertoire de destination des images converties, de choisir le format de fichier, et offre diverses options. **Attention!!! ne pas cocher la case « effacer l'original »**, sauf si c'est bien ce que vous voulez faire. Mais sachez qu'il n'y a pas de retour en arrière, et que dans ce cas, la case restera cochée la prochaine fois que vous utiliserez la commande « convertir ». **ACHTUNG<sup>73</sup> !!!**
- 3. **Script**: Vous pouvez enregistrer vos commandes sous forme de « script » (en français macro-commande) que vous retrouverez la prochaine fois que vous en aurez besoin.

<sup>73</sup> Ça fait plus solennel en allemand, et surtout en majuscules!

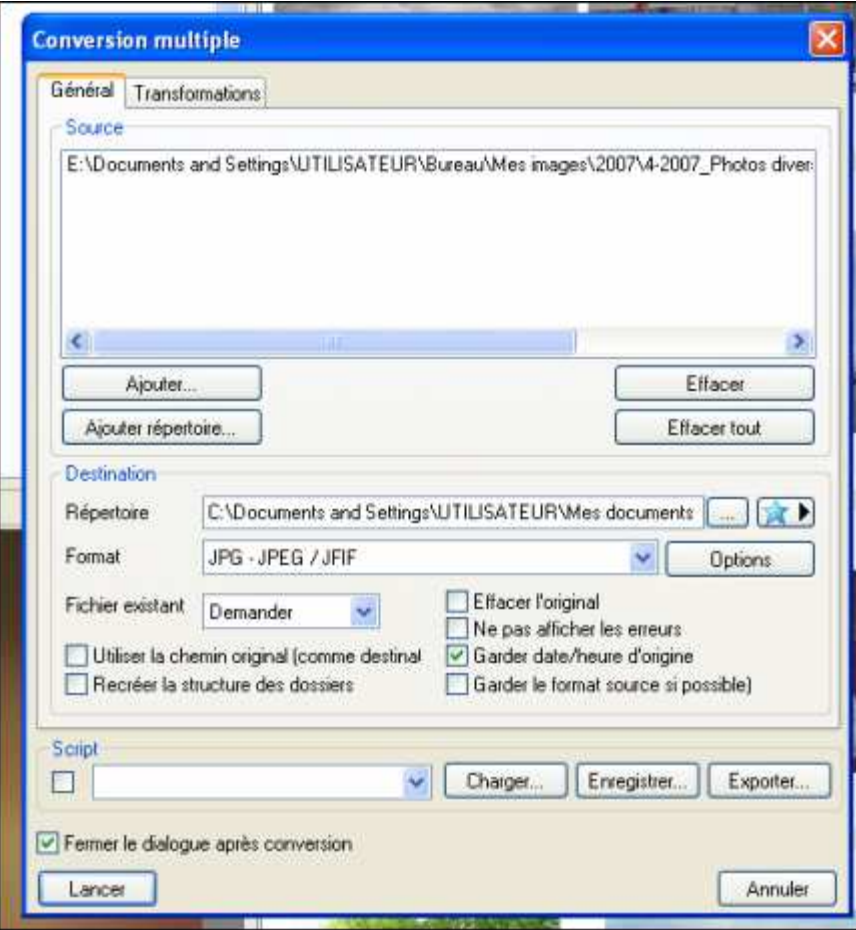

ASCEE 54 – activité photo –MB- octobre 2010

Le second onglet s'appelle « **transformations** », le pluriel indiquant qu'on peut faire subir aux fichiers sélectionnés plusieurs transformations en même temps.

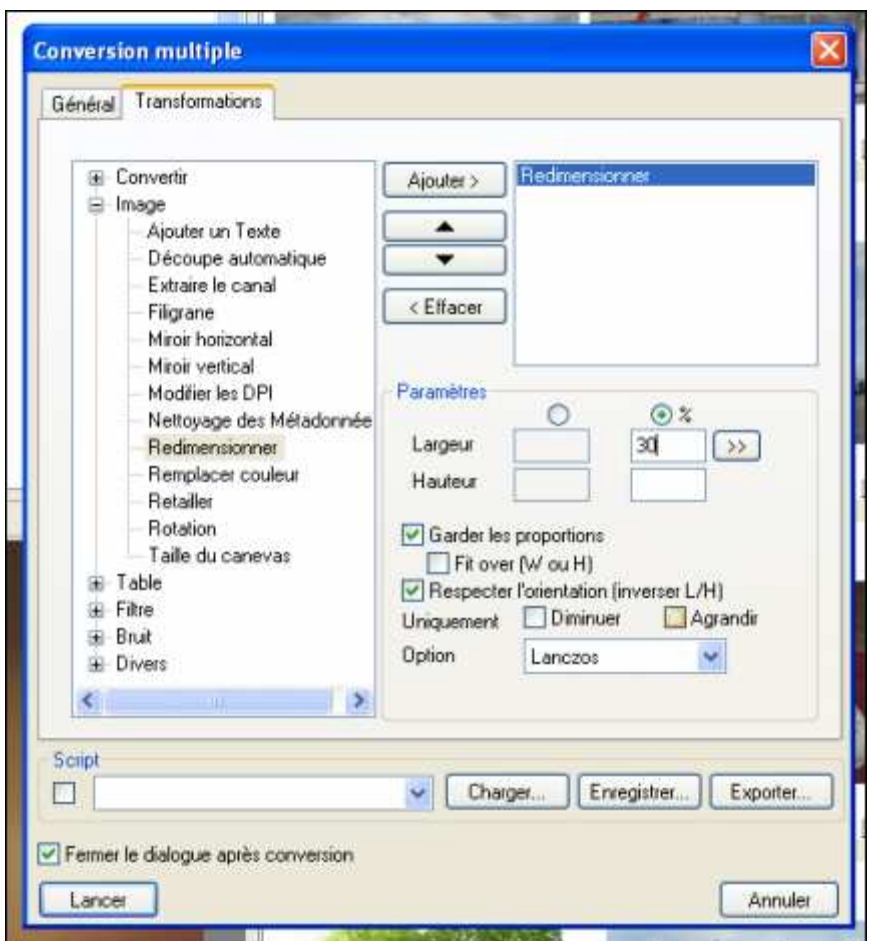

Le mode d'emploi est simple: on sélectionne une transformation dans la liste de gauche, on la passe à droite par « **Ajouter** », on règle éventuellement les paramètres. On peut également enregistrer le script. Quand on a fini, il suffit de cliquer sur « **Lancer** ».

#### **Le menu « créer »**

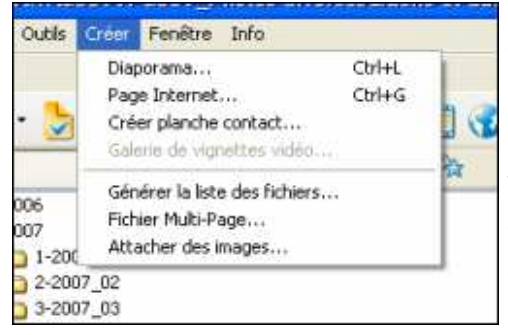

Ce menu permet de créer des choses bien utiles, et notamment des « planches-contacts » qui servent par exemple à savoir quelles sont les photos qui se trouvent sur un CD ou un DVD. Une planche-contact est en fait une série de photos organisées en lignes et colonnes sur une page A4. Pour la créer, il est préférable d'avoir auparavant sélectionné des

photos dans le répertoire actif. Ensuite, on appelle la commande « créer planche contact » et l'on obtient la boîte de dialogue suivante:

#### ASCEE 54 – activité photo –MB- octobre 2010

On voit qu'on peut choisir les dimensions (en pixels). En pratique, une page A4 peut être imprimée sur 20  $x$  28.7 cm<sup>2</sup> (marge mini = 5 mm), ce qui fait environ 8 x 12 inches² (1 inch = 25.4 mm), et une résolution de 200 points par inch $74$  est largement suffisante pour une impression de bonne qualité. D'où une dimension de 1600 x 2400 pixels. Dans la pratique, il est nécessaire d'avoir des vignettes de dimensions

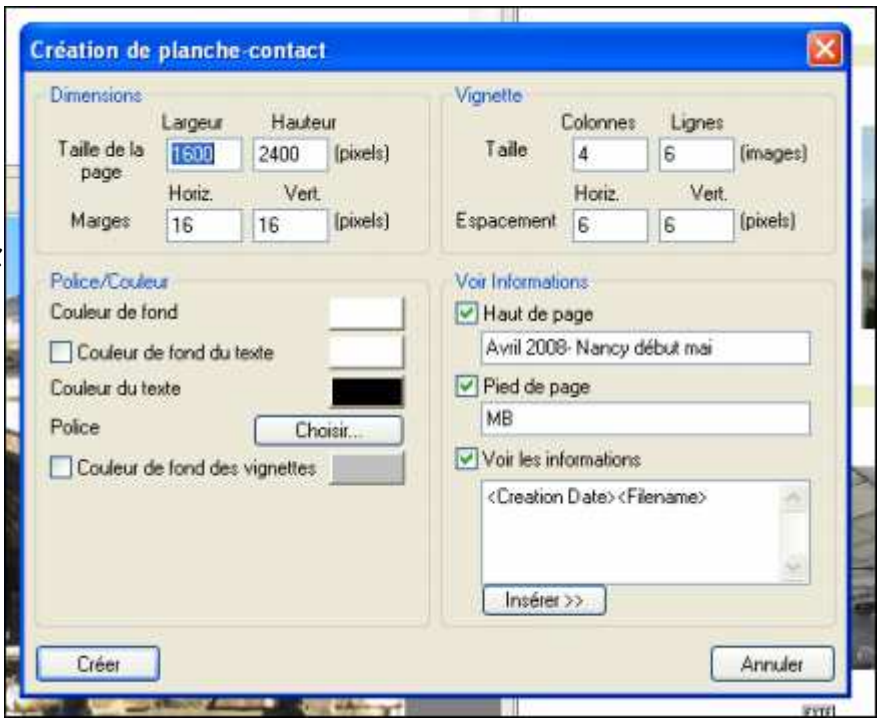

assez grandes pour permettre un tri correct des photos. Je recommande de mettre sur une feuille A4 au maximum 4 colonnes et 6 lignes. Ne pas oublier de renseigner haut de page et pied de page, ni de préciser les infos qu'on veut sous chaque vignette.

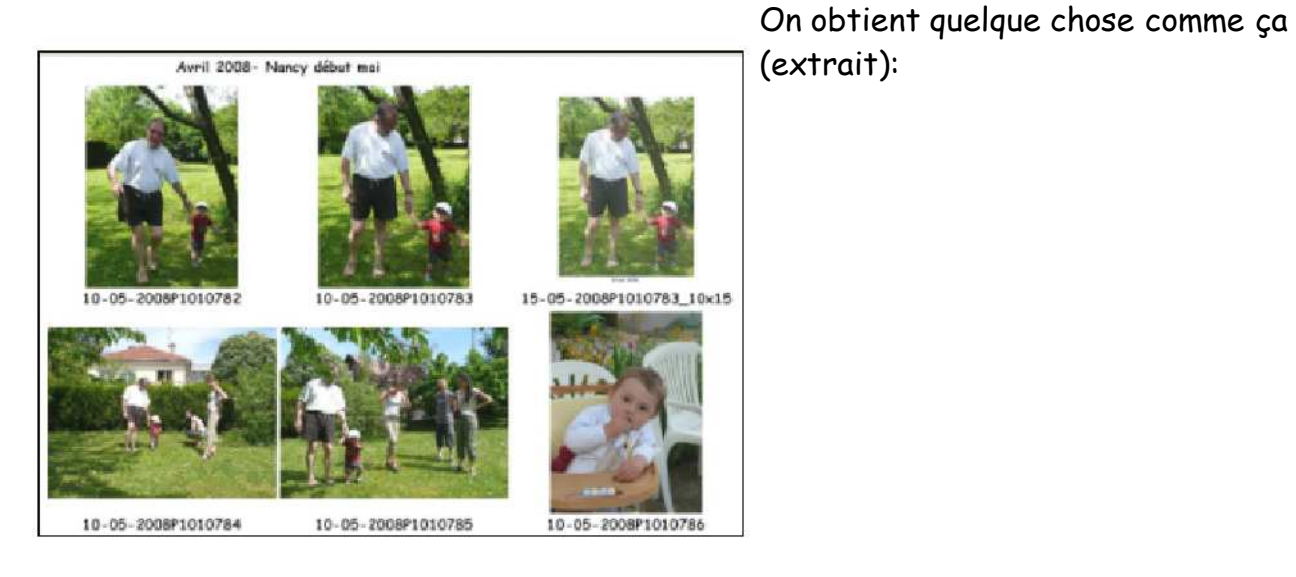

(extrait):

<sup>74 1</sup> inch (english) = 1 pouce = 25,4 mm

### **Le menu « fenêtre »**

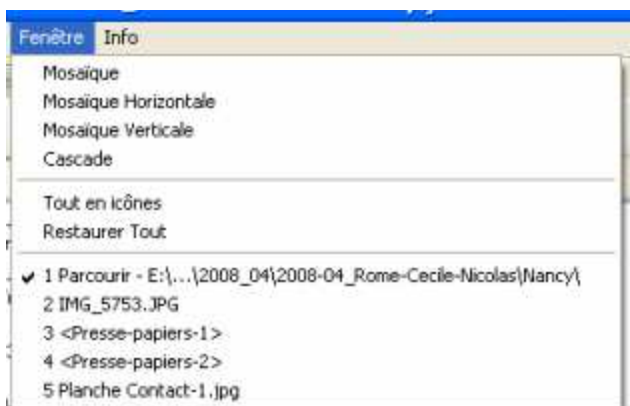

Il permet classiquement d'appeler et d'organiser les diverses fenêtres ouvertes.

### **Le menu « info »**

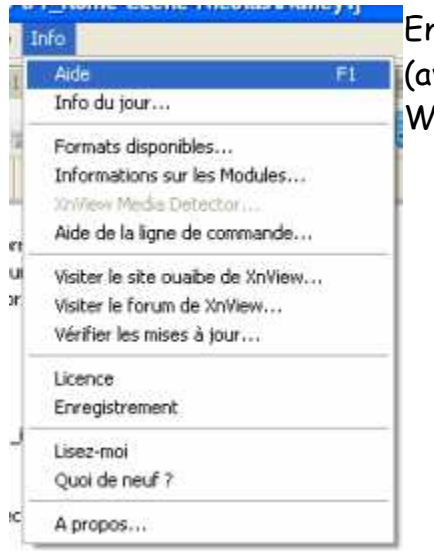

Encore un menu très classique, qui permet d'appeler l'aide (avec aussi le raccourci F1 presque universel dans le monde Windows) et d'obtenir des informations diverses.

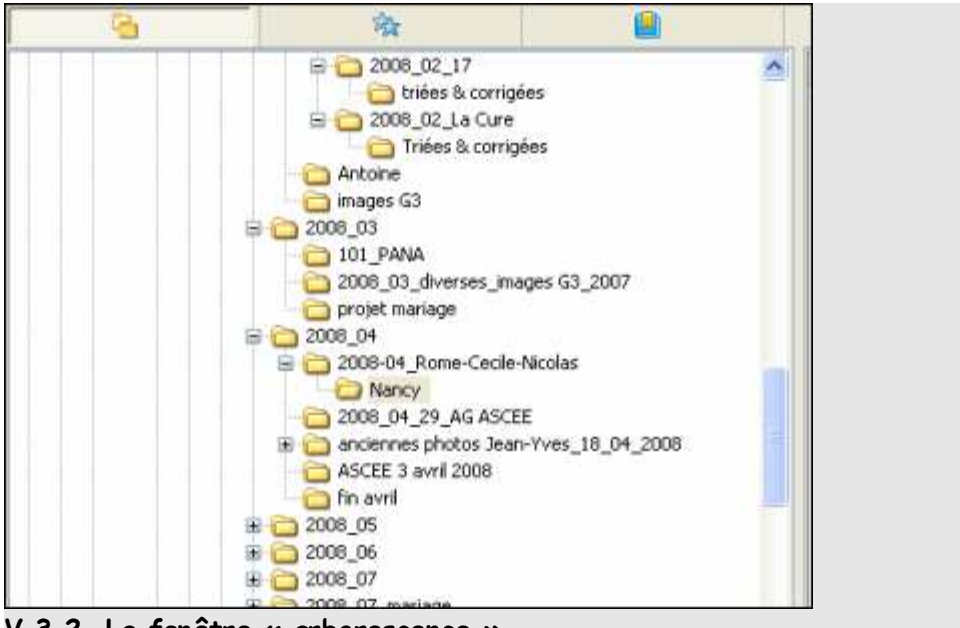

ASCEE 54 – activité photo –MB- octobre 2010

**V.3.2. La fenêtre « arborescence »**

Elle permet de se déplacer sur le(s) disque(s) dur(s), sur les CD et DVD, sur les clés USB, les cartes mémoires, et j'en oublie..., pour sélectionner un répertoire où se trouvent les photos sur lesquelles on veut travailler.

Ce qui précède est valable quand on travaille avec l'onglet représentant un dossier. Le second onglet permet de sélectionner les photos classées comme « favoris » et le troisième de trier par catégories, ce qui peut être utile bien que plutôt limité:

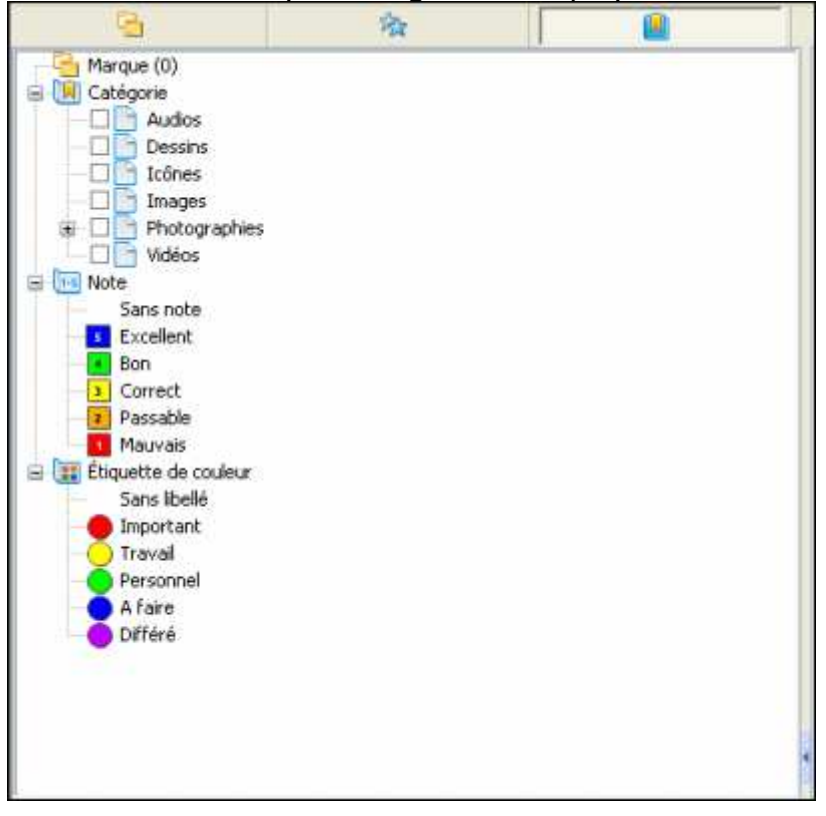

C'est le principal reproche qu'on peut faire à XnView: il ne permet guère d'organiser ses photos comme une base de données avec mots-clés et critères quantifiés de tri.

**V.3.3. La fenêtre « visualisation »**

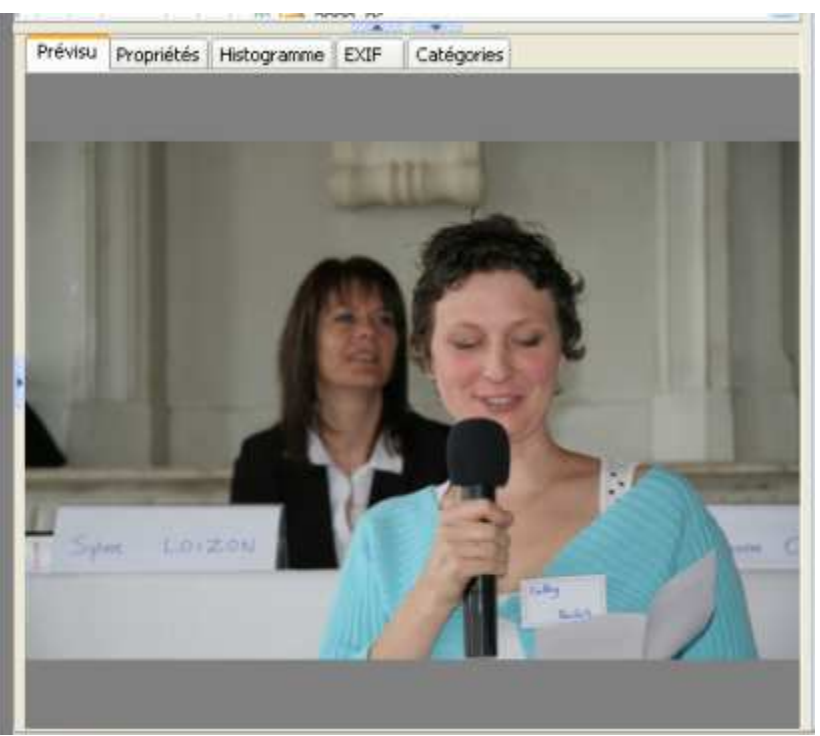

Cette fenêtre comporte 5 sous-fenêtres identifiées par des onglets, l'onglet actif (ici « prévisu ») étant surmonté d'un trait de couleur. L'onglet « propriétés » donne quelques propriétés basiques de l'image et du fichier:

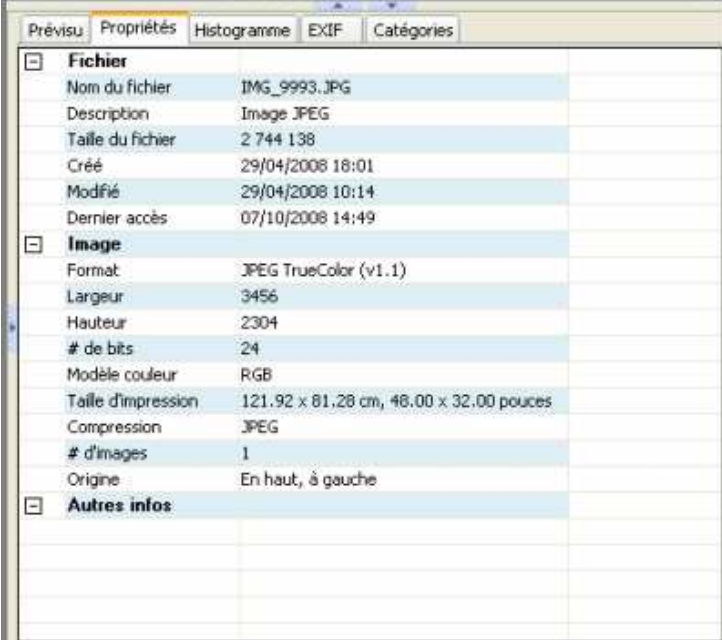

La fenêtre « histogramme » montre la répartition des zones claires à droite (hautes

lumières en jargon photo) et des zones sombres à gauche(ombres en jargon), ce qui permet, même si l'écran est mal réglé, de voir rapidement si la photo est franchement sous-ex ou sur-ex. L'exemple ci-dessous est l'histogramme d'une photo légèrement sous-exposée (l'histogramme ne va pas jusqu'à la limite droite = blanc pur), ce qui est le plus souvent préférable avec un APN pour éviter de « griller » les hautes lumières (souvent le ciel).

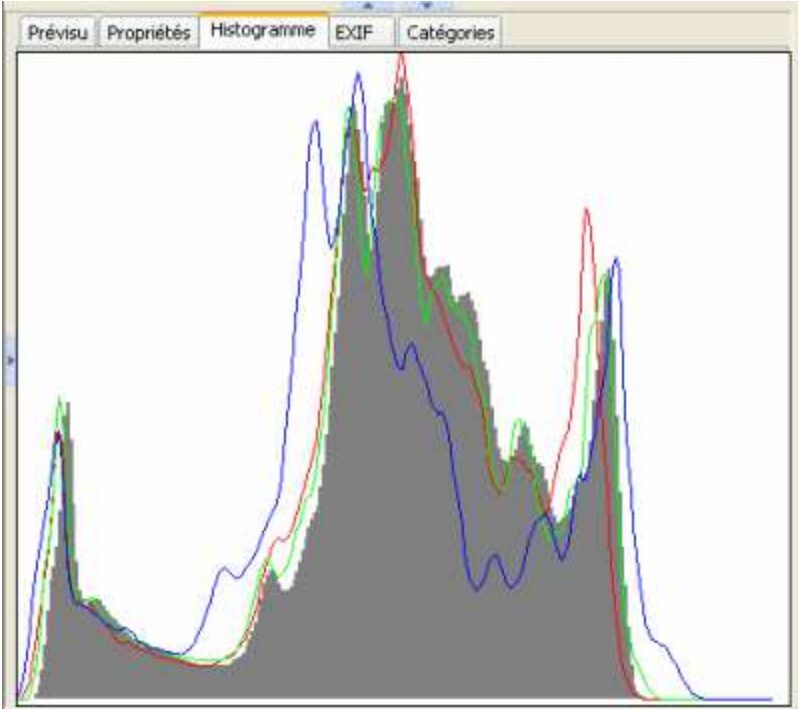

Pour le photographe, la fenêtre « EXIF » est extrêmement intéressante dans la mesure où elle contient toutes les informations enregistrées par l'appareil photo au moment de la prise de vue, et notamment non seulement la date et l'heure exactes de la prise de vue (pour peu que l'horloge interne de l'appareil soit réglée...=> **RTFM!!!)**, mais aussi les différents réglages et paramètres: temps de pose, ouverture du diaphragme, sensibilité ISO, usage du flash ou non, utilisation de « styles », etc.

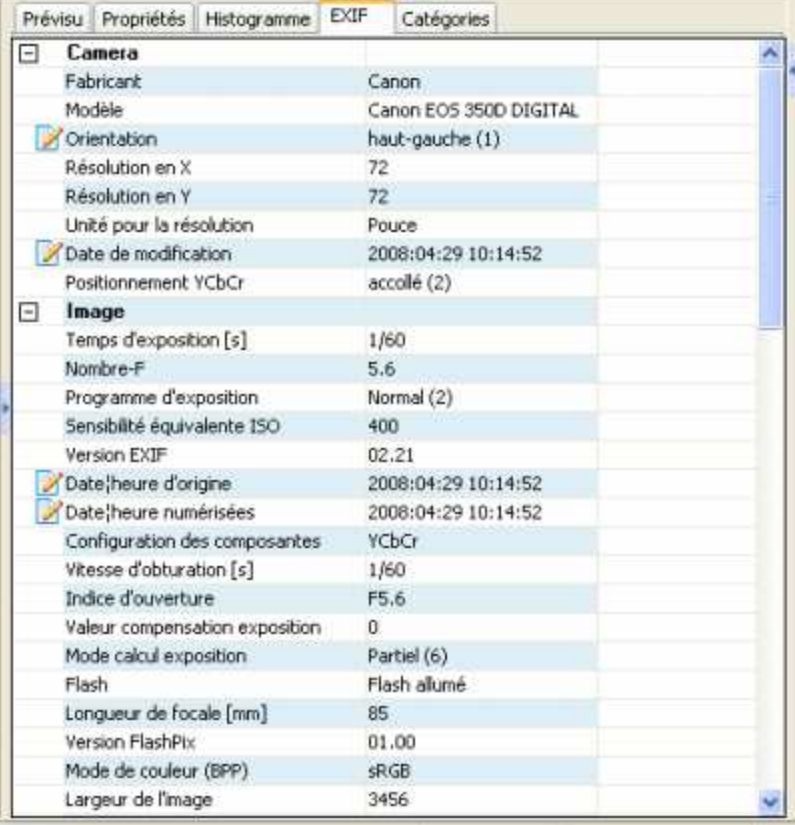

#### ASCEE 54 – activité photo –MB- octobre 2010

Dans l'exemple, on voit que la photo a été prise le 29 avril 2004 à 10h14 avec un EOS350D, une focale de 85 mm, un temps de pose de 1/60s pour une ouverture de f/5,6, avec flash. Tous ceux qui ont un jour ou l'autre essayé de dater précisément une photo ou une diapo retrouvée dans un placard comprendront toute la valeur de ces données...

La fenêtre « catégories » montre les critères élémentaires de tri (voir ci-dessus) et permet de les attribuer ou de les modifier (en cochant ou décochant les cases):

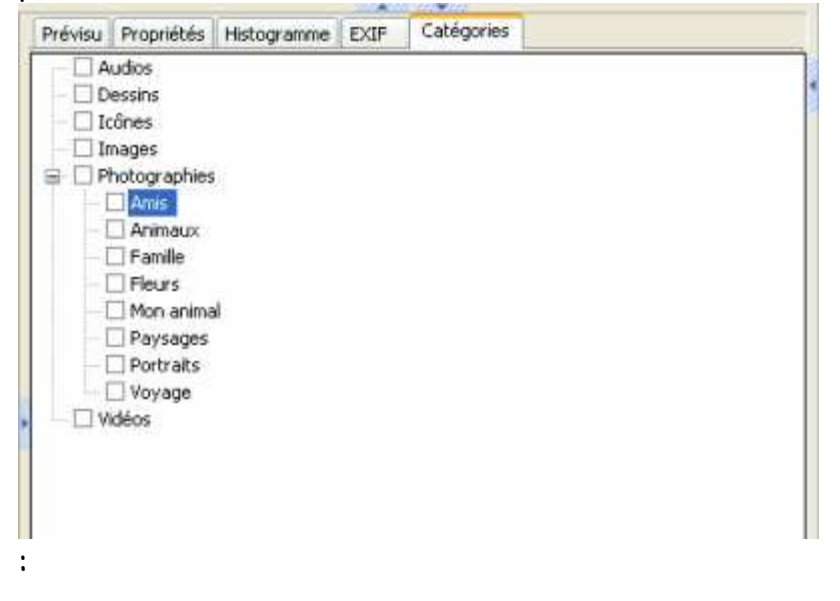

**V.3.4. La fenêtre « vignettes » ou « listing »**

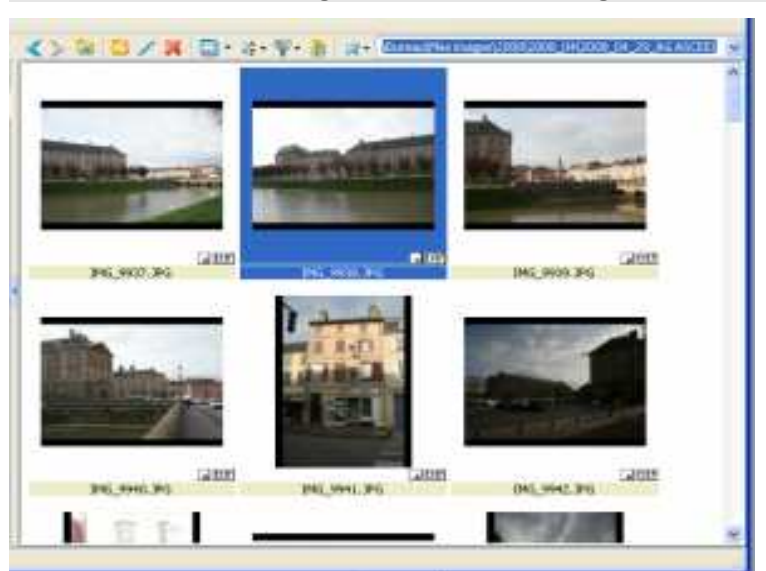

Elle contient, sous diverses formes, la liste des fichiers présents dans le répertoire sélectionné. La plus courante est l'affichage en « vignettes ». Les affichages en « liste » ou « détails » sont également souvent utiles et identiques aux mêmes modes dans Windows Explorer, avec notamment la possibilité en mode « détails » d'ordonner les fichiers suivant l'un ou l'autre critère.

## **V.4. Le mode « image »**

On passe du mode « parcourir » au mode « image » par un double clic sur un fichier image, dans la fenêtre « vignettes » ou dans la fenêtre « visu ».

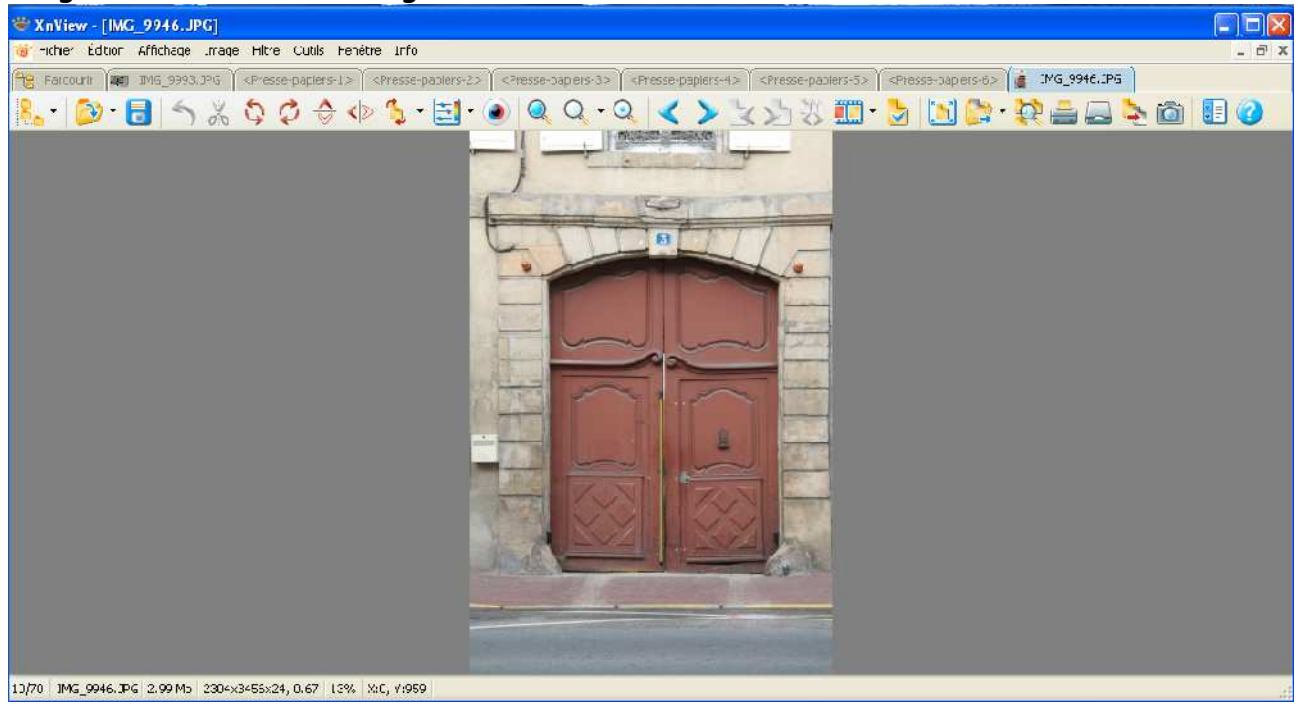

La fenêtre se compose d'une barre titre donnant le nom du fichier image affiché, surmontant une barre de menus déroulants qui n''est pas identique à celle du mode « parcourir ».

En-dessous, des onglets en nombre plus ou moins grand, celui du fichier actif étant en surbrillance.

Sous les onglets, une barre d'outils qu'on regardera de manière détaillée.

Sous la barre d'outils enfin, la fenêtre de visualisation.

### **V.4.1. Les menus**

### **Le menu « fichier »**

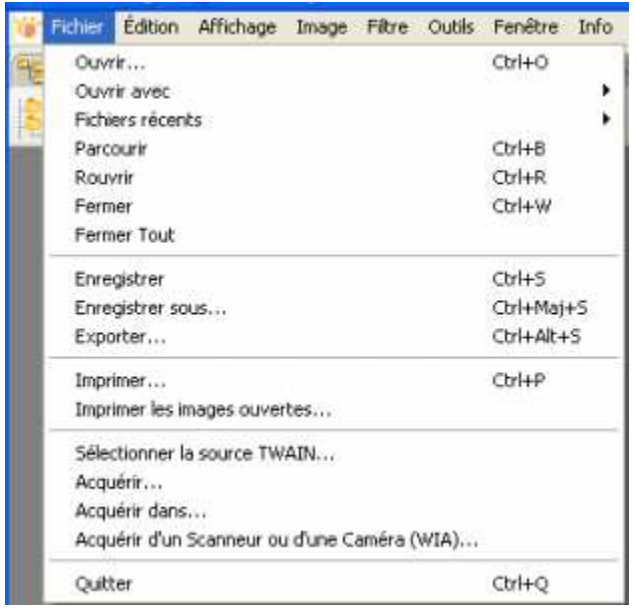

Il ressemble beaucoup à celui du mode « parcourir », rien que du classique.

#### **Le menu « édition »**

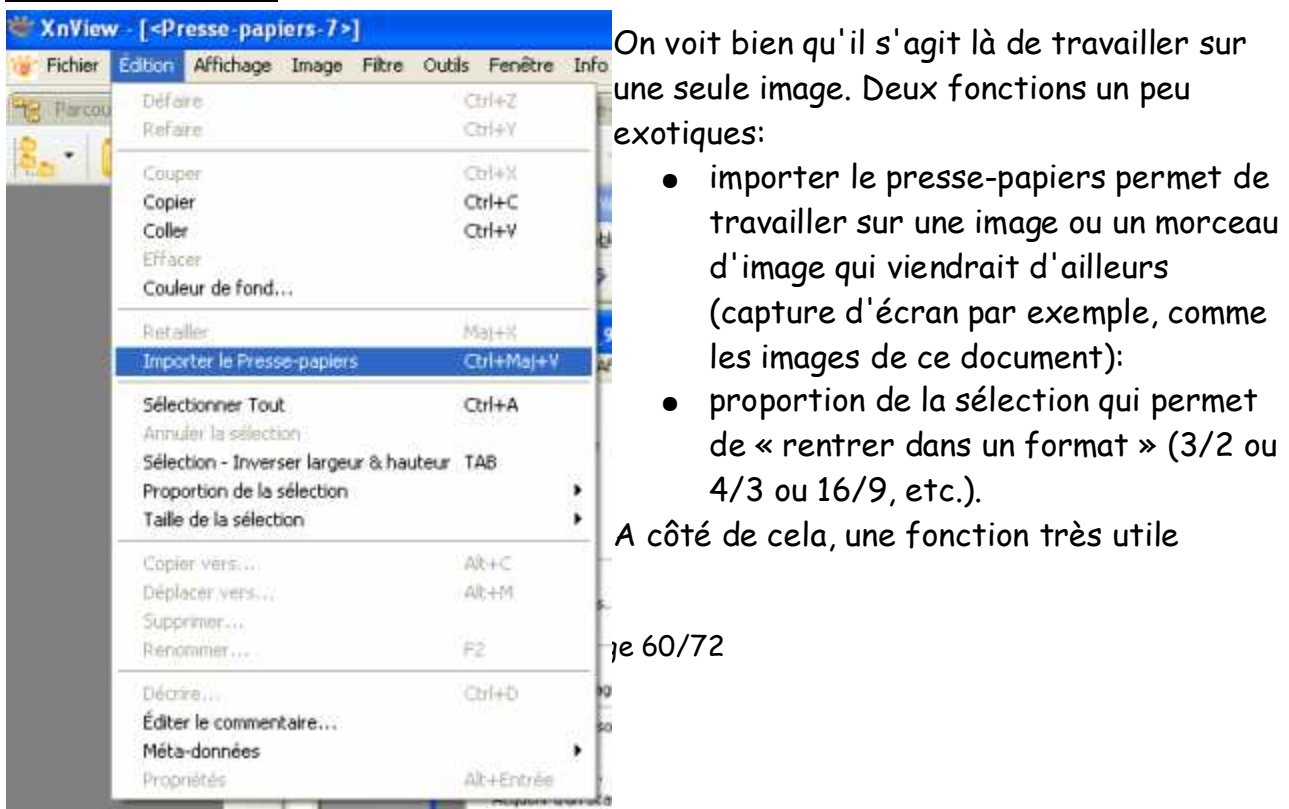

« retailler »: on sélectionne une partie de l'image (bouton gauche maintenu enfoncé puis relâché) et l'on fait « Edition → Retailler », et l'image est découpée.

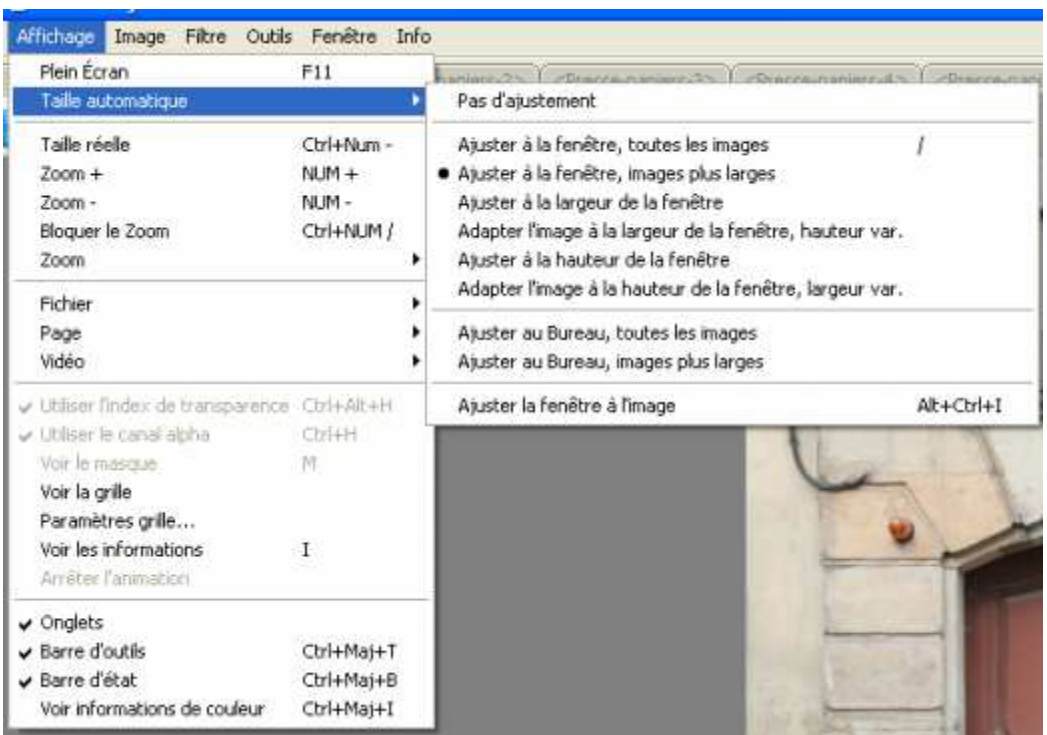

#### **Le menu « affichage »**

Les commandes disponibles permettent de régler précisément l'affichage de l'image, et notamment le facteur de zoom.

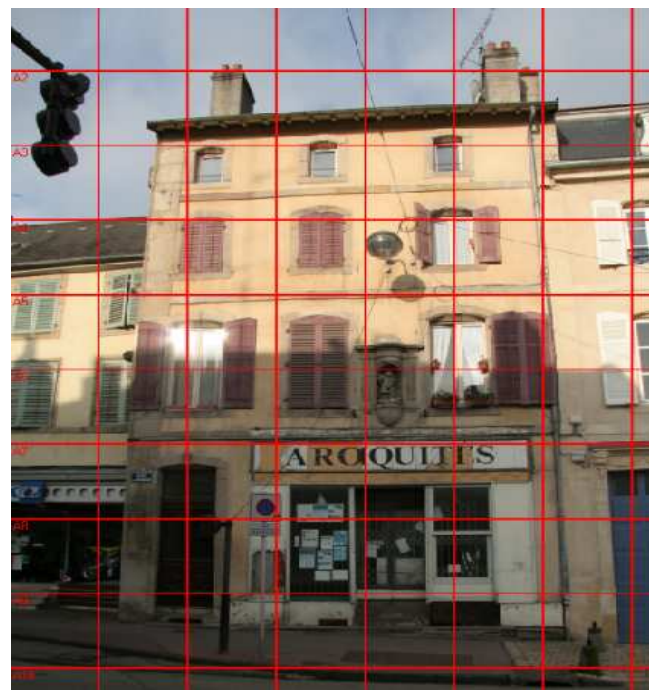

Une commande un peu moins traditionnelle: on peut faire apparaître une grille dont les paramètres (couleur, dimension de la maille) peuvent être librement choisis. Pour un portrait, cela présente peu d'intérêt, mais c'est intéressant pour vérifier l'horizontalité et la verticalité (photos de monuments et/ou bâtiments) ou pour se faire une idée du niveau de distorsion géométrique (à corriger éventuellement avec un autre logiciel).

#### **Le menu « image »**

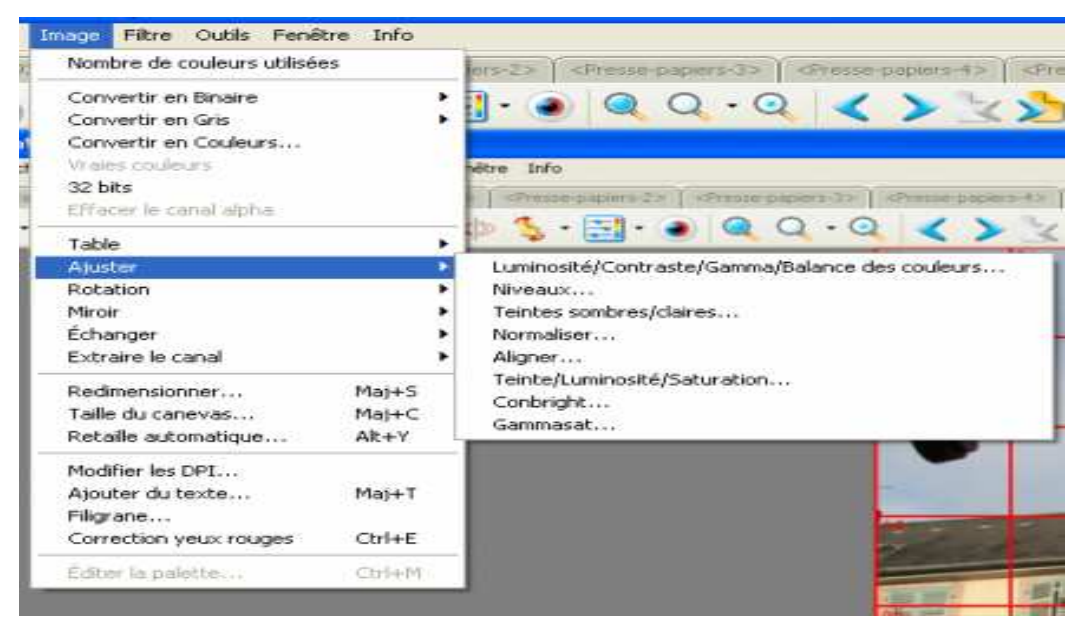

C'est un menu très utile pour travailler sur l'image. Il permet de nombreuses opérations sur les images, y compris la correction des yeux rouges, ce vieux classique des photos d'intérieur au flash qui fait ressembler la grand-mère à Terminator. Certaines commandes appellent à leur tour un menu déroulant (ce sont celles qui ont une pointe de flèche en bout de ligne). Selon moi, les plus importantes sont celles qui suivent, sommairement décrites:

#### **Table**

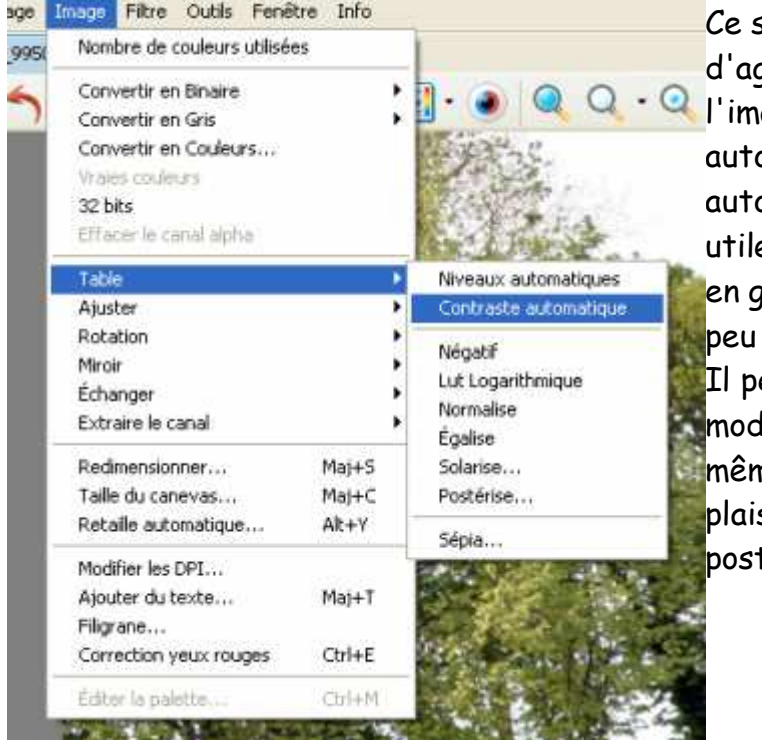

sous-menu permet tout d'abord gir de manière automatique sur lage. Les commandes « niveaux omatiques » et « contraste omatique » sont particulièrement es et performantes. Elles donnent en général du « peps » à une image un plate, un peu grise. ermet également bien d'autres difications plus ou moins utiles, ne si on peut à bon compte se faire

plaisir avec la solérisation ou la térisation

### **Ajuster**

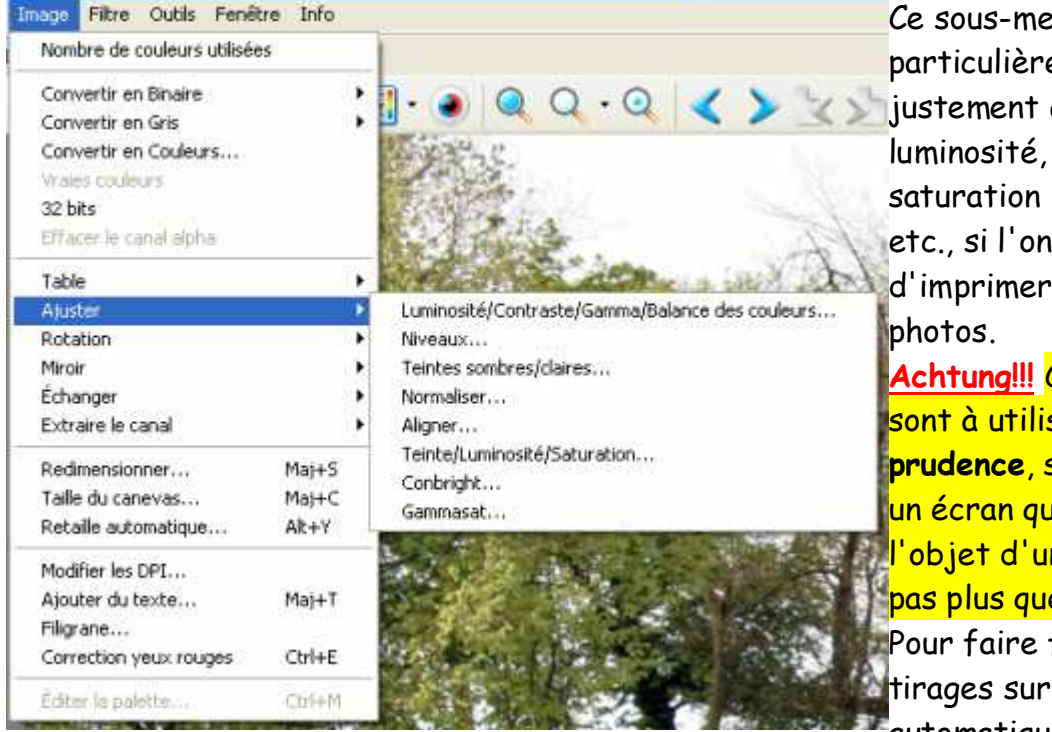

nu est ement utile pour ajuster la le contraste, la des couleurs, a l'intention soi-même ses

**Achtung!!!** Ces commandes <mark>ser avec</mark> **prudence**, surtout si l'on a <mark>ui n'a pas fait</mark> <mark>n éguilibrage,</mark> <mark>e l'imprimante...</mark> faire des machine automatique (par Internet

par exemple), ne pas toucher à tous ces paramètres à moins d'avoir un écran bien calibré et équilibré (ce qui veut dire, en gros, que les couleurs apparaissant à l'écran sont bien celles définies par le fichier numérique).

### **Redimensionner**:

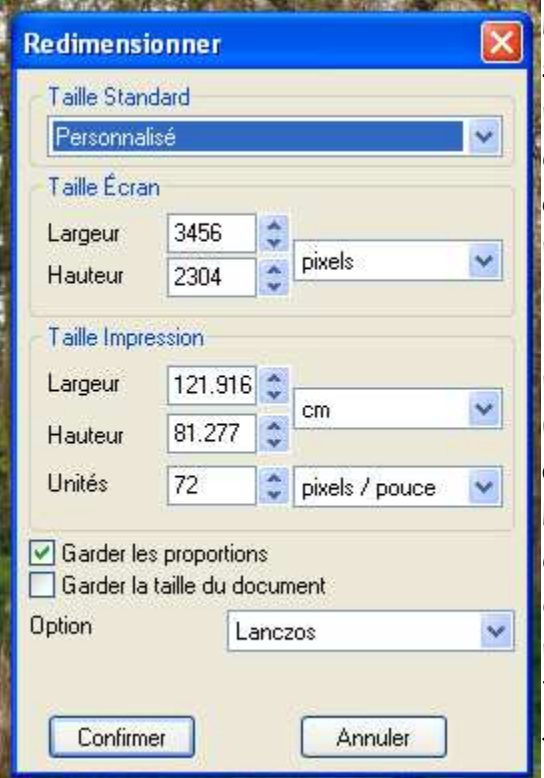

L'intérêt de cette commande est énorme, surtout si l'on est amené souvent à envoyer des images par courriel (eh oui! Il y a des enfants, petitsenfants ou amis qui habitent un peu loin...). Pour que ça « passe dans les tuyaux », il faut que les pièces jointes soient de taille relativement réduite (typiquement moins de 2 Mo, de fait une image en 800x600 passe en général assez bien et permet au destinataire, s'il le souhaite, de faire un tirage 10x13 convenable mais pas un agrandissement).

Le redimensionnement peut se faire en taille écran (en pixels ou en pourcentage) ou en taille d'impression. Par défaut, le nombre de pixels/pouce (en jargon DPI = dots per inch) est à 72, ce qui est la définition des écrans un peu « cheap », les plus récents (avec la carte

graphique « qui va bien ») étant à 96 DPI. Dans la pratique, et pour la taille d'impression, on a des résultats satisfaisants (imprimante photo, papier photo brillant ou satiné) à partir d'une définition de 180 à 200 DPI.

Si l'on n'a pas l'intention de déformer l'image, il faut toujours garder cochée l'option « Garder les proportions ».<sup>75</sup>

## **Taille du canevas**

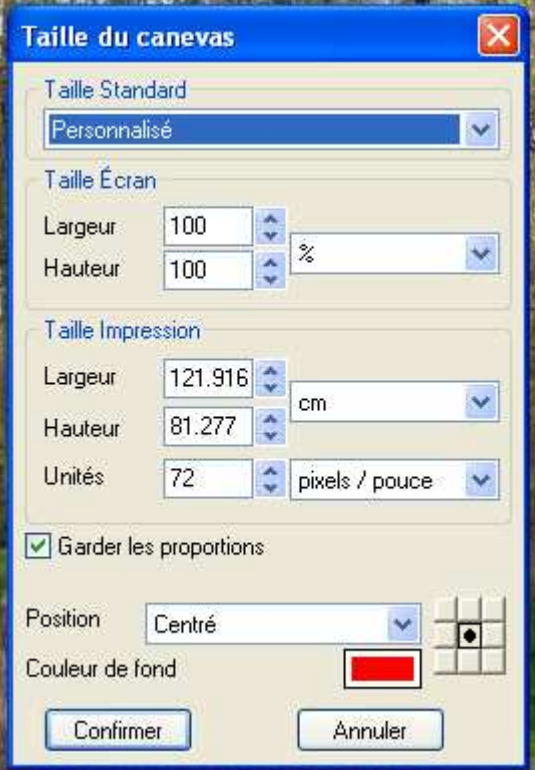

Cette commande est assez différente de la précédente puisqu'elle permet de définir les dimensions du « canevas » (qui s'appelle « zone de travail » dans Photoshop) = espace dans lequel va se trouver la photo. Le canevas peut être plus grand que la photo, et dans ce cas elle se trouvera à la position choisie de l'espace de travail, avec autour un fond de la couleur choisie; il peut être plus petit, auquel cas la photo sera tronquée de diverses façons suivant la position choisie (effet massicot); il peut enfin être de la même taille, mais dans ce cas pourquoi utiliser la commande?

La commande permet aussi de conserver pour la zone de travail les mêmes proportions que pour l'image initiale.

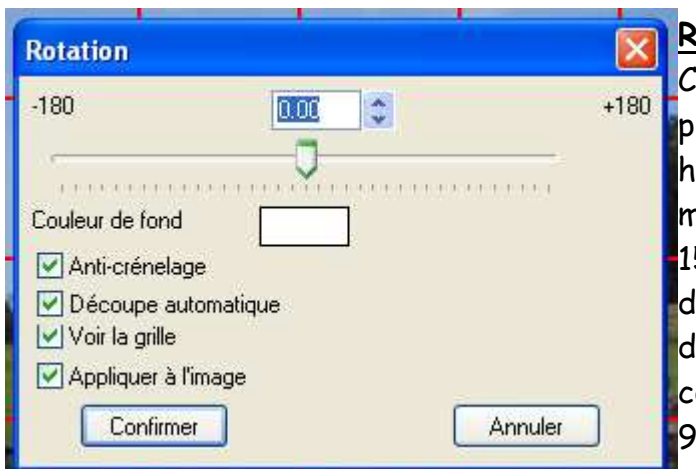

### **Rotation**

ette commande est très utile pour les photos de vacances contenant une horizontale bien connue, la surface de la mer par exemple... Si une mer penchée à 15° est intéressante pour l'épreuve de descente en ski nautique, elle l'est moins 'un point de vue esthétique. La commande permet bien sûr de pivoter de 90° ou 180°, mais aussi et surtout de régler la rotation au dixième de degré,

## dans un sens ou dans l'autre.

<sup>75</sup> Pour partager des images, il y a maintenant des systèmes d'albums Web (sur Picasa par exemple) qui fonctionnent très bien.

Les autres commandes me semblent moins intéressantes, même si le filigrane peut être intéressant. De fait, la correction des yeux rouges est **très** utile, mais il est bien plus commode et rapide d'utiliser le bouton de la barre d'outils. En général, il est souvent préférable, pour les actions les plus fréquentes, d'utiliser les barres d'outils ou les raccourcis clavier.

### **V.4.2. La barre d'outils**

Elle permet d'exercer sur l'image présente dans la fenêtre de visualisation les transformations les plus fréquentes, de fait les plus utiles.

Je ne vais pas développer bouton par bouton les différents outils, ils sont déjà présents dans les menus déroulants, le seul avantage étant la rapidité d'accès.

### **V.4.3. La fenêtre de visualisation**

Elle contient l'image qui y est comme une pièce sur un établi.

**Remarque préliminaire:** l'image à l'écran est en général belle, lumineuse et nette, ce qui n'est pas forcément le cas de l'image réelle! Vous devez vous persuader que **la visualisation sur écran à une échelle où l'image le remplit ne permet pas de juger des qualités réelles de l'image**, qu'il s'agisse de la netteté où de l'équilibre des lumières et des couleurs.

Cette appréciation un peu abrupte mérite d'être un peu détaillée:

- ● **Sur la netteté:** avec un écran « normal », de définition 1280x960, on affiche une image d'environ 1,2 Mpix, soit environ 6 fois moins que l'image réelle d'un APN courant, compact ou reflex. **La visualisation est donc de fait une réduction** d'un facteur linéaire de 2,5 environ, ce qui a pour effet de gommer les petits défauts de netteté qui apparaîtront hélas si on imprime la photo sur une feuille A4 en 200 à 240 DPI. Pour juger vraiment de la netteté, il faut faire une visu à 100% et vérifier que les parties que l'on voulait nettes le sont réellement. L'arme absolue est donc le zoom.
- **Sur l'équilibre des lumières et des couleurs:** au fil du temps, on modifie les réglages de l'écran pour que ce soit plus agréable à utiliser. En général, on rajoute de la lumière, du contraste et de la saturation des couleurs (cf. sel, poivre et viandox dans la soupe...), mais quand on imprime ses photos on les trouve fades, et on fait les gros yeux à son imprimante qui n'y peut pas grandchose. La solution au problème consiste à **calibrer l'écran pour que les couleurs affichées soient aussi proches que possible de ce qu'a enregistré l'appareil photo**. La solution chère s'appelle sonde de calibrage (compter de 80

à 600€ suivant marques et modèles) qui est très efficace, la solution cheap, moins efficace mais quand même bien utile, s'appelle Adobe Gamma (on trouve ça dans le panneau de configuration). Une fois fait ce réglage, et avec l'imprimante en configuration standard, il est rare d'obtenir des horreurs.

La commande de zoom par menu est un peu « barbante », et les boutons ne sont pas la panacée. Avec XnView, les raccourcis clavier sont particulièrement pratiques:

- **Visu 100% : CTRL + touche « »**
- **Visu taille écran: touche « / »**
- **Agrandissement: touche « + »**
- **Réduction: touche « »**

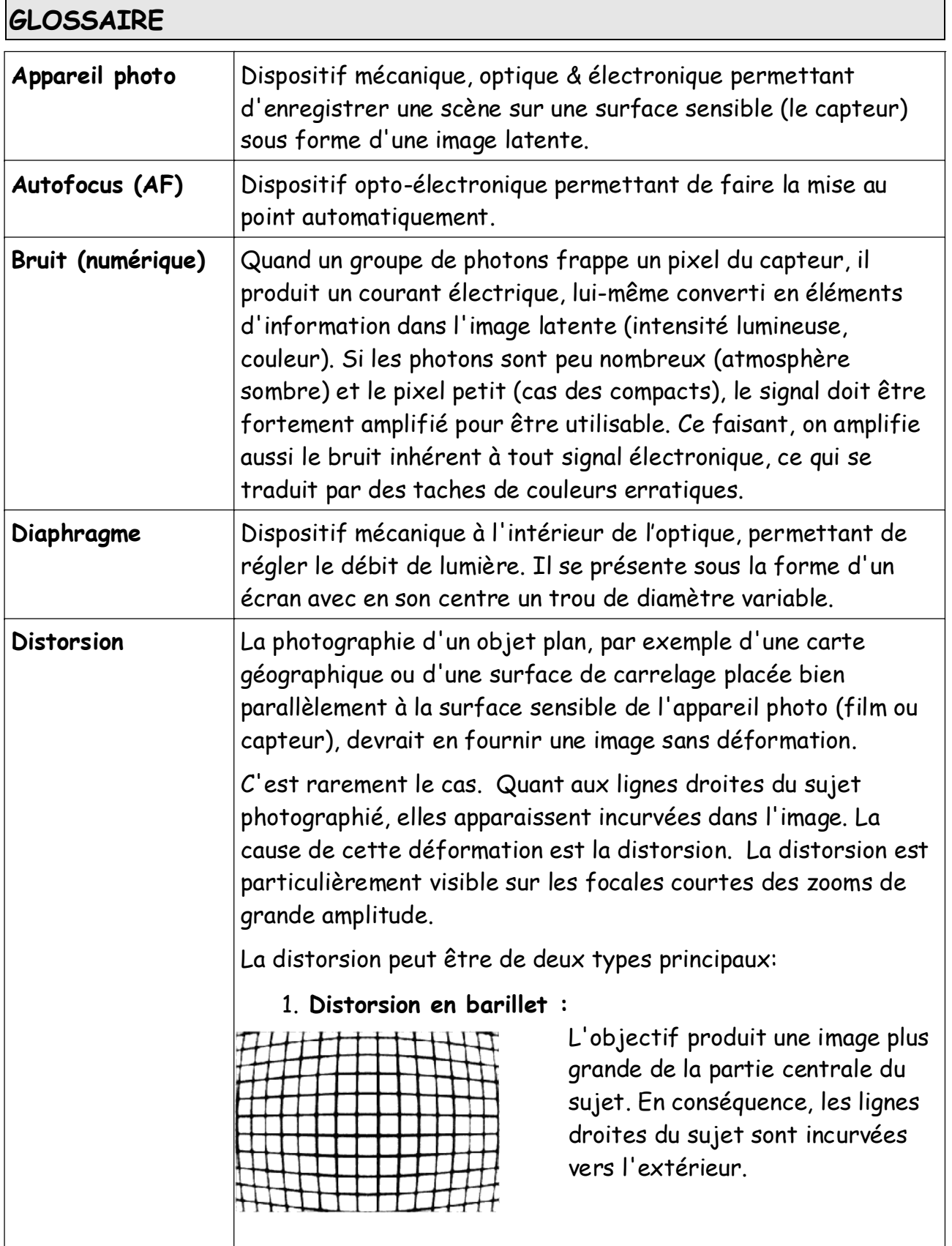

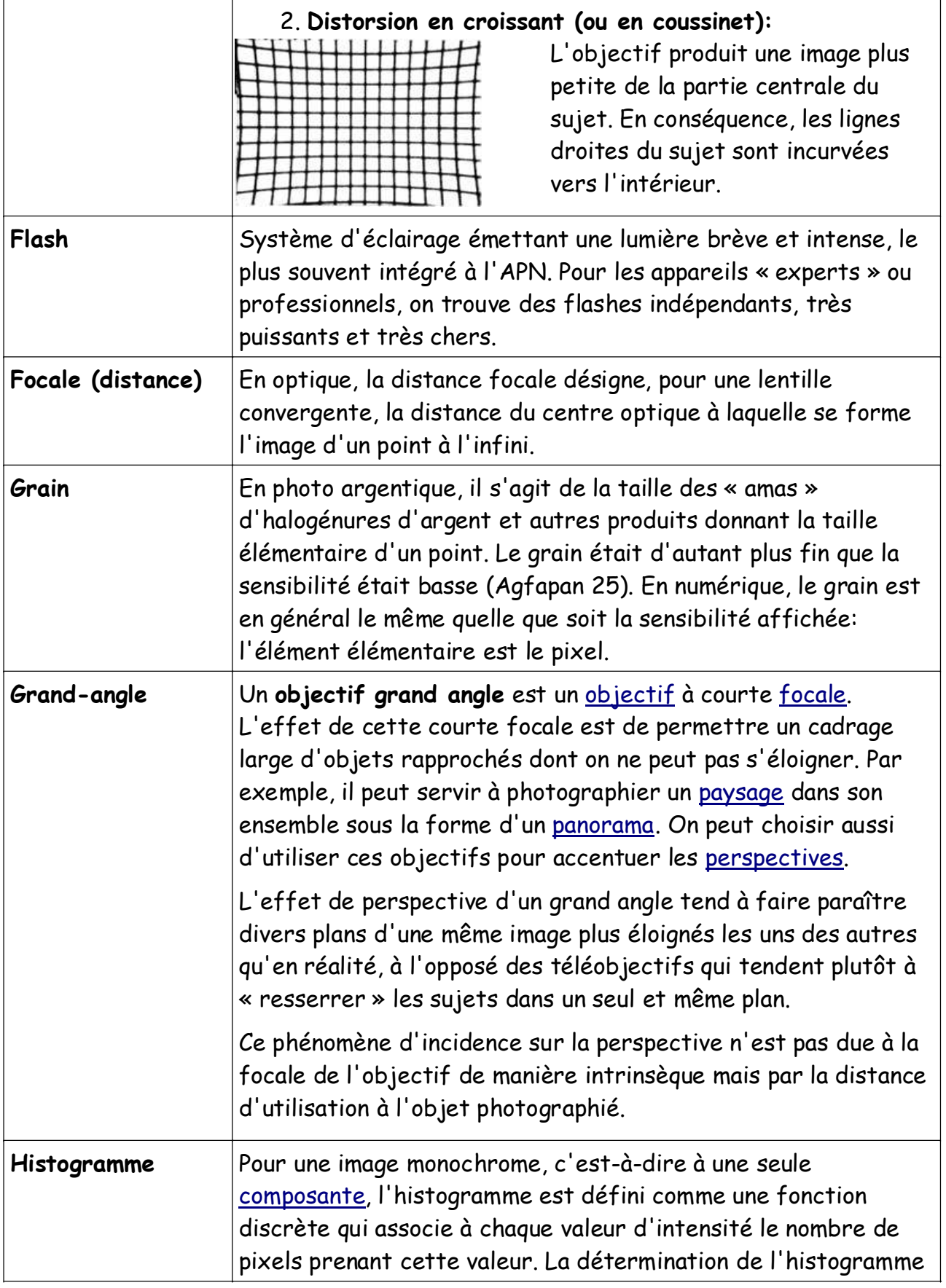

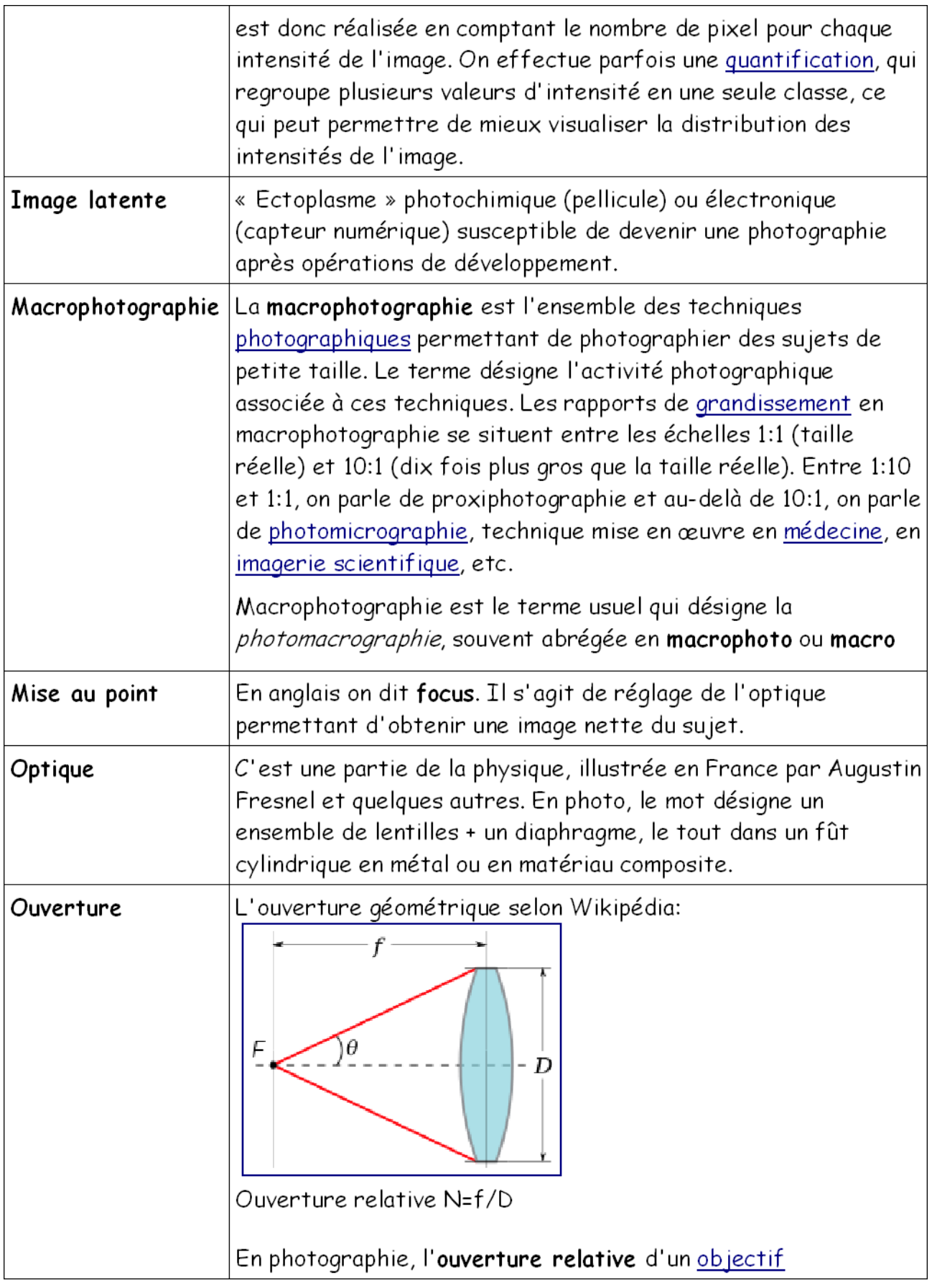

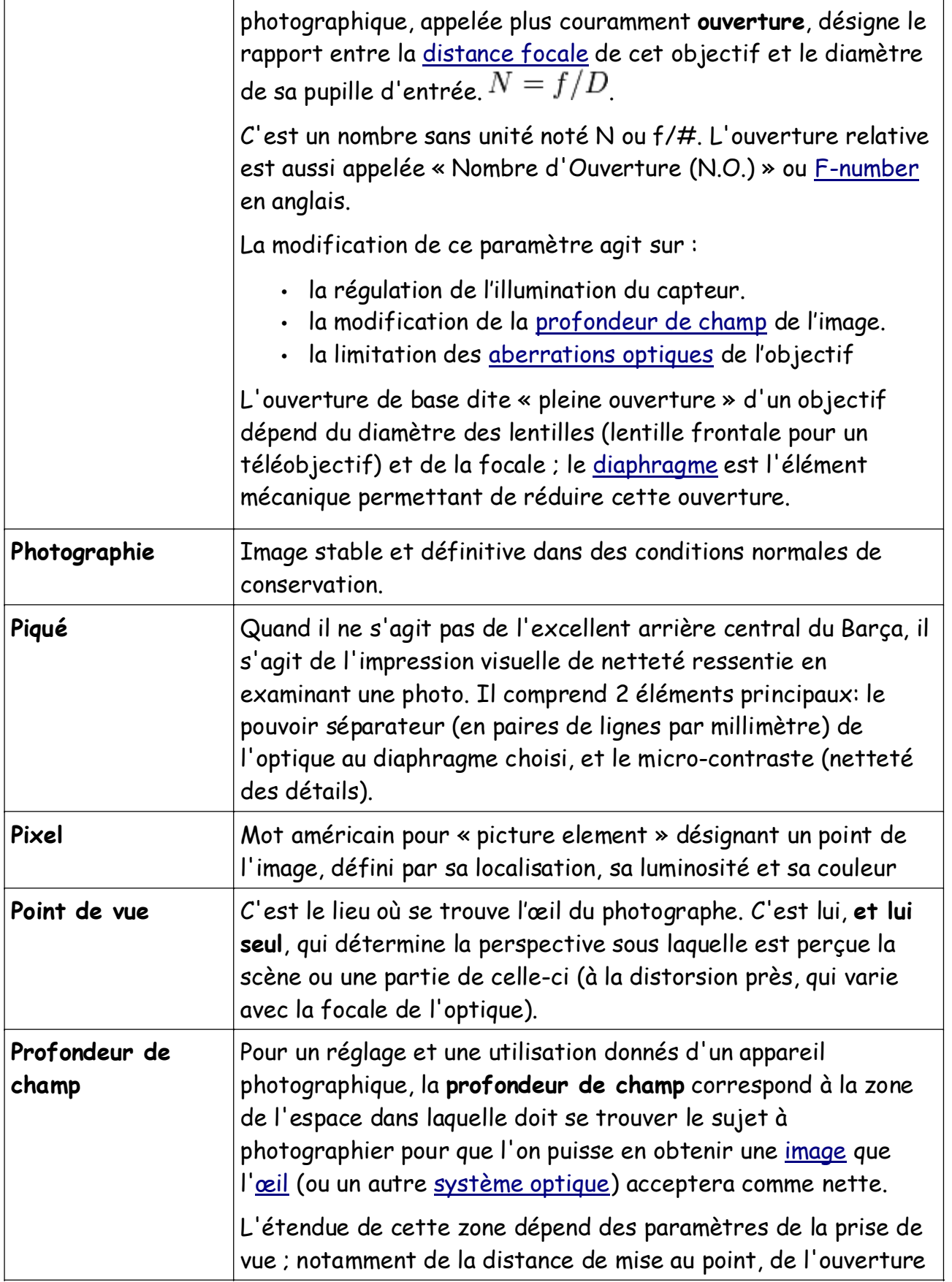

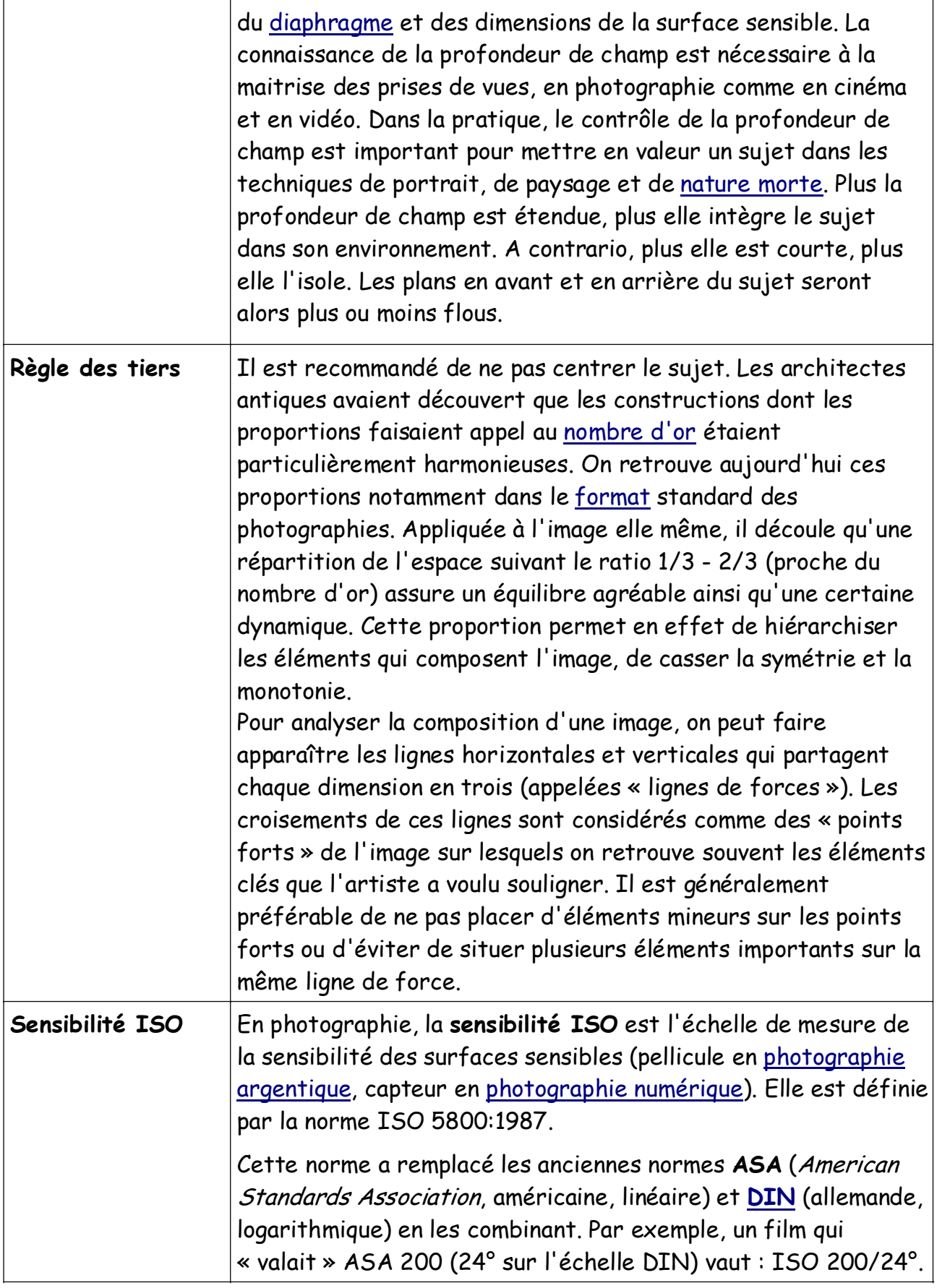

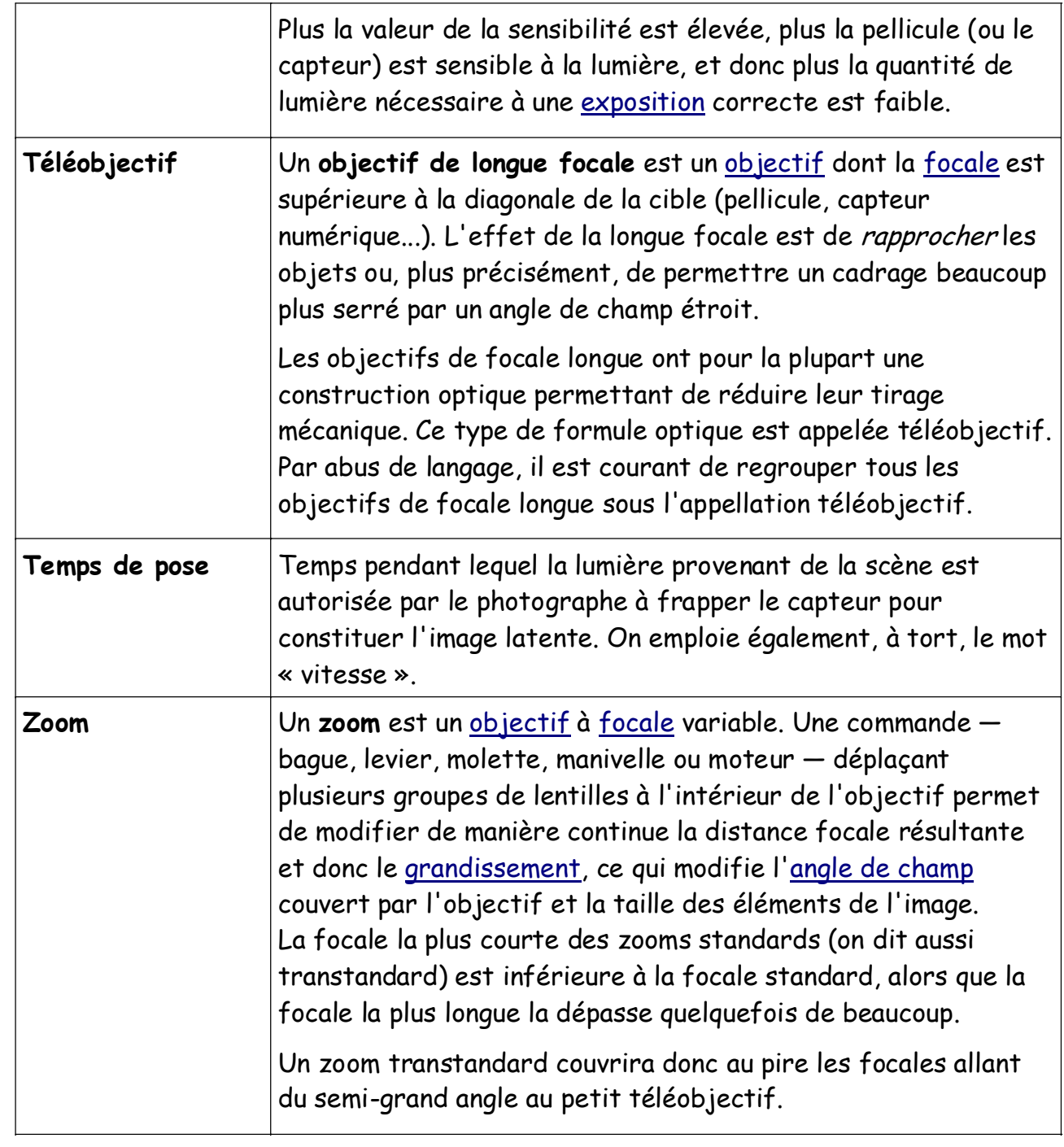